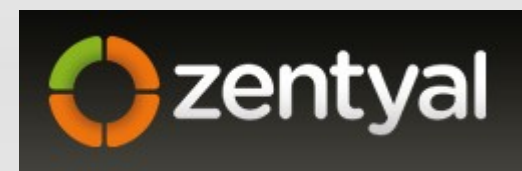

#### The Linux Small Business Server

Goran Šljivić Metalurški fakultet Sisak

Aco Dmitrović Hrvatski geološki institut

CUC 2011

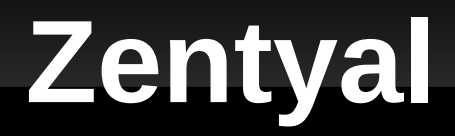

- **Gateway**
- UTM
- **Infrastructure management**
- **-** Office
- **Unified Communications**

## **Proizvođač**

- **Tvrtka Zentyal**
- **Zaragoza, Spain**
- E-mail: [info@zentyal.com](mailto:info@zentyal.com)
- [http://www.zentyal.com](http://www.zentyal.com/)

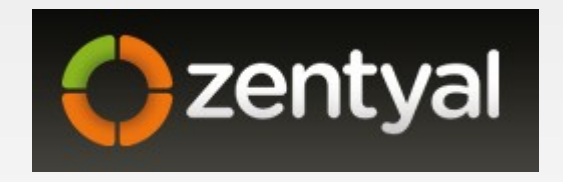

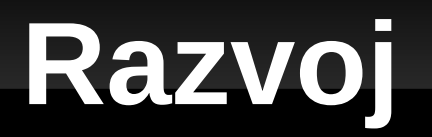

- 2004. eBox Technologies S.L.
- 2005. prvo izdanje
- 2006. NEOTEC projekt, sredstva agencije Ministarstva gospodarstva, trgovine i turizma
- 2007. uključen u Ubuntu 7.10
- 2008. stabilna verzija (eBox Platform 1.0)
- 2010. Zentyal 2.0
- **Trenutna verzija 2.2, očekuje se v.3.0**

# **Poslovni model**

- **Softver je besplatan** 
	- Većinom *open source*, GPL
- Plaća se podrška i edukacija
	- Tehnička podrška razvojnog tima
	- Zentyal akademija, certifikati
	- Neki dodaci su komercijalni (*Zarafa groupware*)
- **Preko 50.000 aktivnih instalacija širom svijeta**

# **Zentyal Gateway**

**- Load balancing & availability** 

**- Traffic shaping & QoS** 

• Transparent caching

Web content filter

#### **Zentyal Gateway**

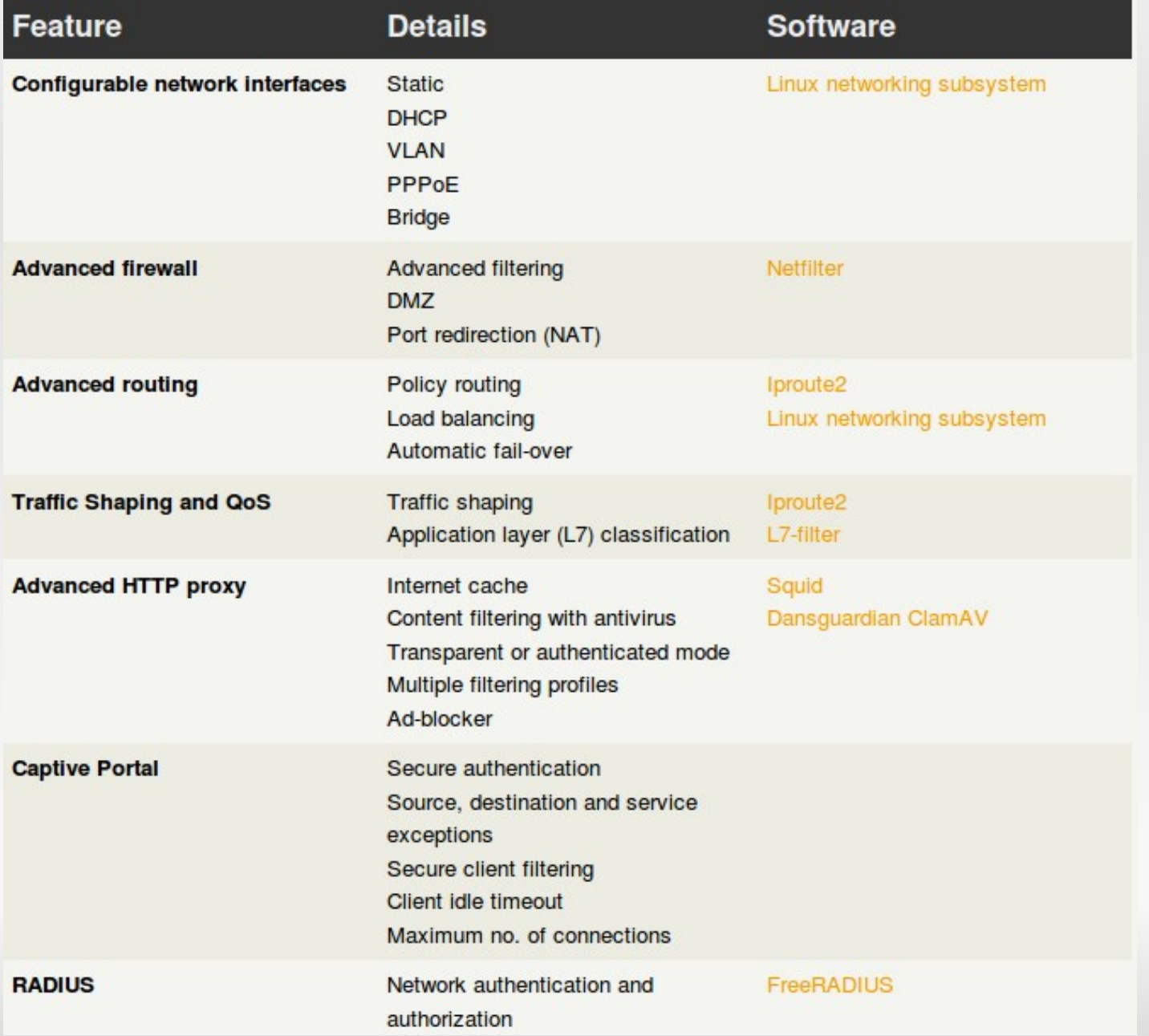

7

# **Zentyal UTM**

**- Firewall** 

**- Virtual Private Network** 

**- Content filter** 

**- Intrusion Detection** 

# **Zentyal UTM**

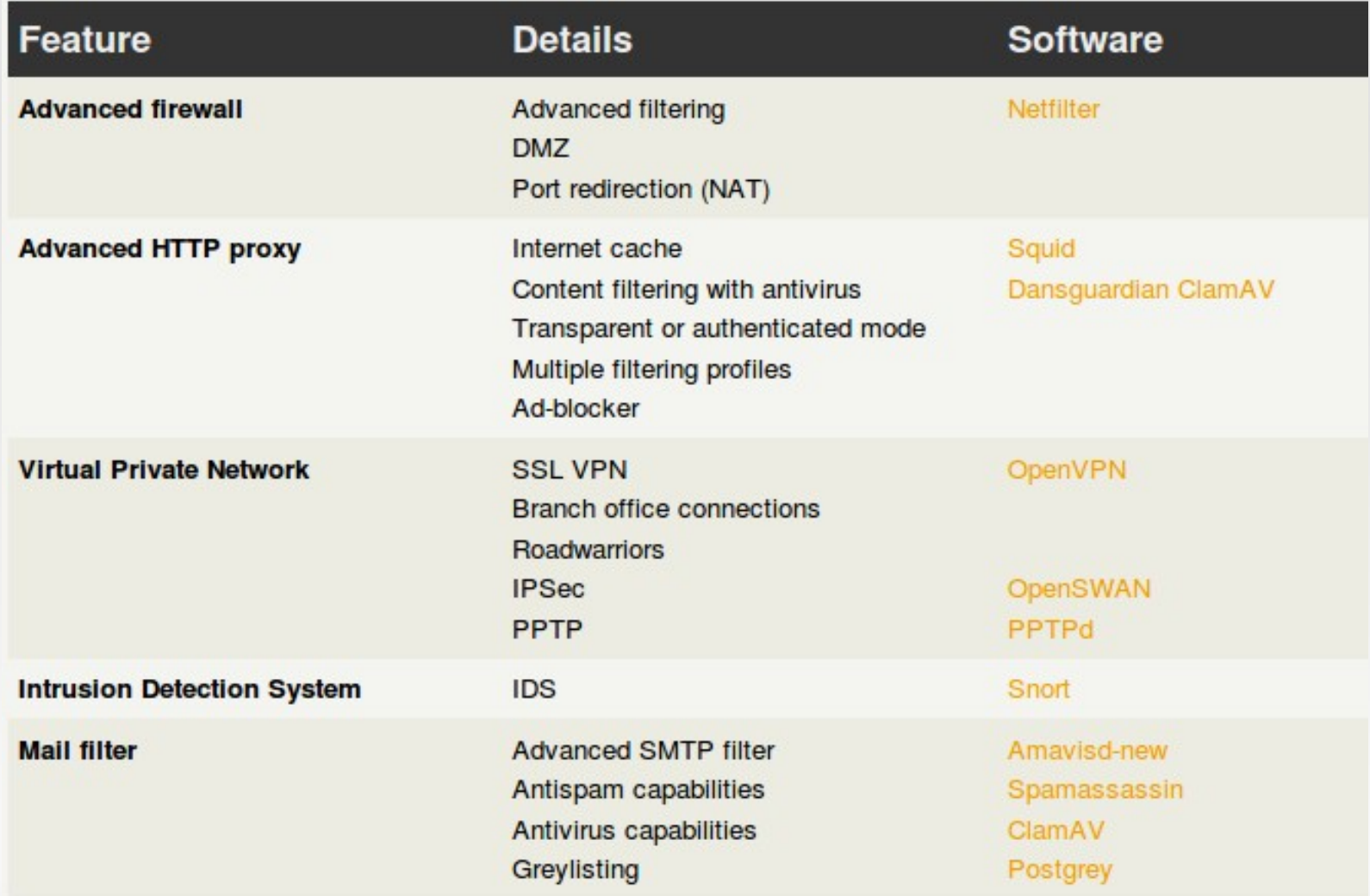

## **Zentyal Infrastructure**

**- DHCP server** 

**- DNS** 

**· Web server** 

**- Certification Authority** 

## **Zentyal Infrastructure**

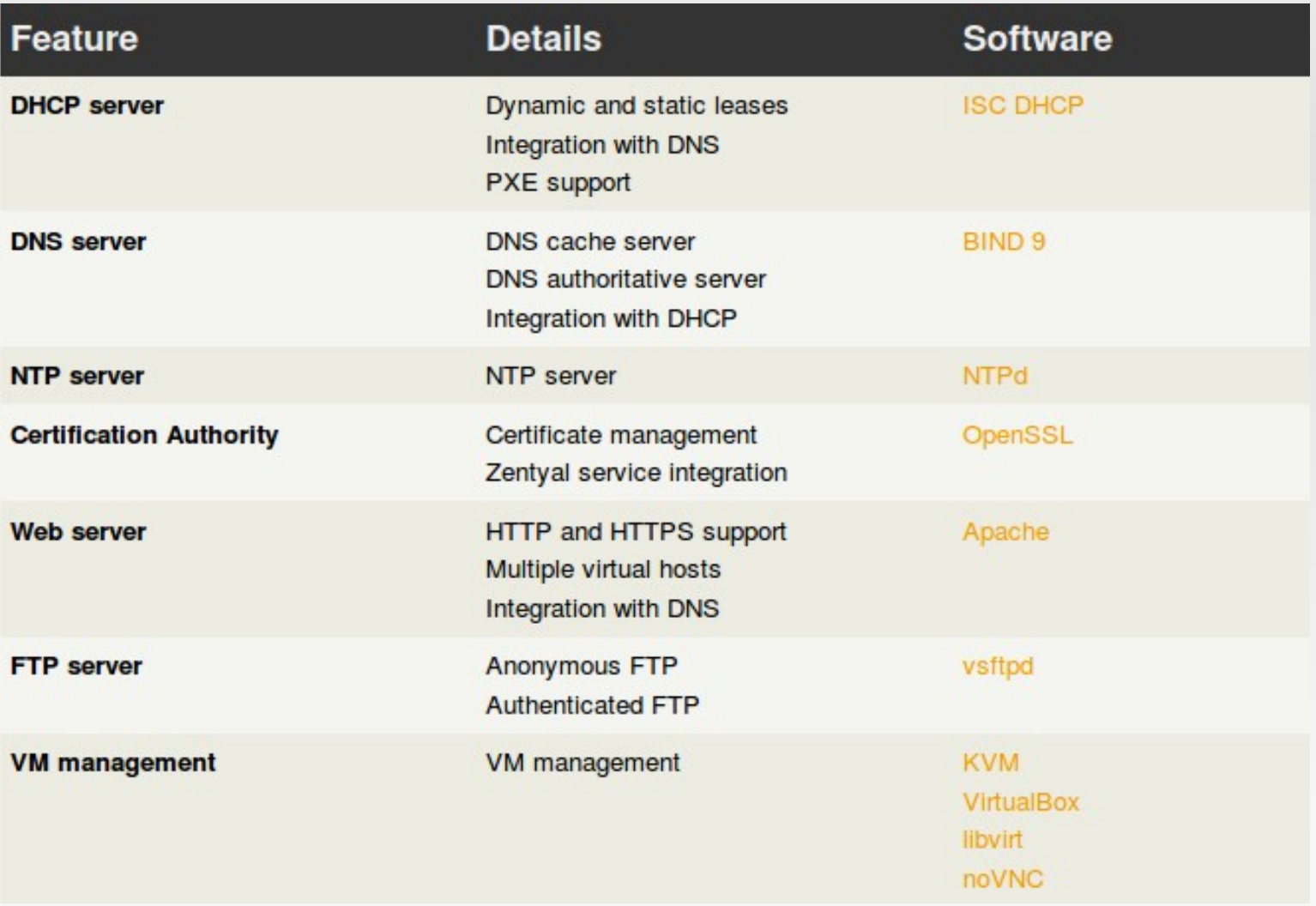

# **Zentyal Office**

**- Directory service** 

**File and printer sharing** 

**- Groupware** 

**- Data backup** 

# **Zentyal Office**

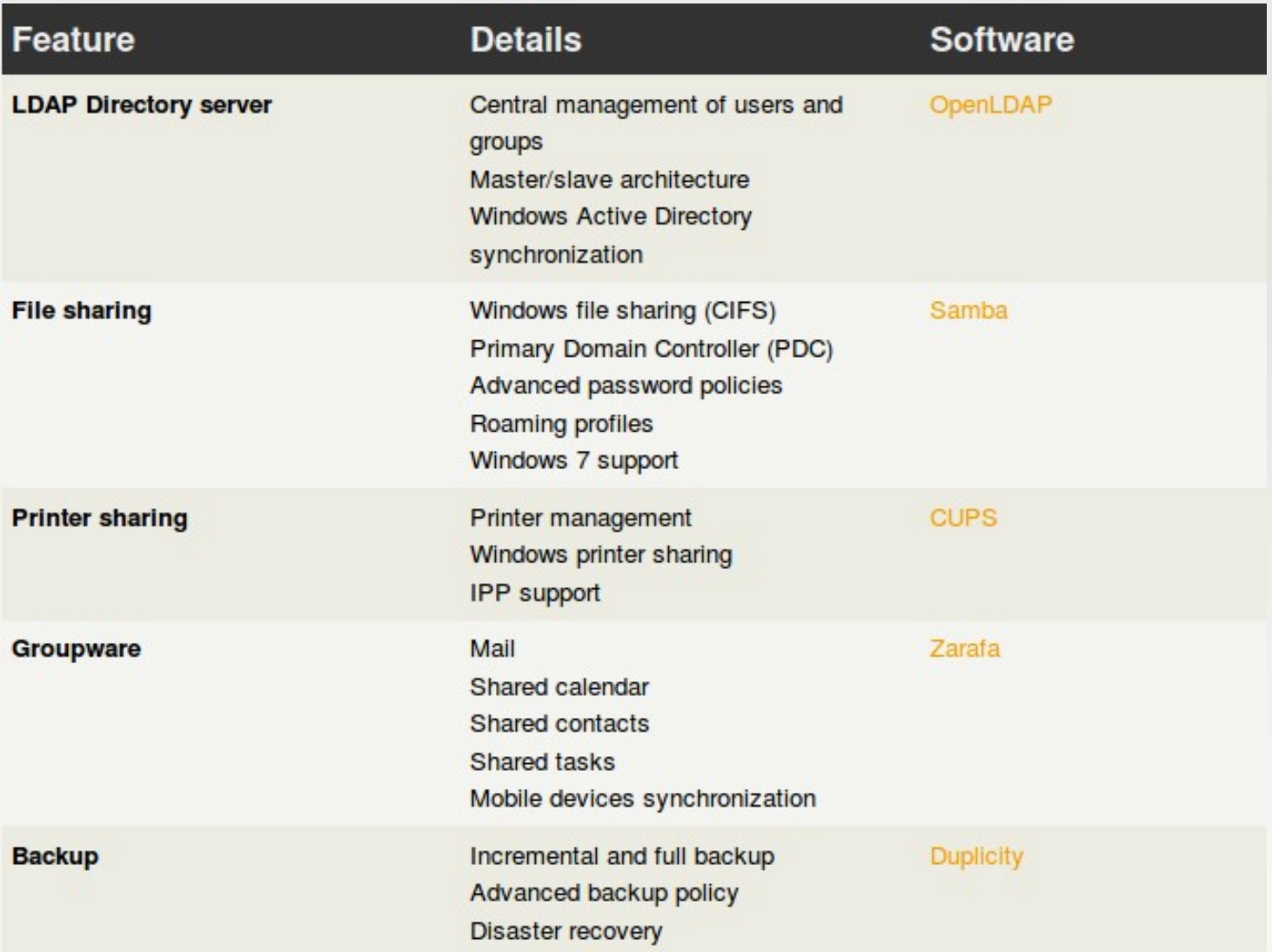

# **Zentyal Unified Communications**

E-mail

**- Groupware** 

**- Instant Messaging** 

VoIP

# **Zentyal Unified Communications**

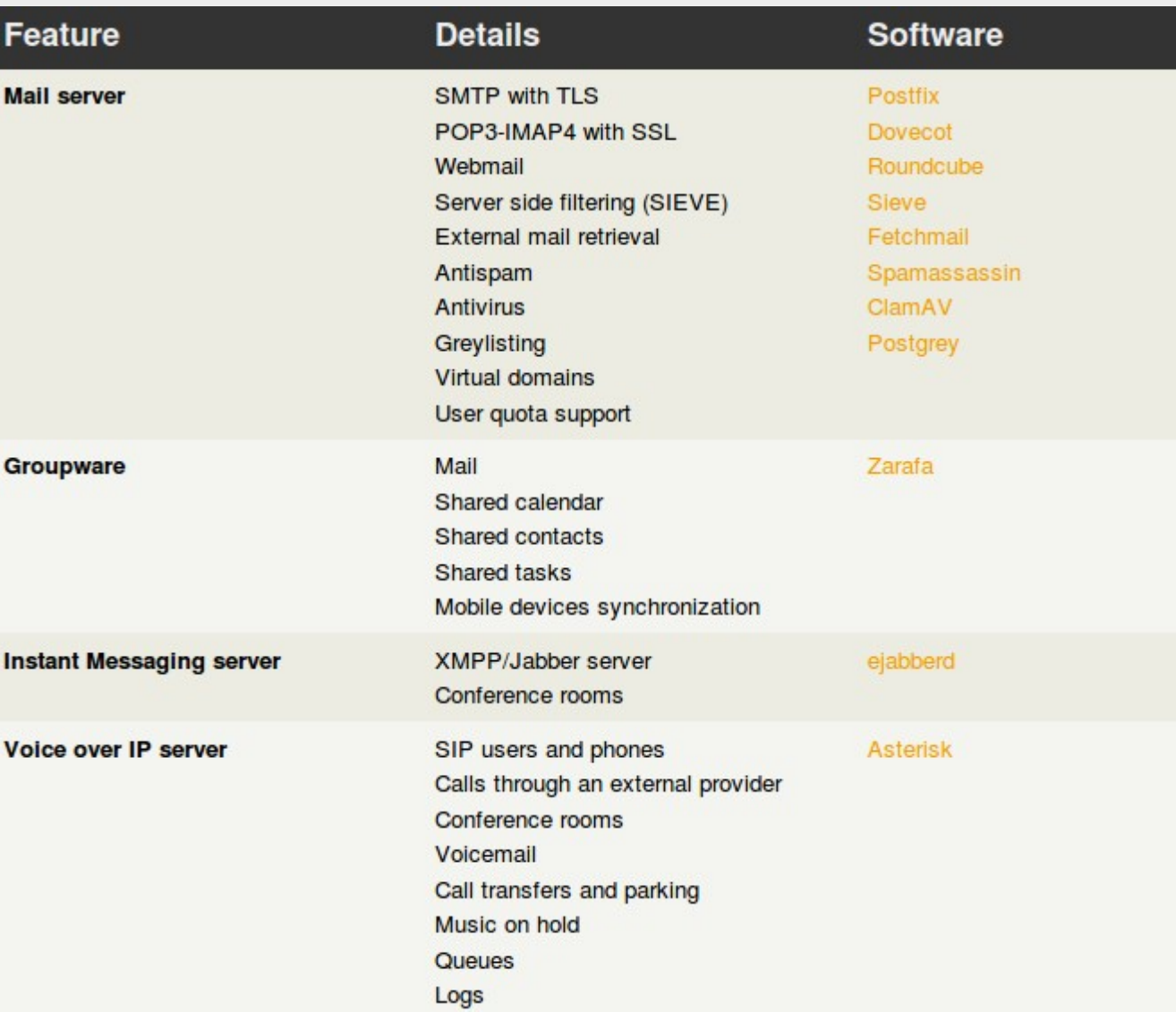

# **Zaključak**

- **Iskoristili postojeći slobodni software** 
	- Linux, njegovi alati i aplikacije
- Grafičko sučelje za instalaciju i konfiguraciju
- Misija:
	- **Povećanje produktivnosti** 
		- jednostavno administriranje
	- Objediniti više funkcija na jednom računalu

# **Naglasci**

- Captive portal web proxy za autentikaciju
- **Bandwidth quota**

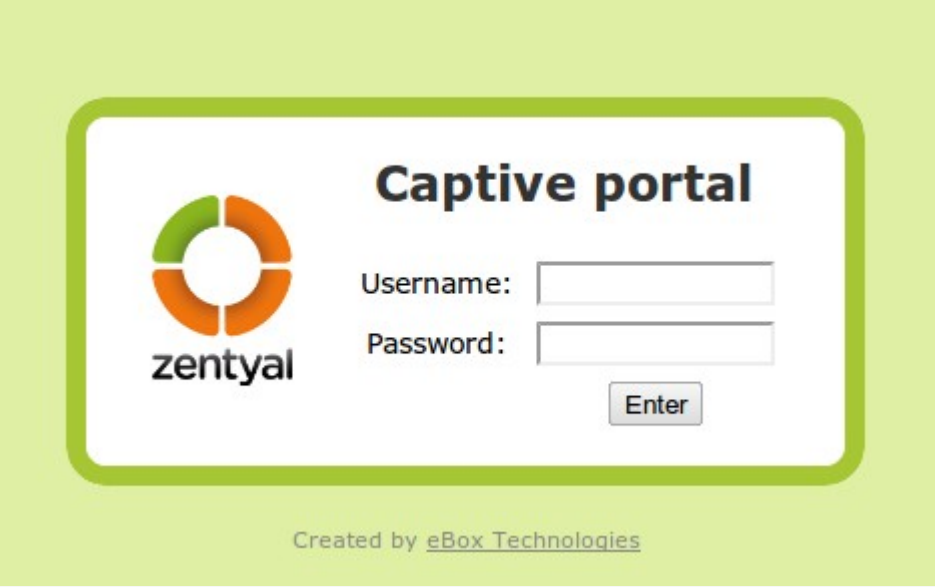

## **Captive portal**

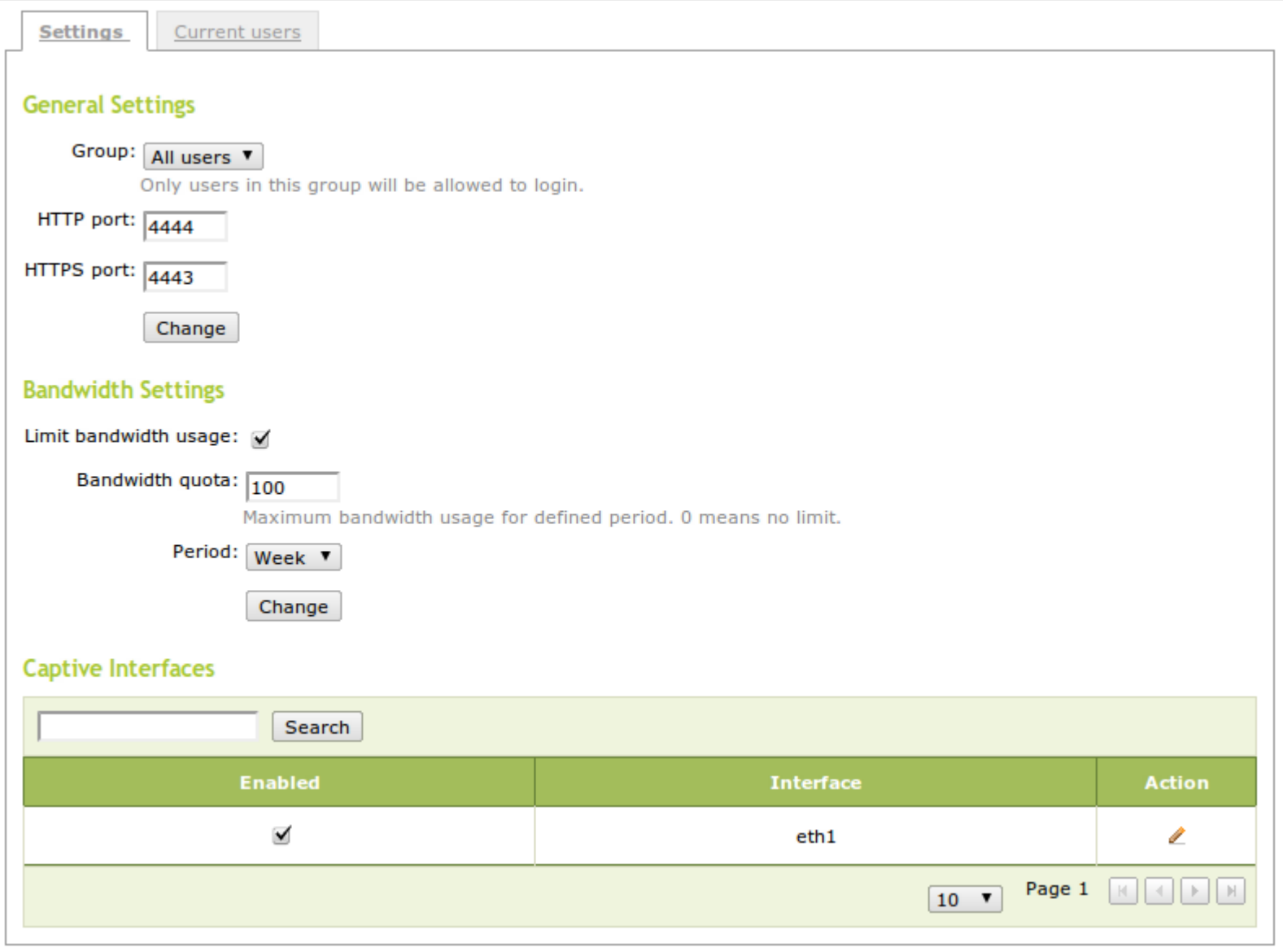

# **Certficate Authority**

- Lokalni, samoizdani certifikati
	- Zasad...

#### **LDAP**

Nekoliko modova rada:

- Standalone (ima svoj lokalni LDAP)
- **Master** (koristi drugom Zentyalu kao master)
- **Slave** (služi drugom Zentyalu kao slave)
- **Slave of Windows Active Directory (služi kao slave** Windows AD )

#### AAI imenik ?

"Imamo, međutim, napravljenu podršku za sinkronizaciju AAI-LDAP->MS Active Directory,opisano na: <http://developer.aaiedu.hr/faq/AOSI-2-Plugins-MSAD.html> Vjerojatno bi se dalo napisati plug-in koji bi slao akcije i u Vaš sustav. Na sljedećem URL-u je opisan API za AOSI-WS plug-in-ove:

#### **Podrška**

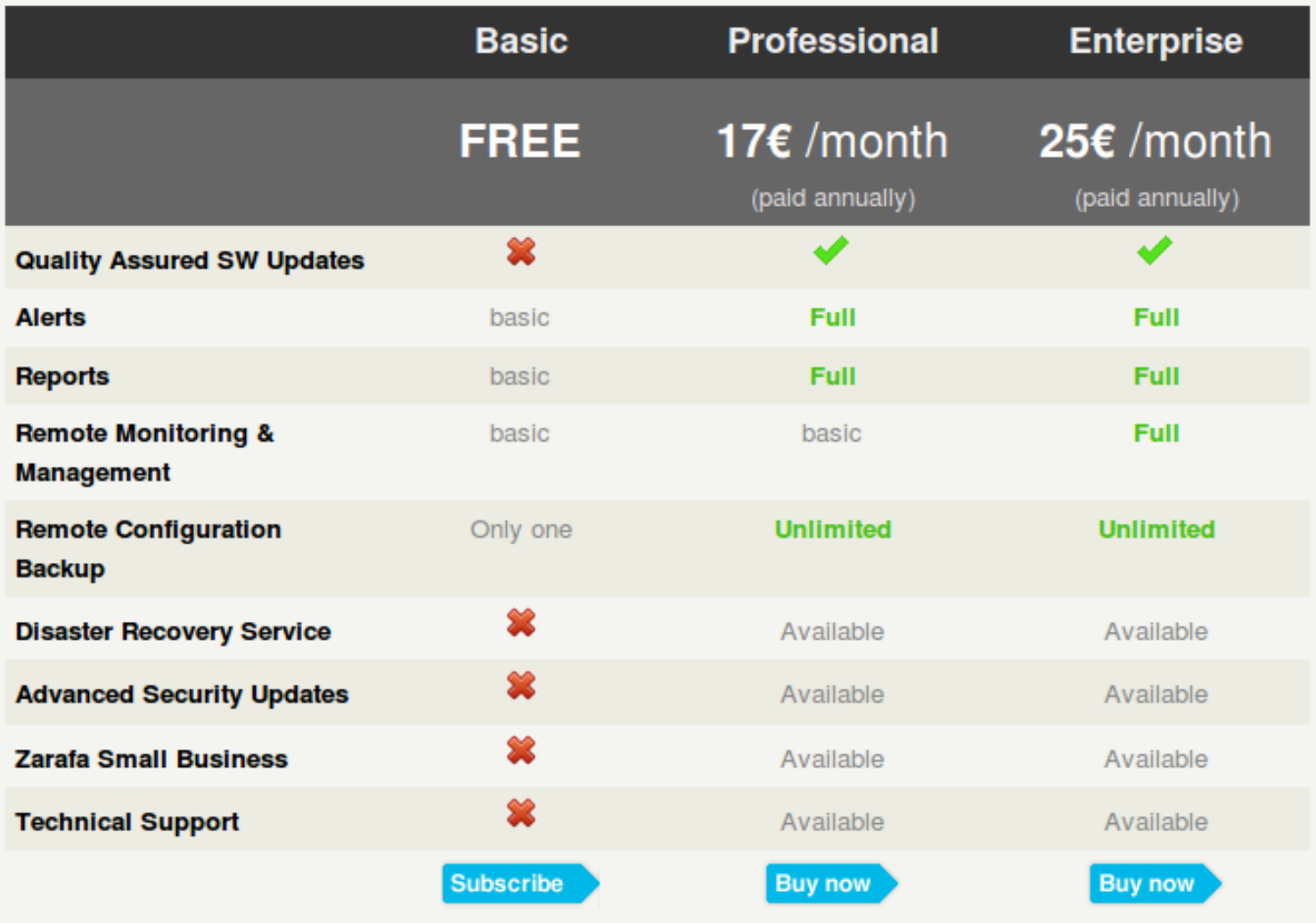

#### **Nekomercijalna podrška**

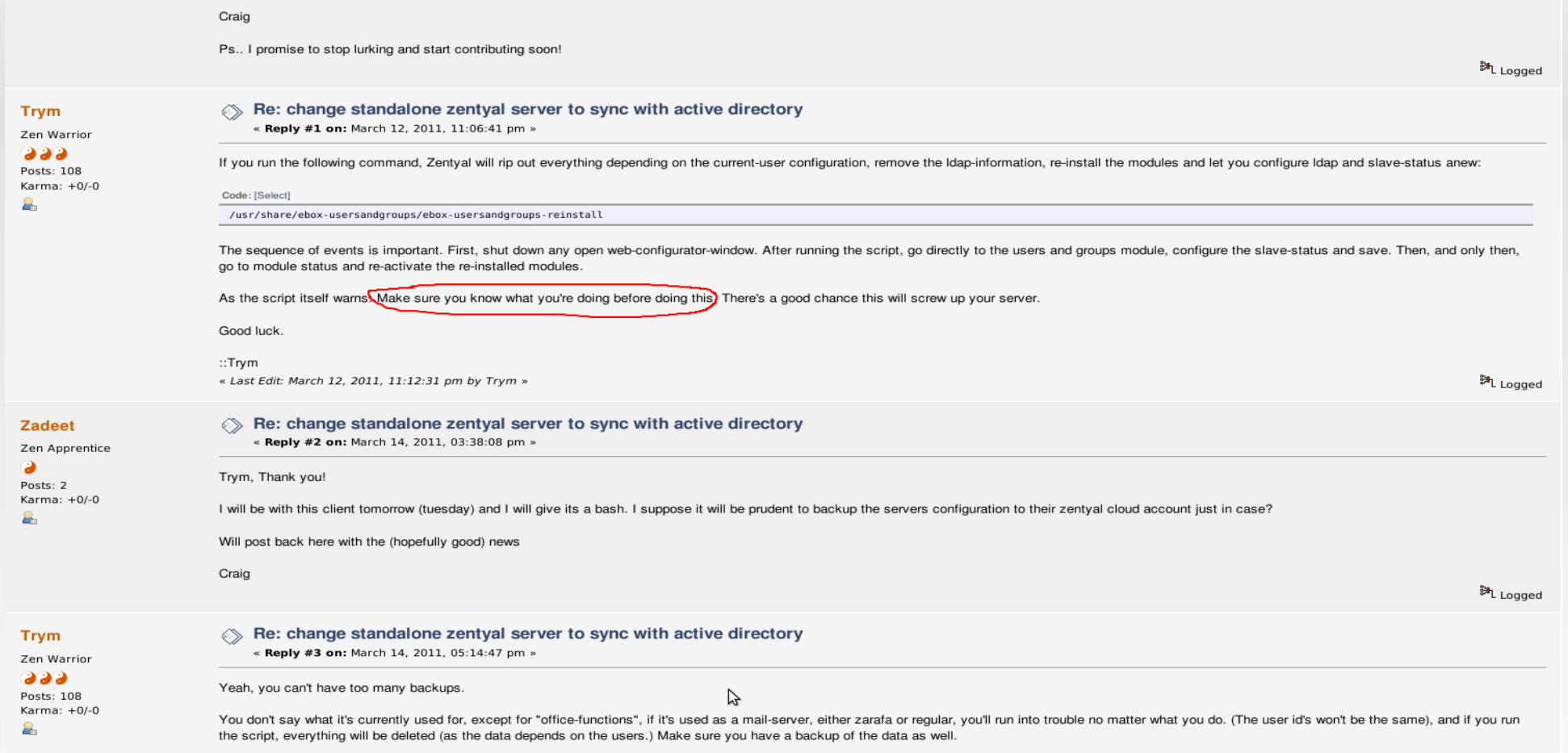

### **Nekomercijalna podška**

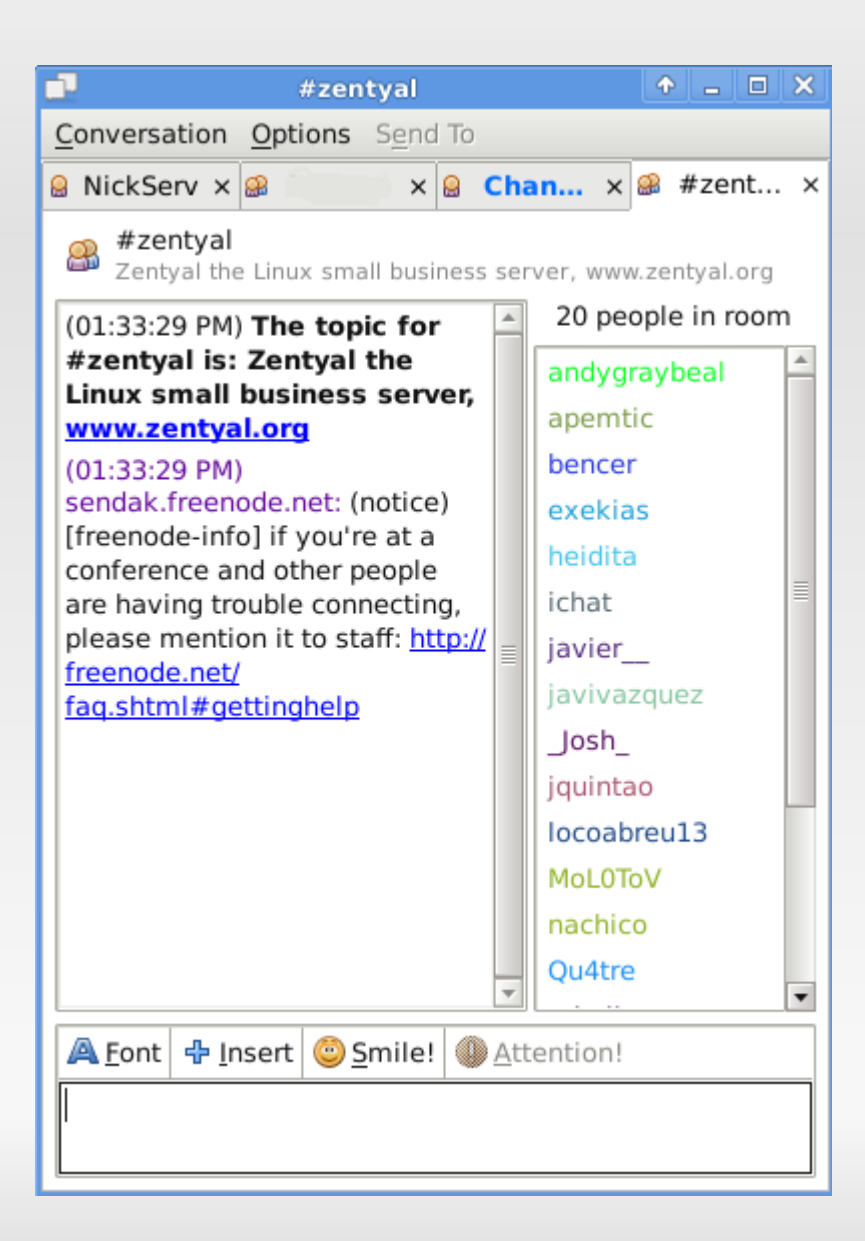

# **Objekti**

#### **Objects List**

o Add new

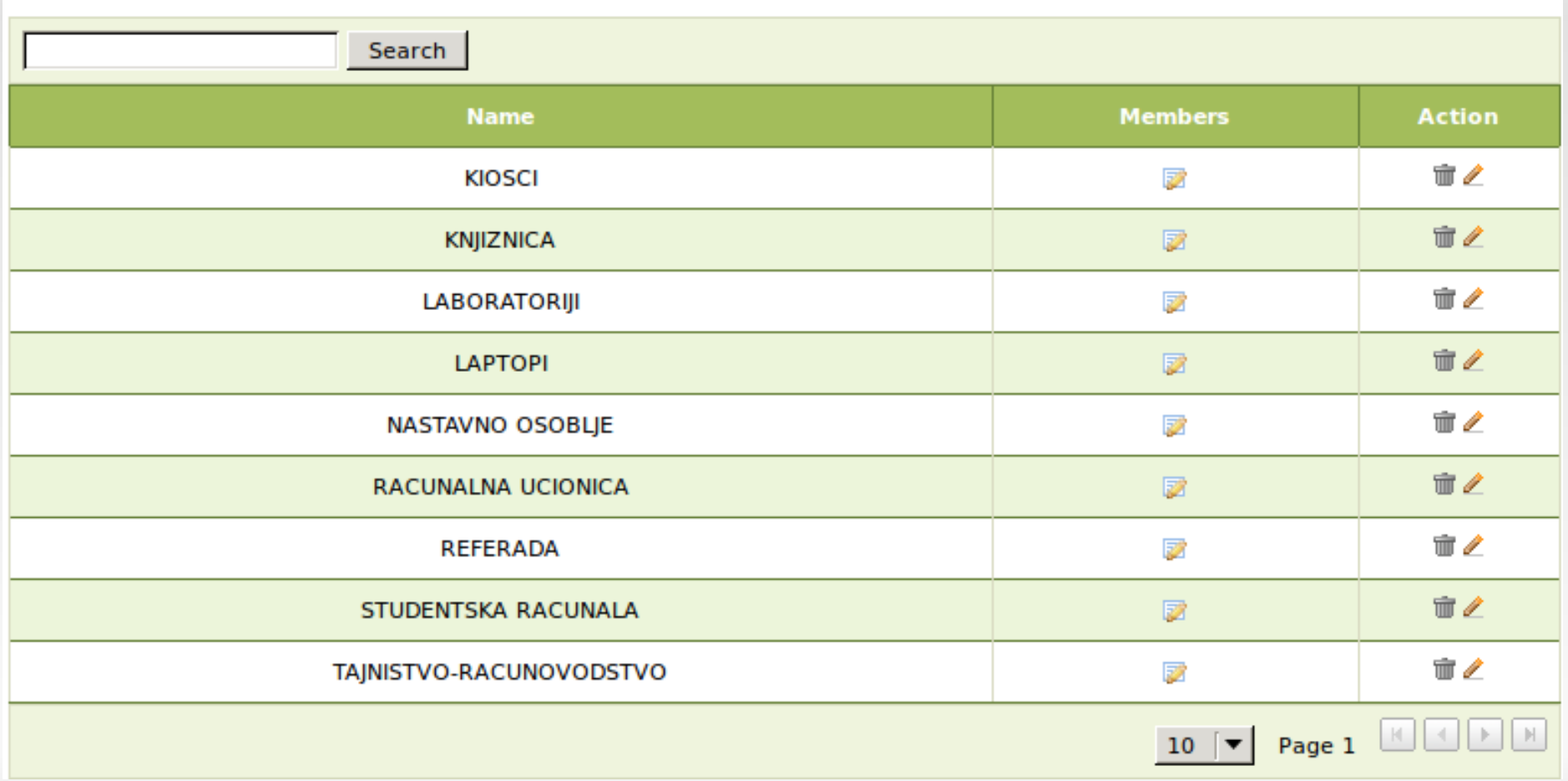

# ●**Christian, Zentyal developer**

Three main mistakes open source users make:

- Open source means free.
- **More and more willingness to just mimic** Windows instead of analyzing and describing needs in order to find suitable solution.
- **Lack of understanding at concepts level before** starting to implement and use components. Intervju na http://planet.zentyal.org

#### **Christian...**

• More and more users, moving from Windows world, are targeting Linux only because they want to reproduce with open source what they have with Windows, but for free. Because of the nature of open source, multiple components are available to cover similar needs. This requires maybe better technical understanding of involved concept, but this necessary effort is often not made. Hopefully there is still a lot of people balancing this with in-depth knowledge they are prone to share.

## **Success Story**

- North American Bancard (NAB) has seen numerous benefits since we started deploying Zentyal servers. The most obvious benefit is **costs savings**, measured upwards of **\$100,000 yearly**. Moreover, as we now deploy a **single server instead of many**, we have noticed a reduction in the monthly electric bills. Zentyal is **extremely simple to install, setup and configure**. We have **used the Microsoft product** in the past and have found that the **Zentyal is far superior** in quality, functionality and most importantly, in stability.
- **Kelly Corbin, Senior Systems Administrator, NAB**

#### Instalacija i konfiguracija

#### **Instalacija Zentyala**

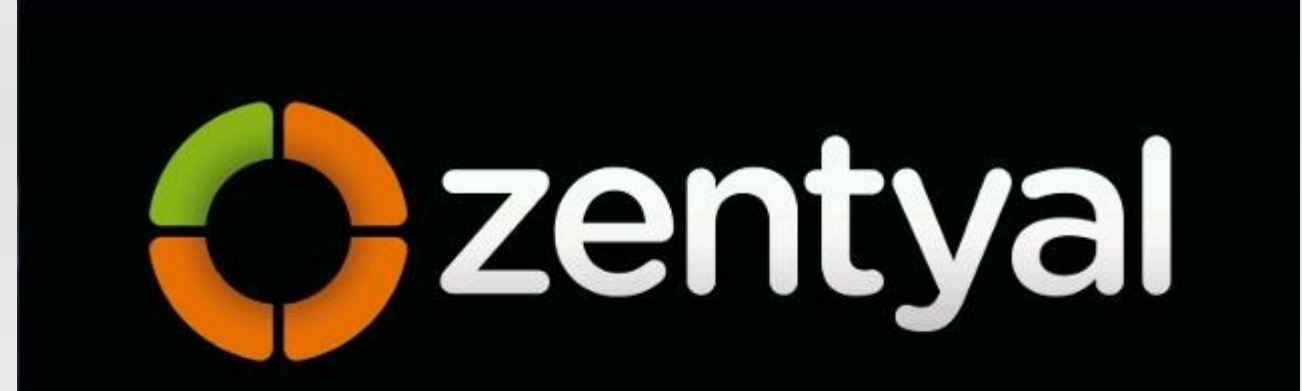

#### Install Zentyal 2.2-1 (delete all disk)

Install Zentyal 2.2-1 (expert mode) Recover subscribed Zentyal server (delete all disk) Recover subscribed Zentual server (expert mode) Check CD for defects Rescue a broken system Test memory Boot from first hard disk

F1 Help F2 Language: F3 Keymap F4 Modes: F5 Accessibility: F6 Other Options

## **Odabir jezika instalacije**

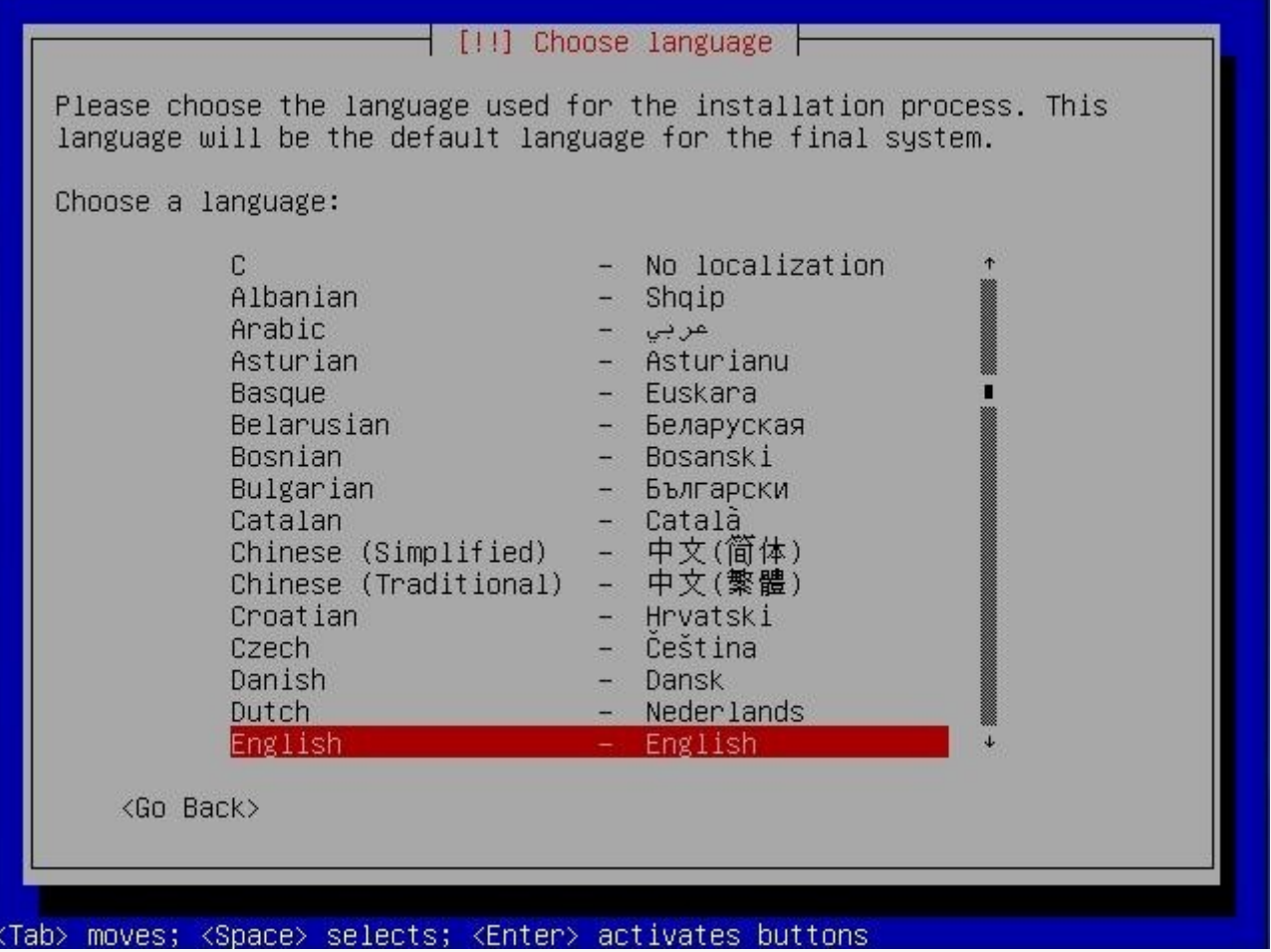

# **Odabir lokacije**

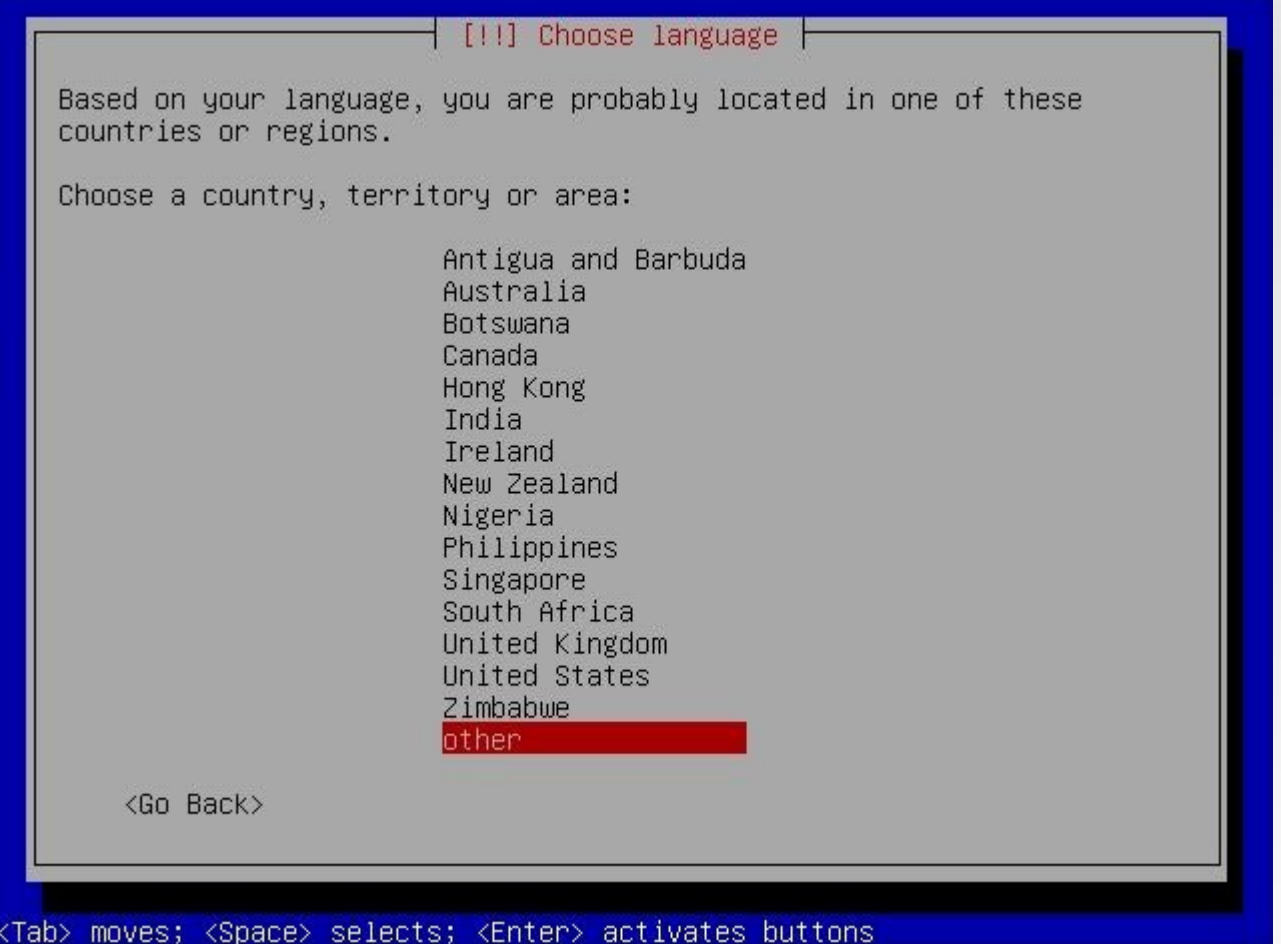

# **Odabir lokacije**

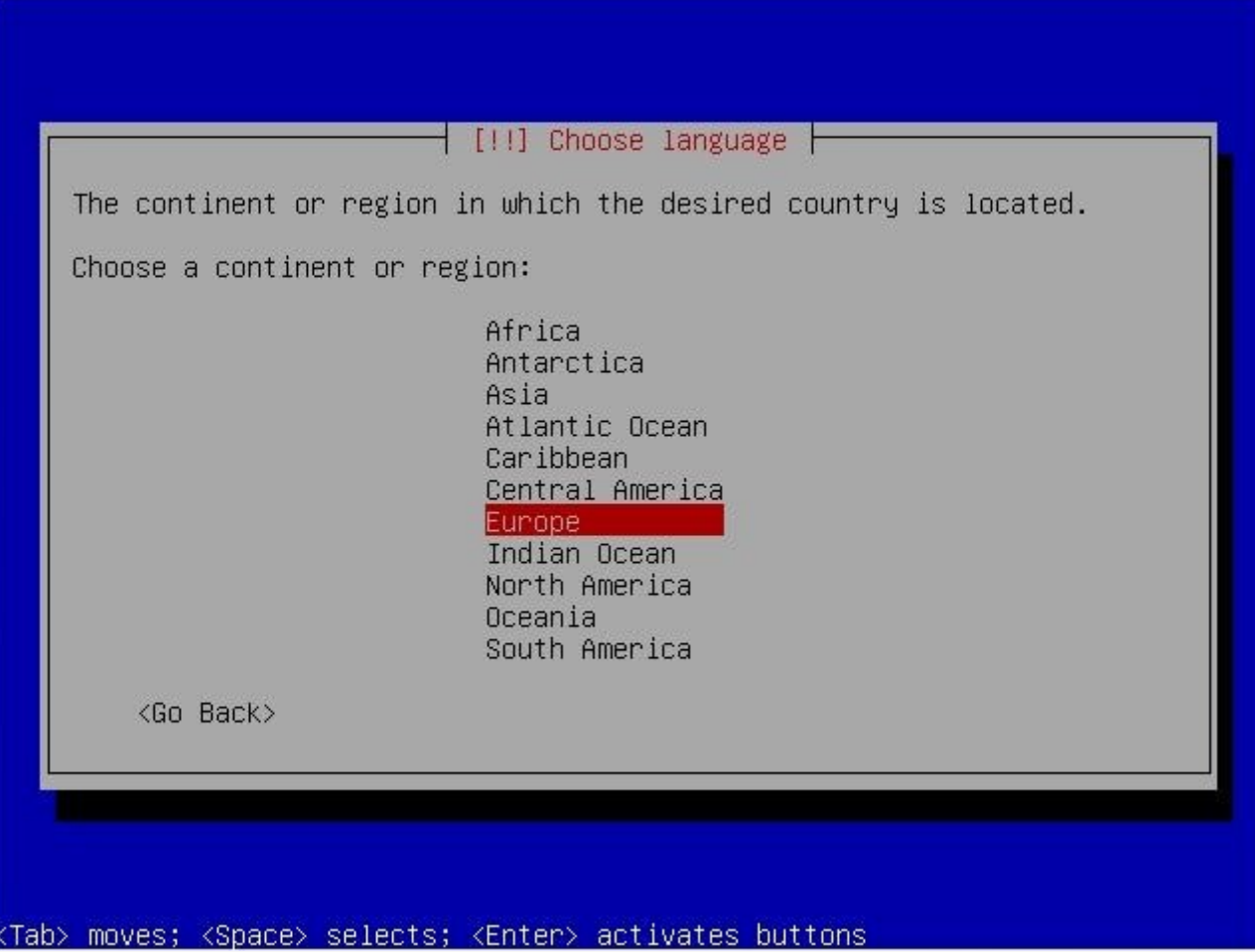

## **Odabir lokacije**

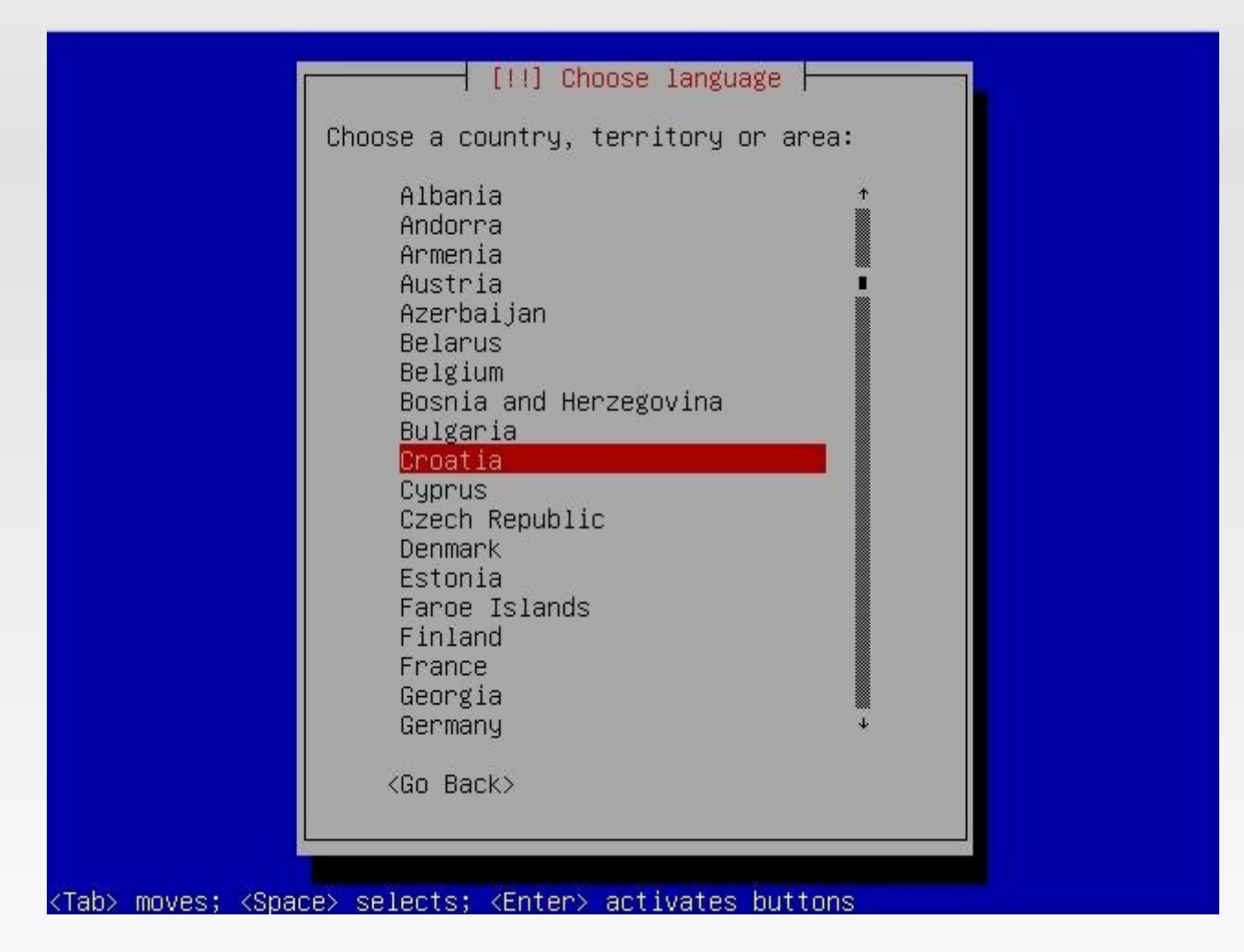

# **Podešavanje tipkovnice**

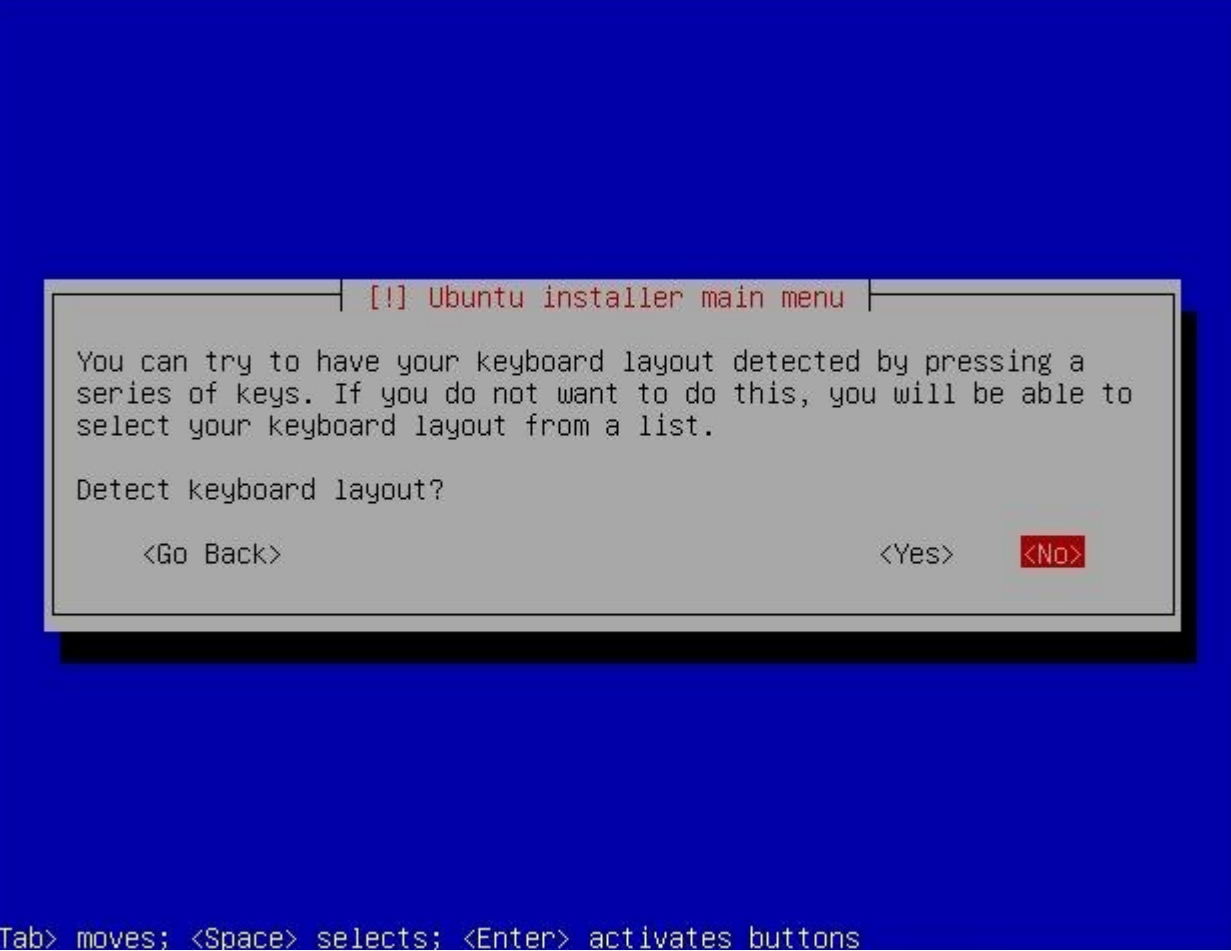

# **Podešavanje tipkovnice**

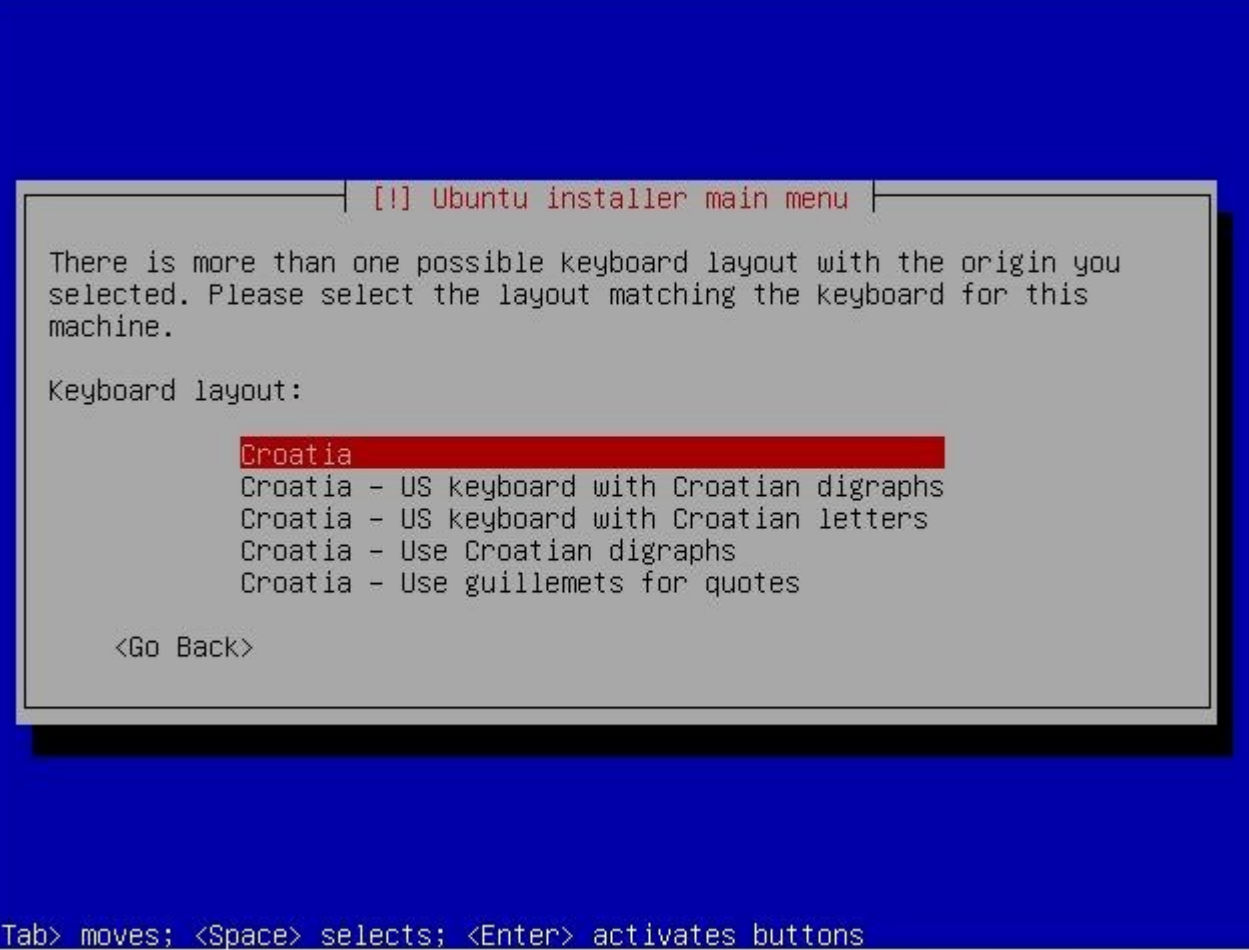

## **Odabir primarne mrežne kartice**

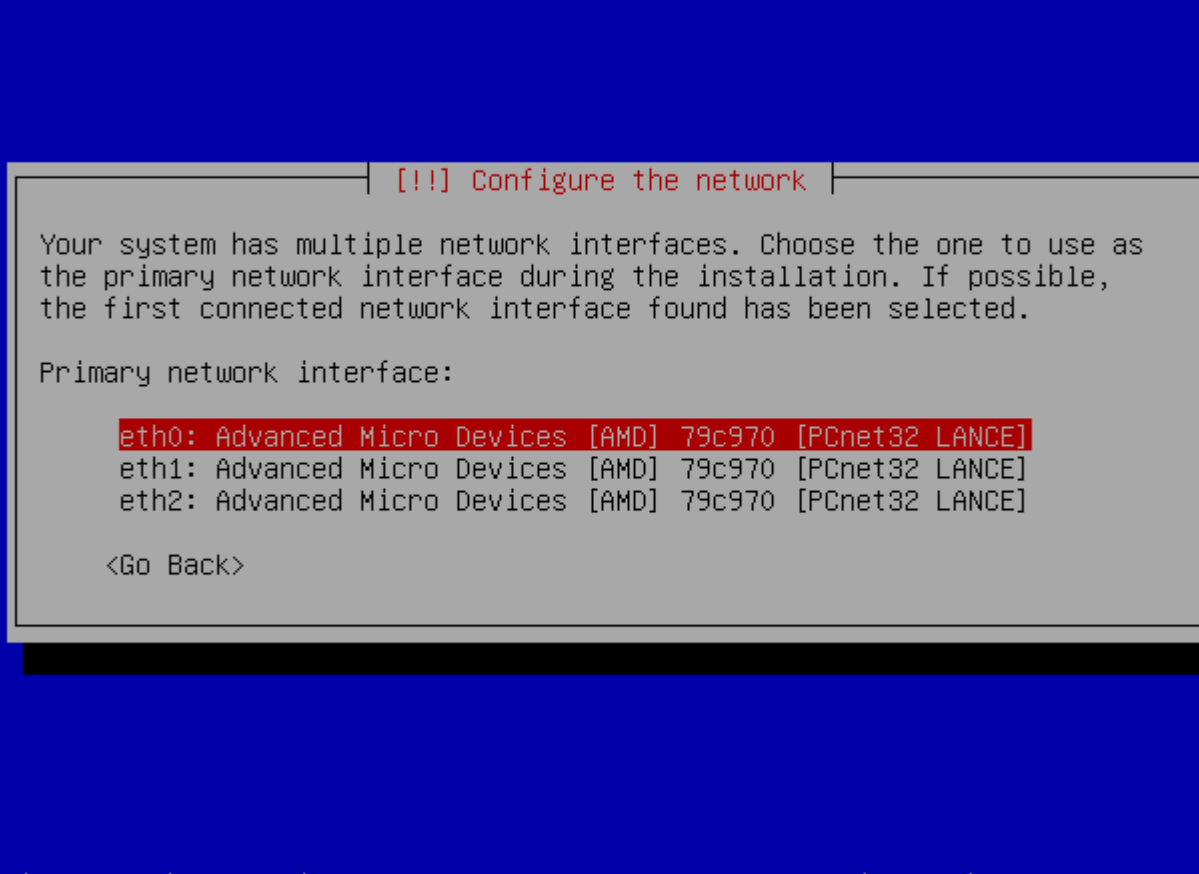
#### **Konfiguracija mreže**

#### $\lceil$  [!!] Configure the network  $\lceil$

From here you can choose to retry DHCP network autoconfiguration (which may succeed if your DHCP server takes a long time to respond) or to configure the network manually. Some DHCP servers require a DHCP hostname to be sent by the client, so you can also choose to retry DHCP network autoconfiguration with a hostname that you provide.

Network configuration method:

Retry network autoconfiguration Retry network autoconfiguration with a DHCP hostname Configure network manually

Do not configure the network at this time

 $\langle$ Go Back $\rangle$ 

#### **Odabir imena**

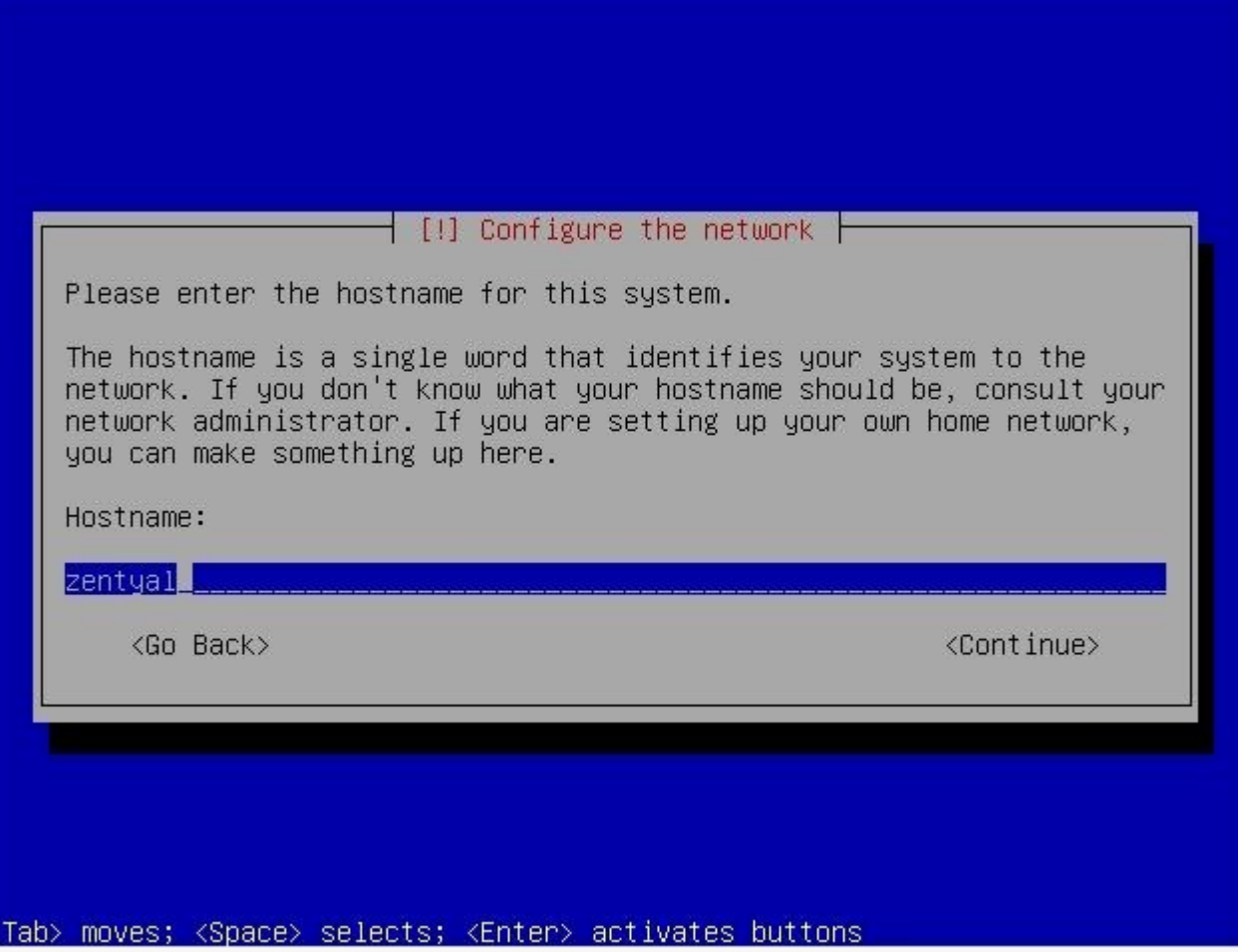

#### **Podešavanje sata**

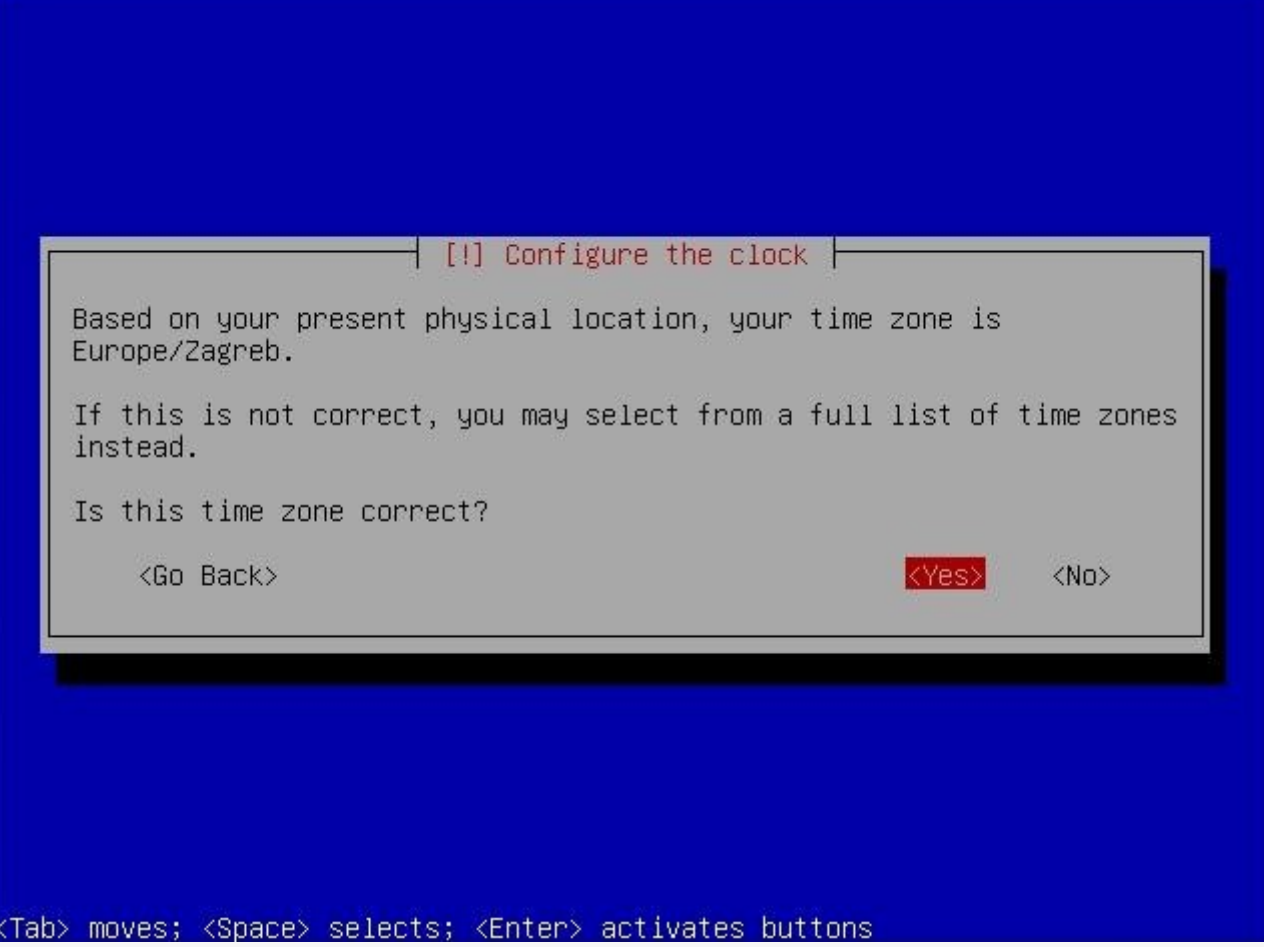

# **Instalacija osnovnog sistema**

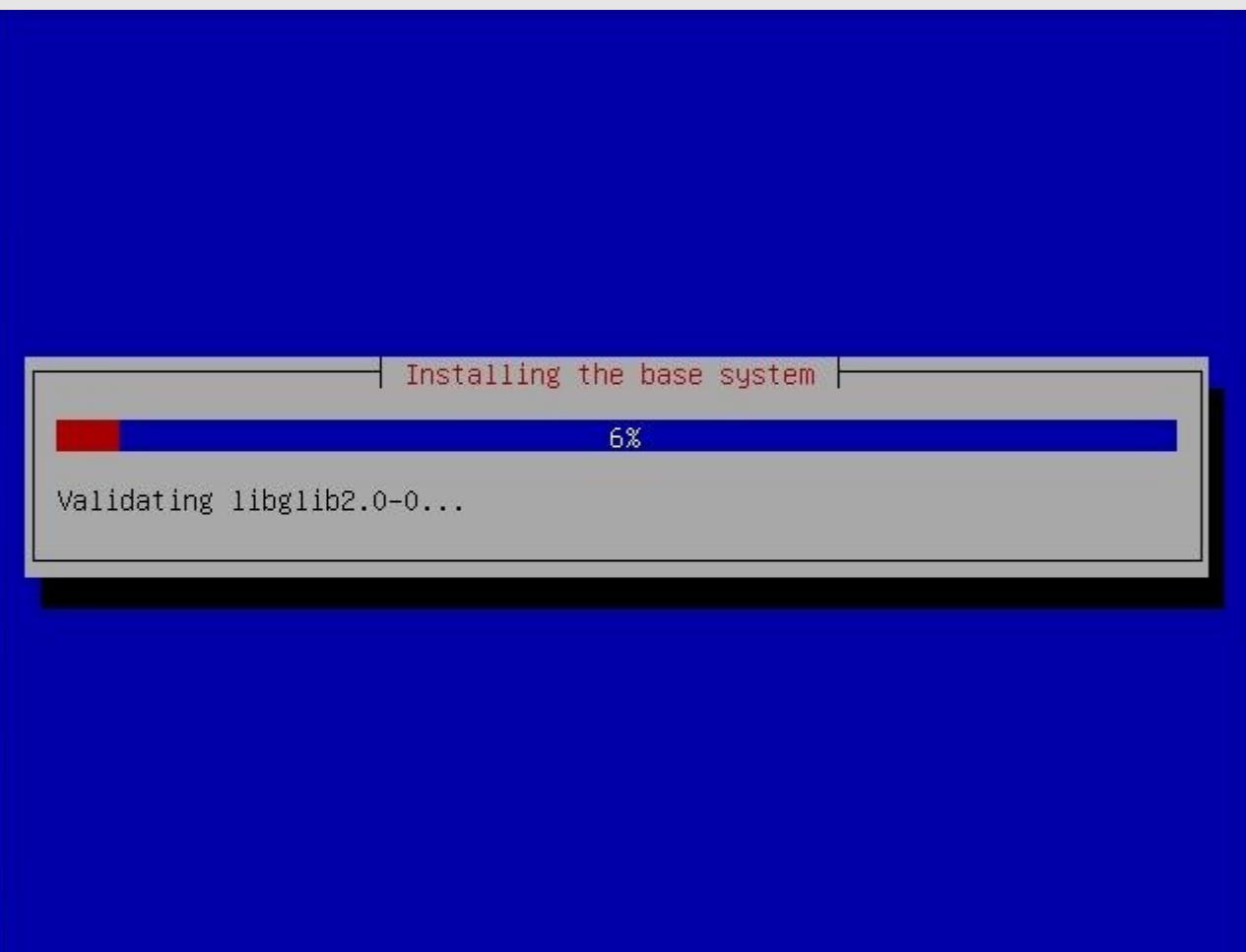

# **Dodavanje korisnika**

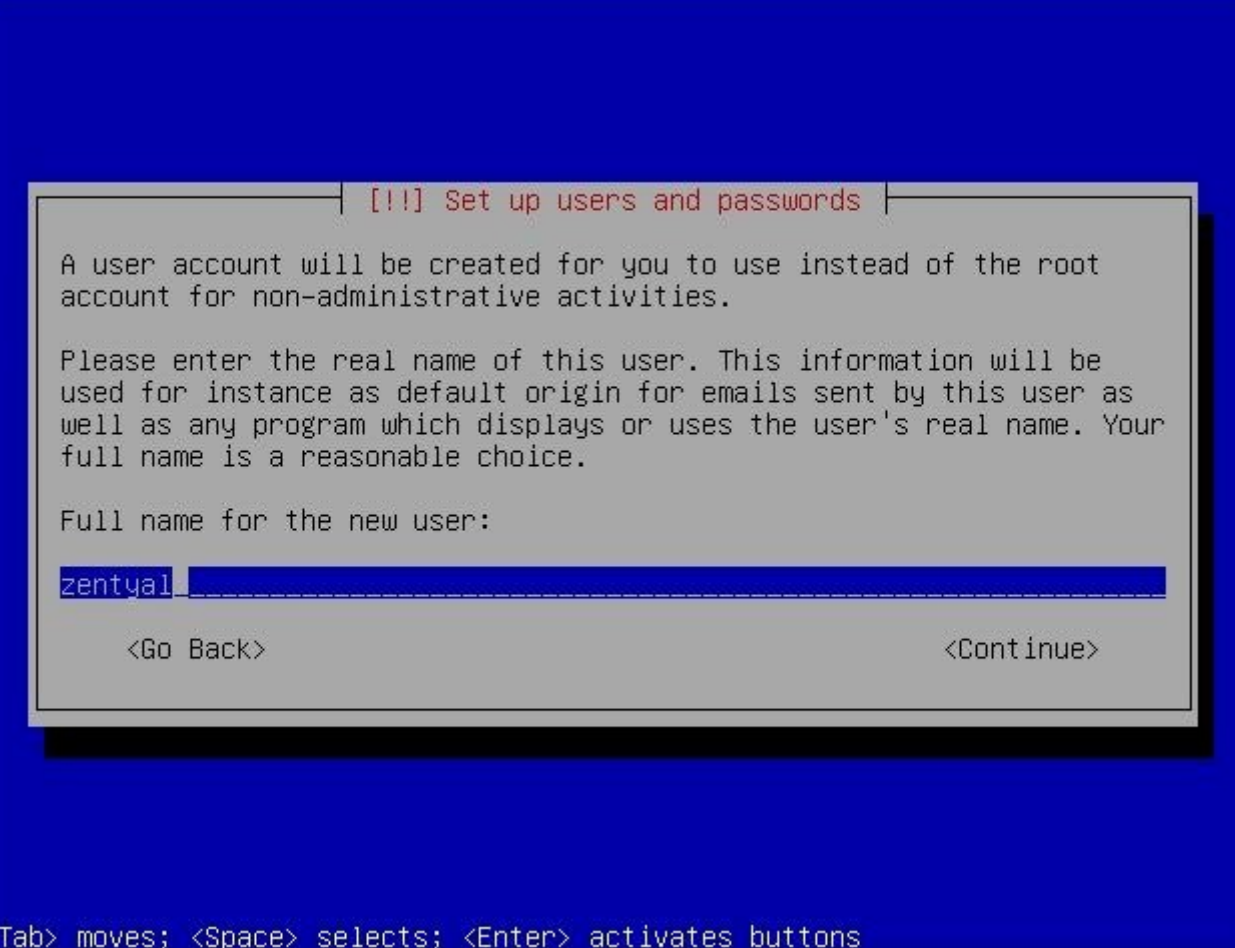

# **Dodavanje korisnika**

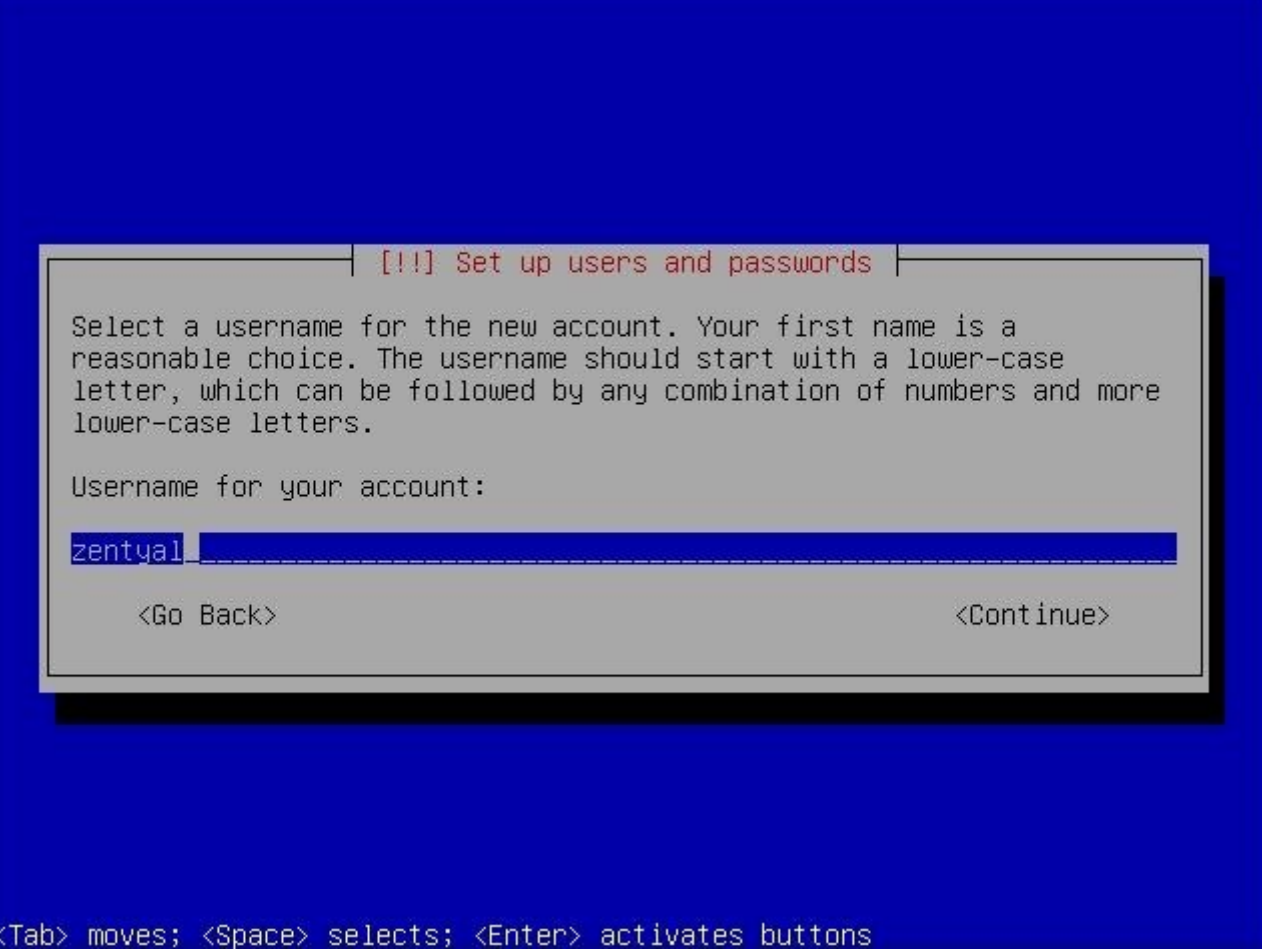

#### **Lozinka korisnika**

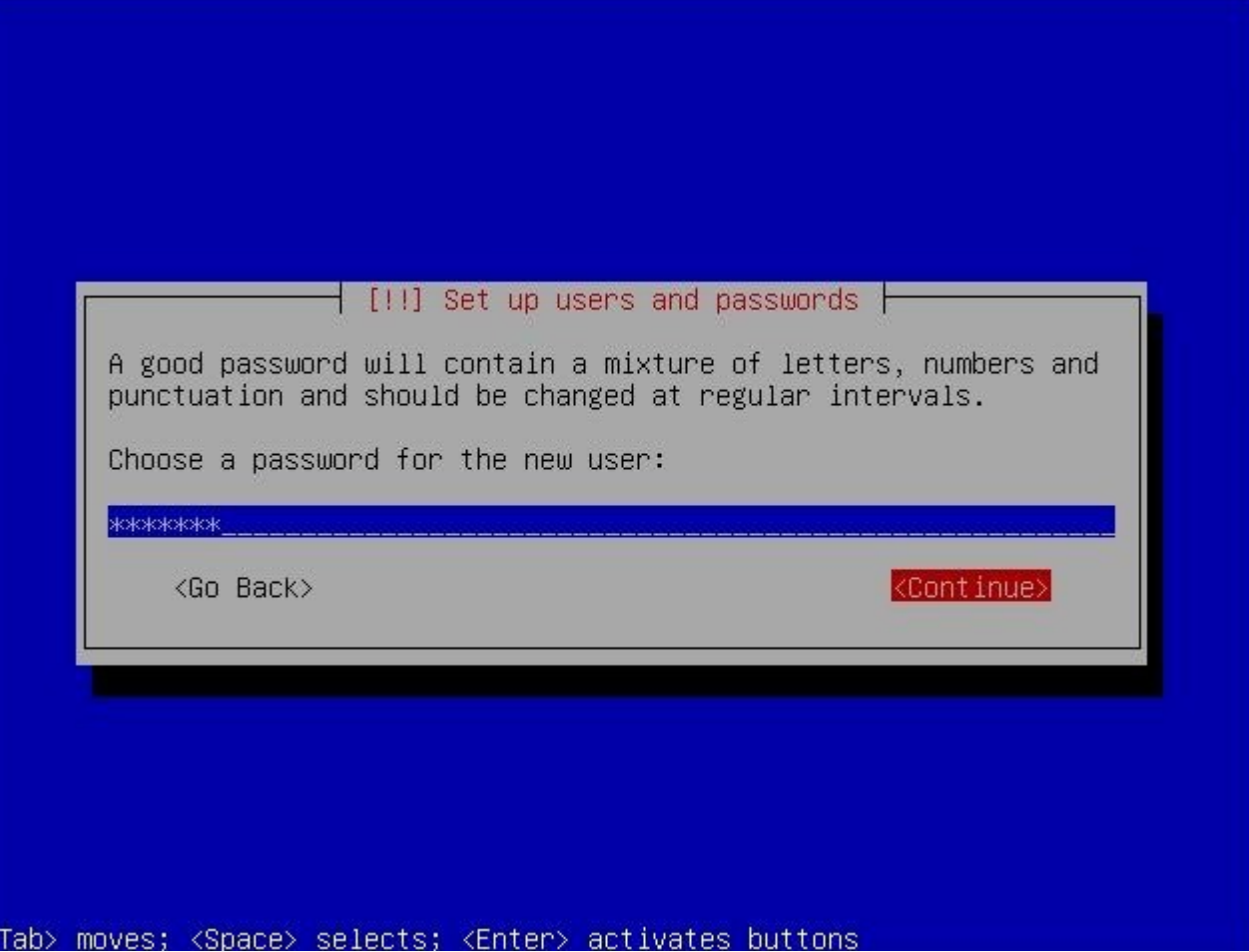

#### **"Slaba" lozinka**

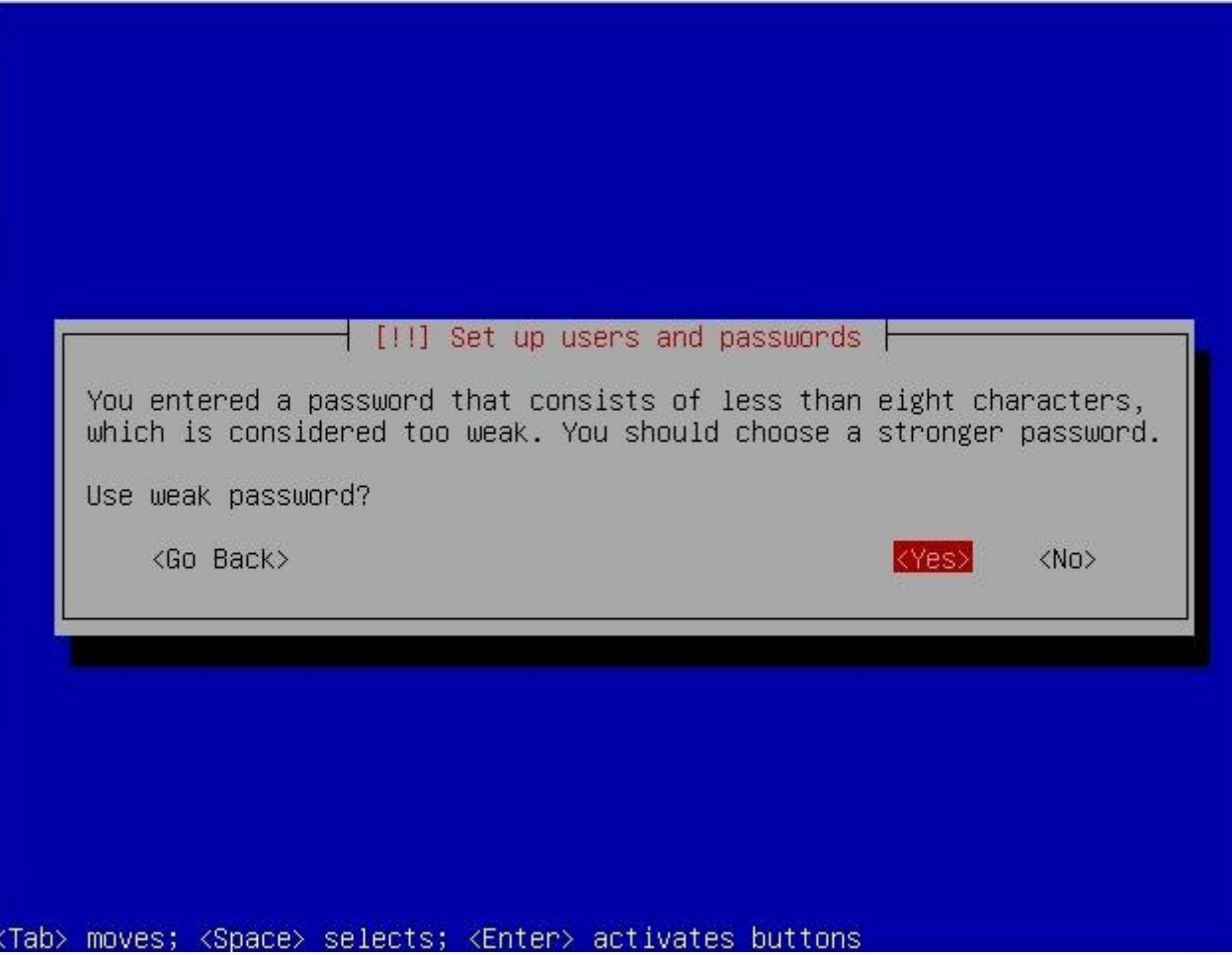

## **Instalacija softwarea**

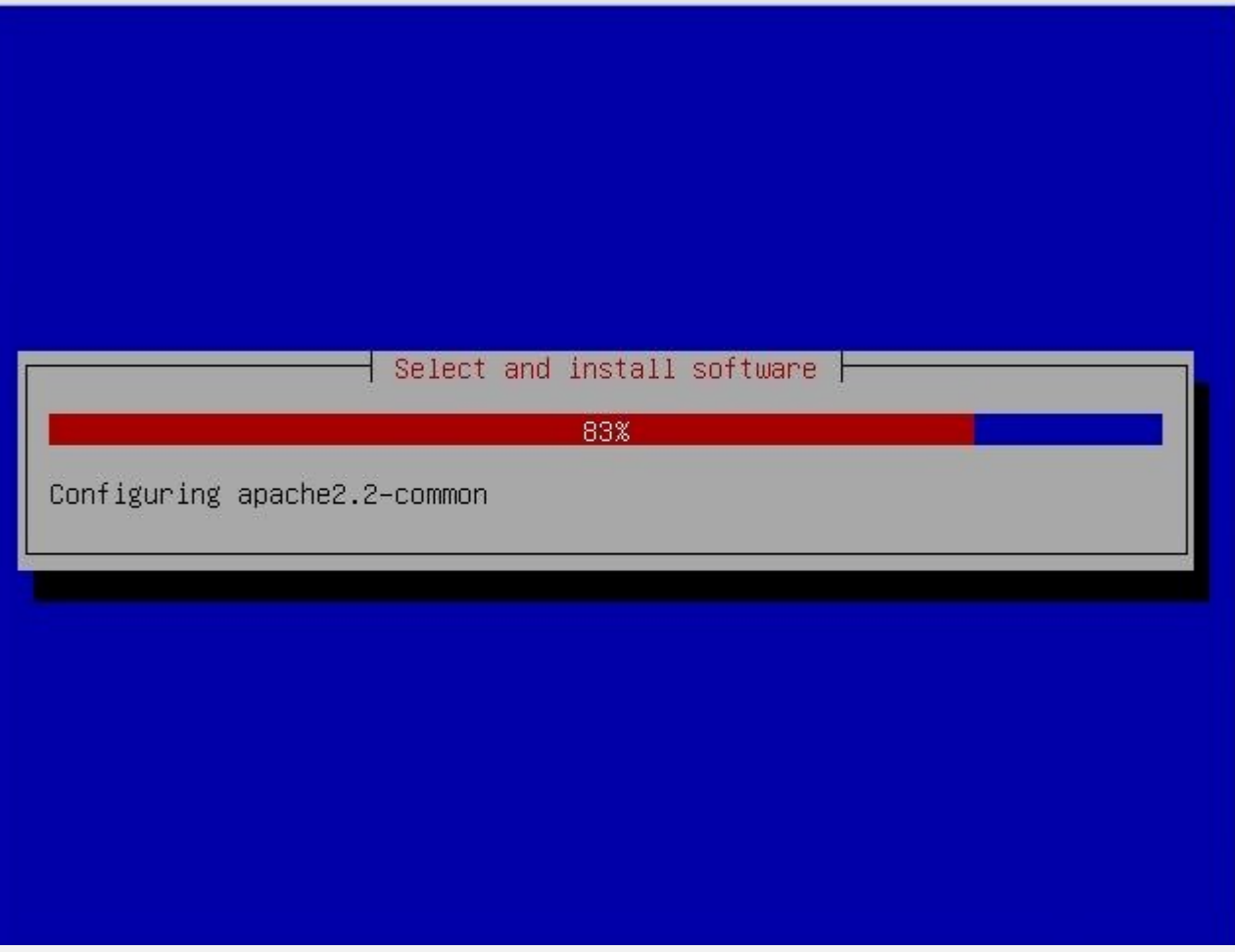

## **Instalacija bootloadera**

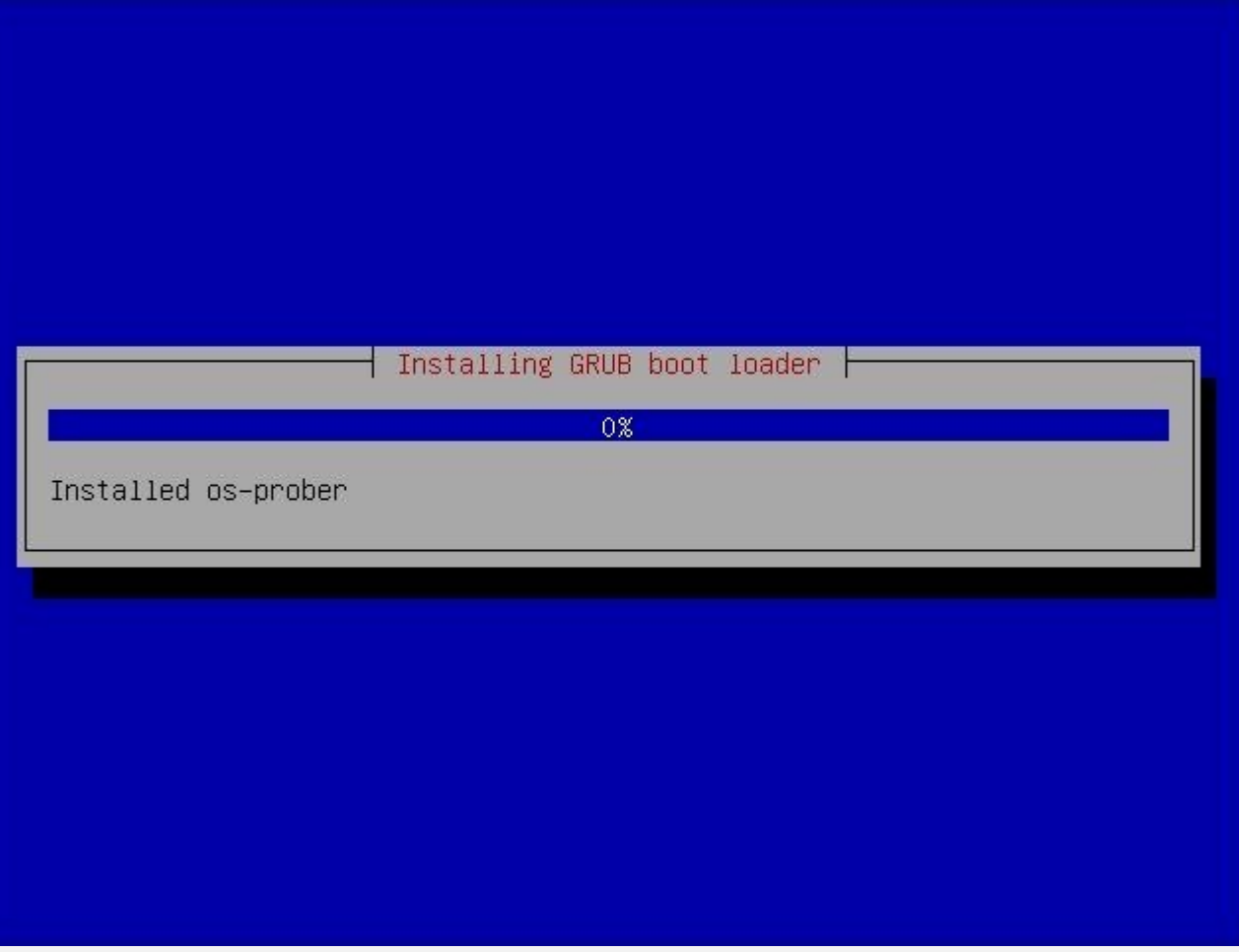

#### **Završetak instalacije**

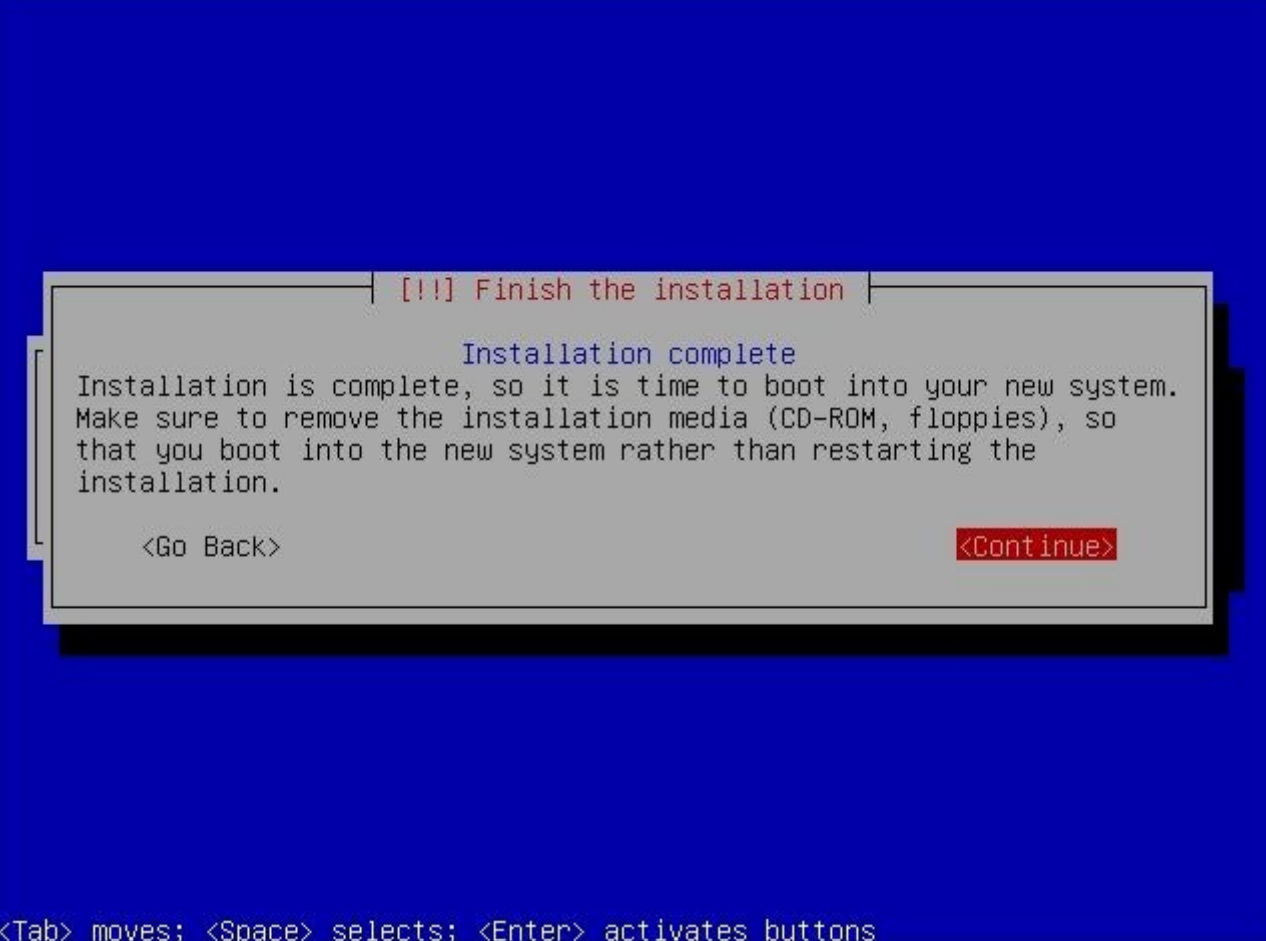

### **Prvo pokretanje**

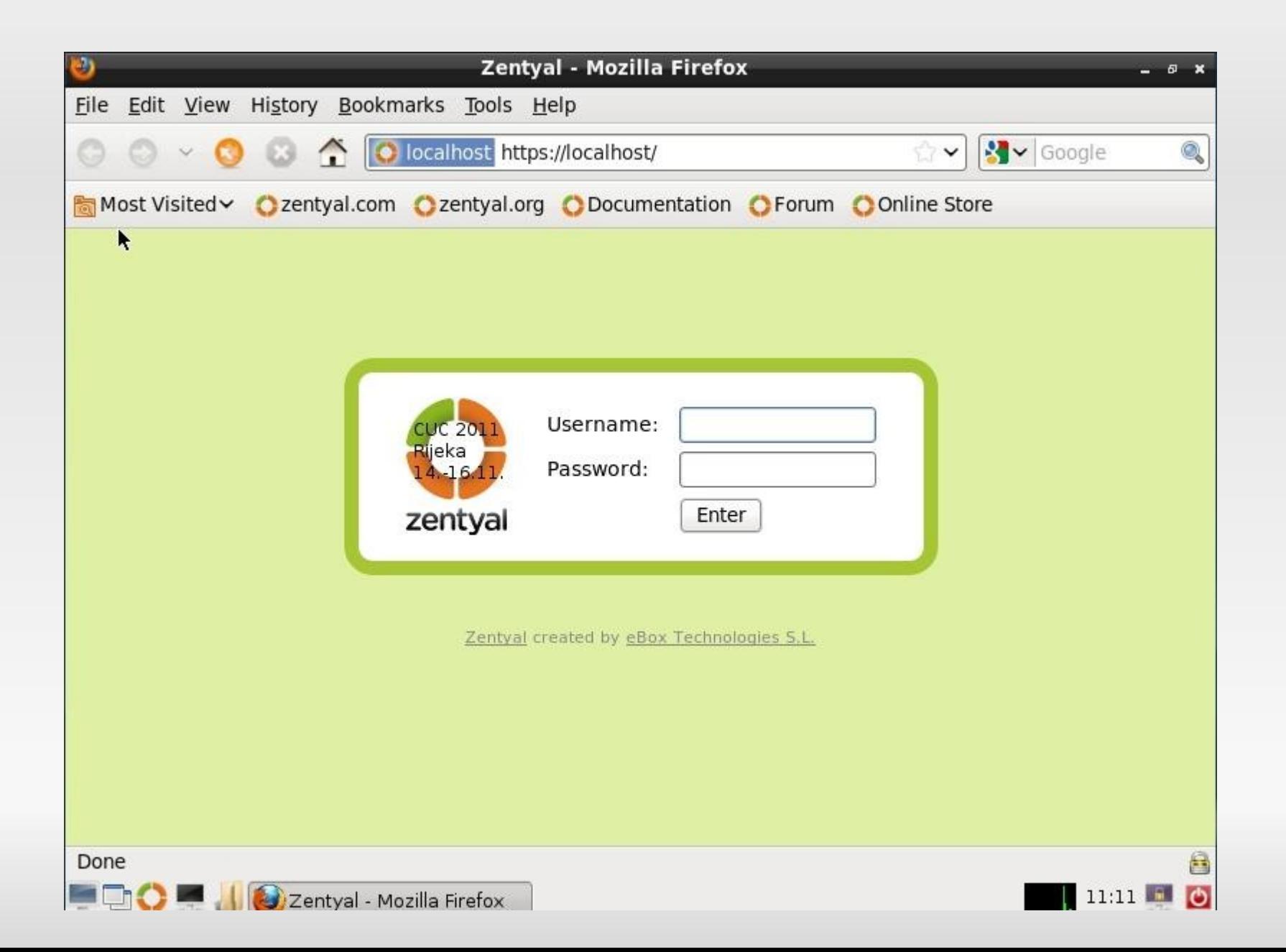

## **Početni meni za odabir paketa**

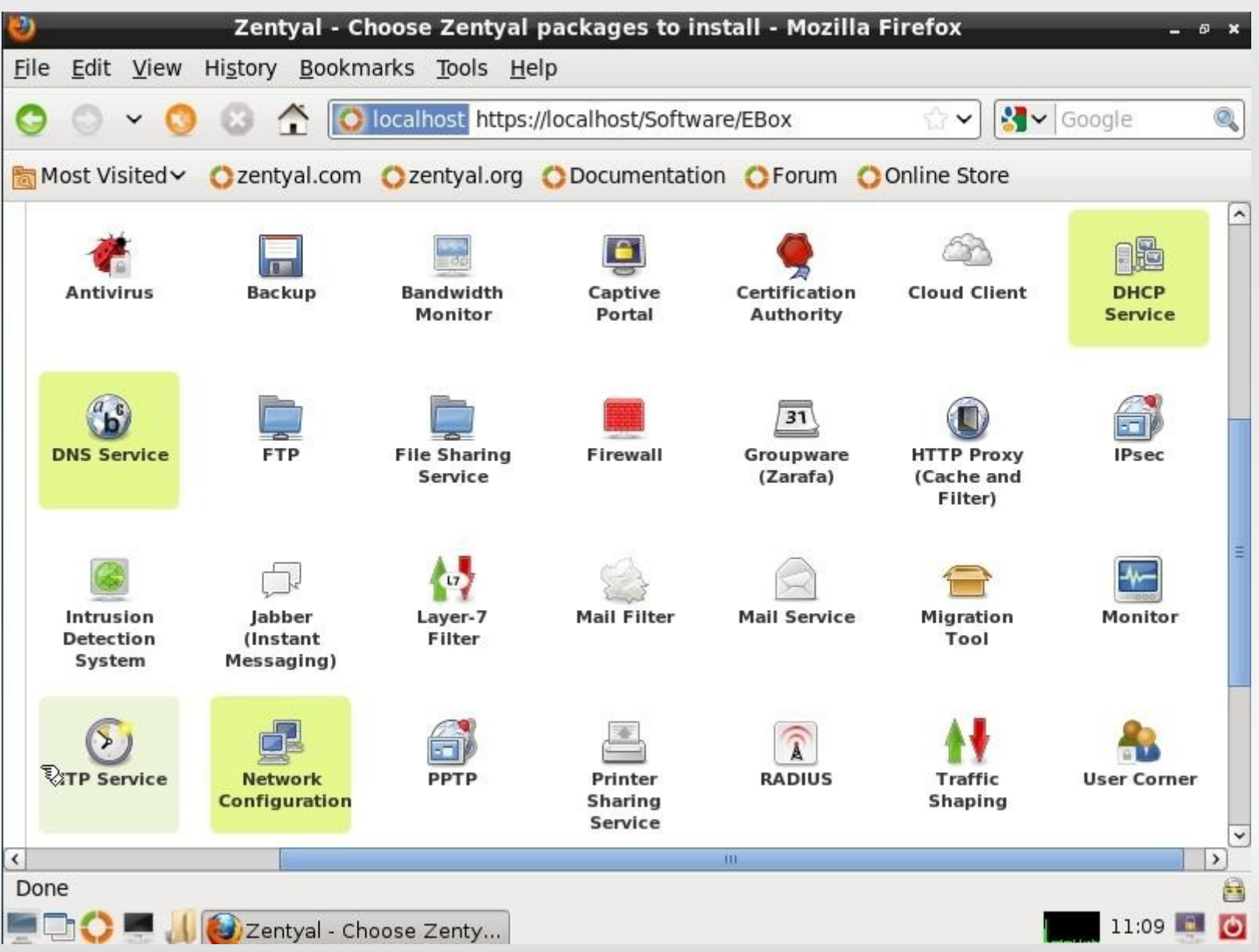

49

### **Instalacija network,DNS,DHCP**

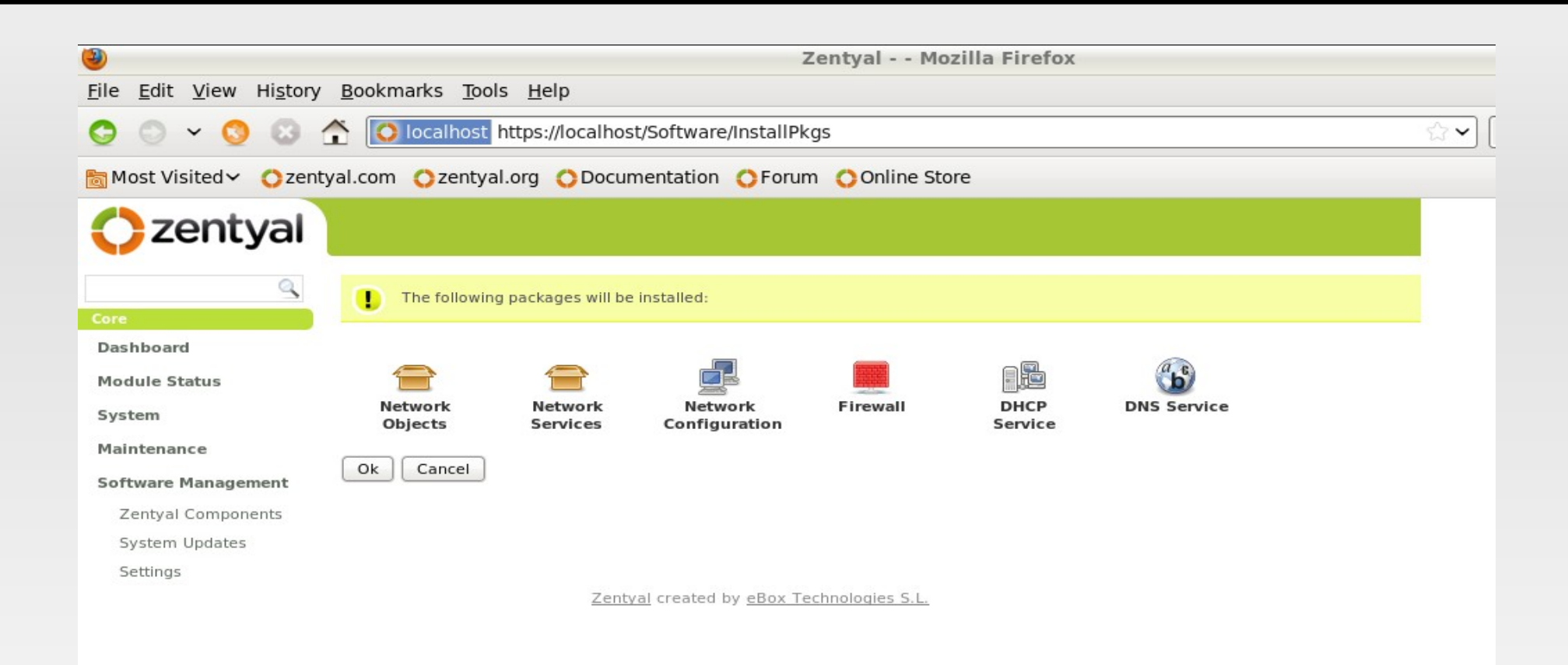

## **Faza instalacije**

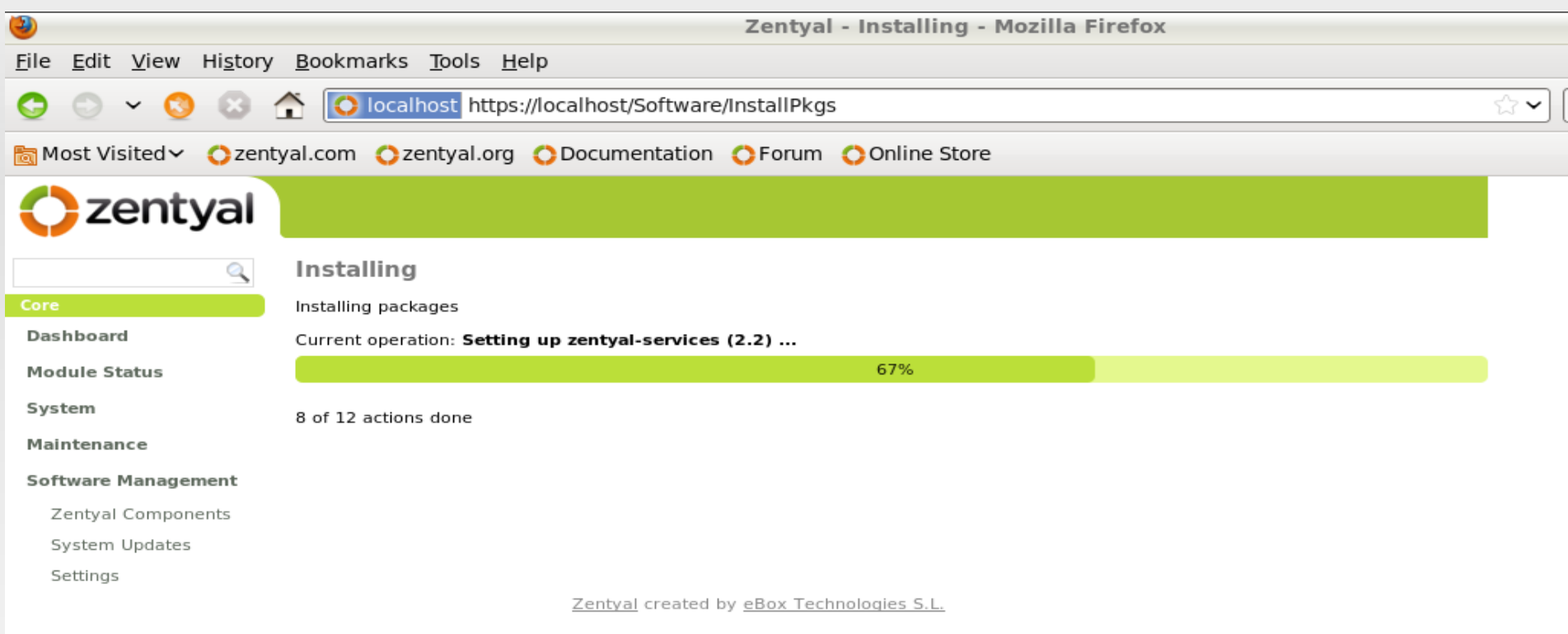

## **Odabir javne i privatne mreže**

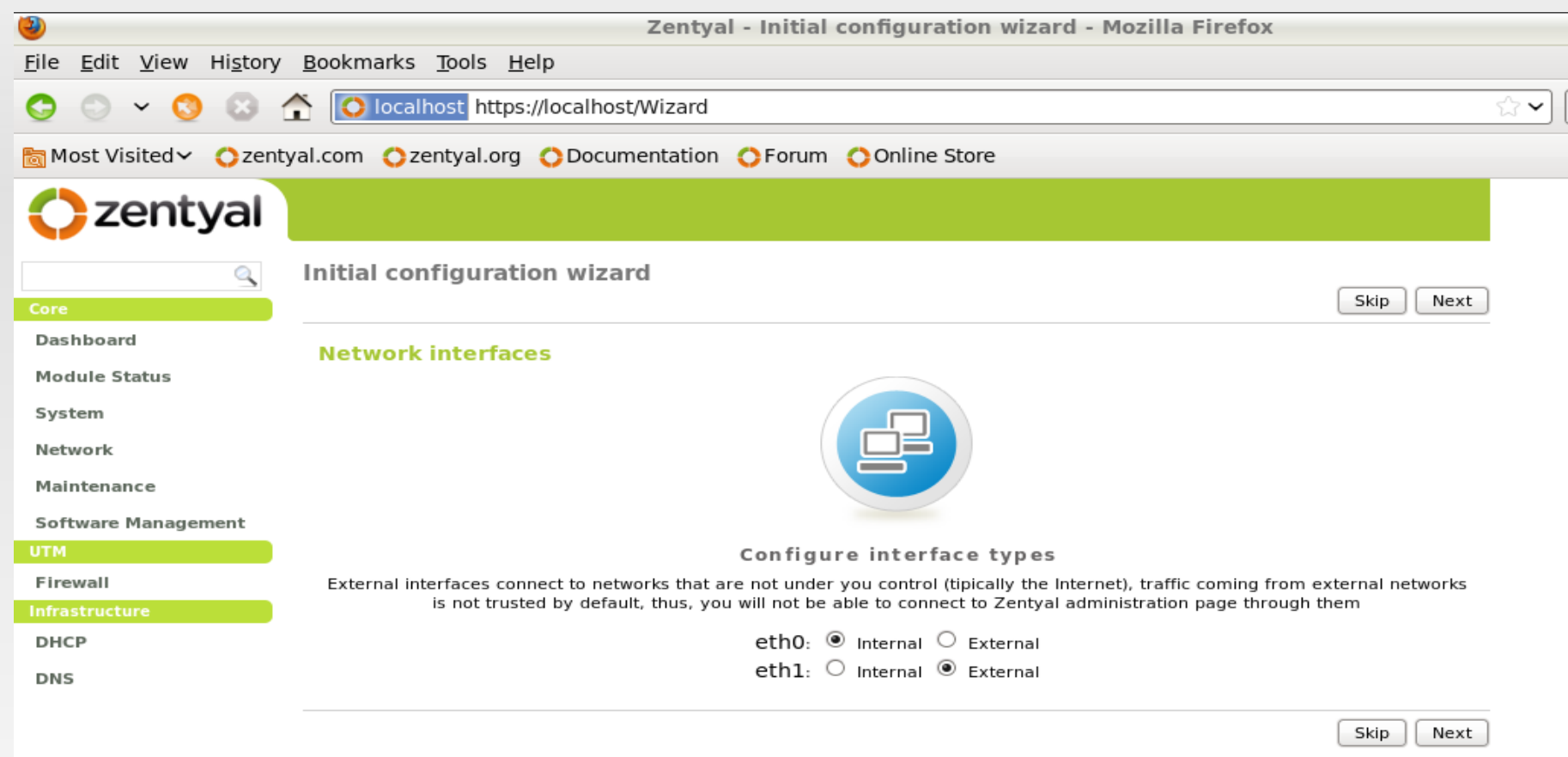

Zentyal created by eBox Technologies S.L.

## **Podešavanje mreže**

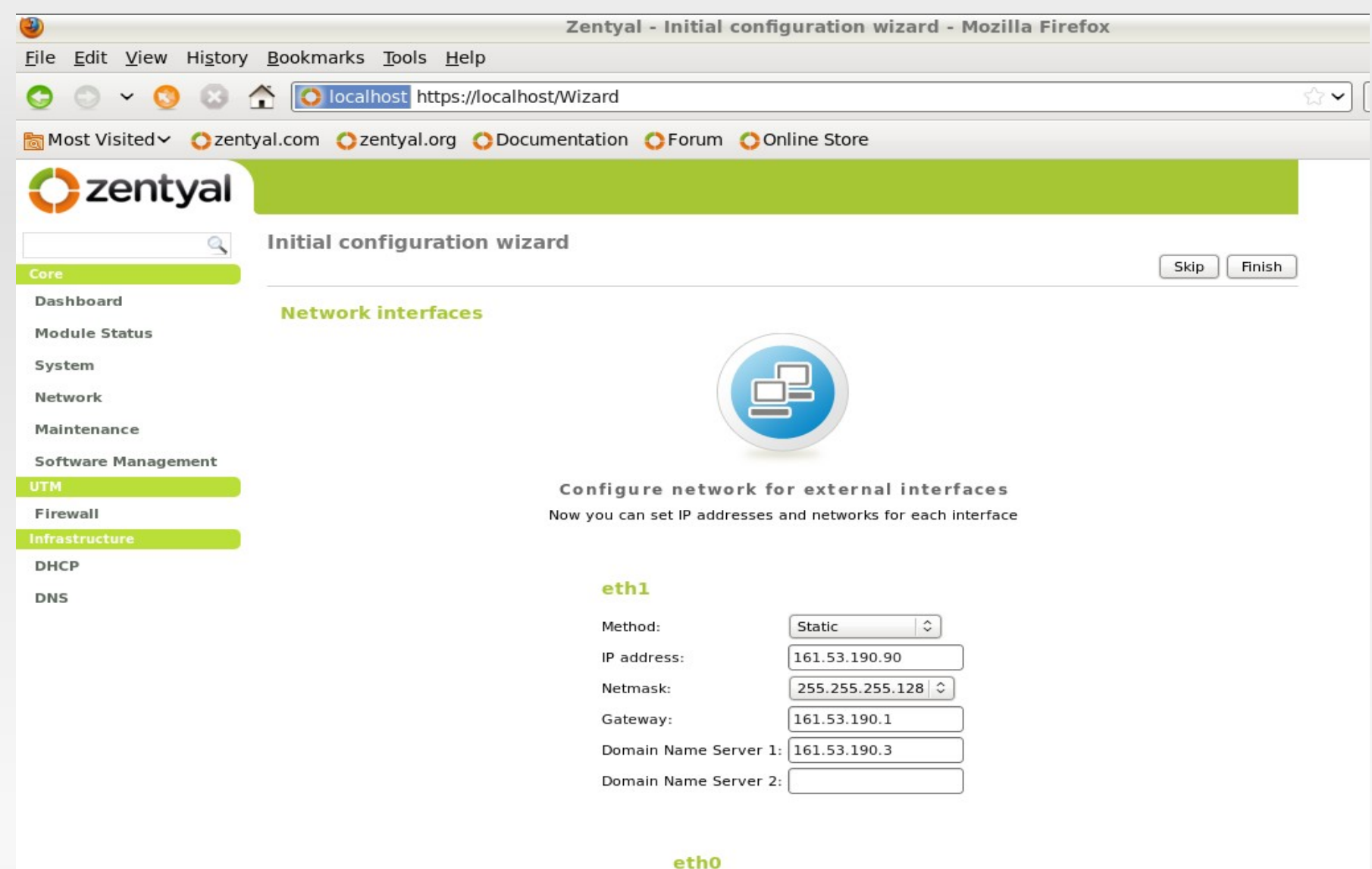

### **Aktiviranje modula mreže**

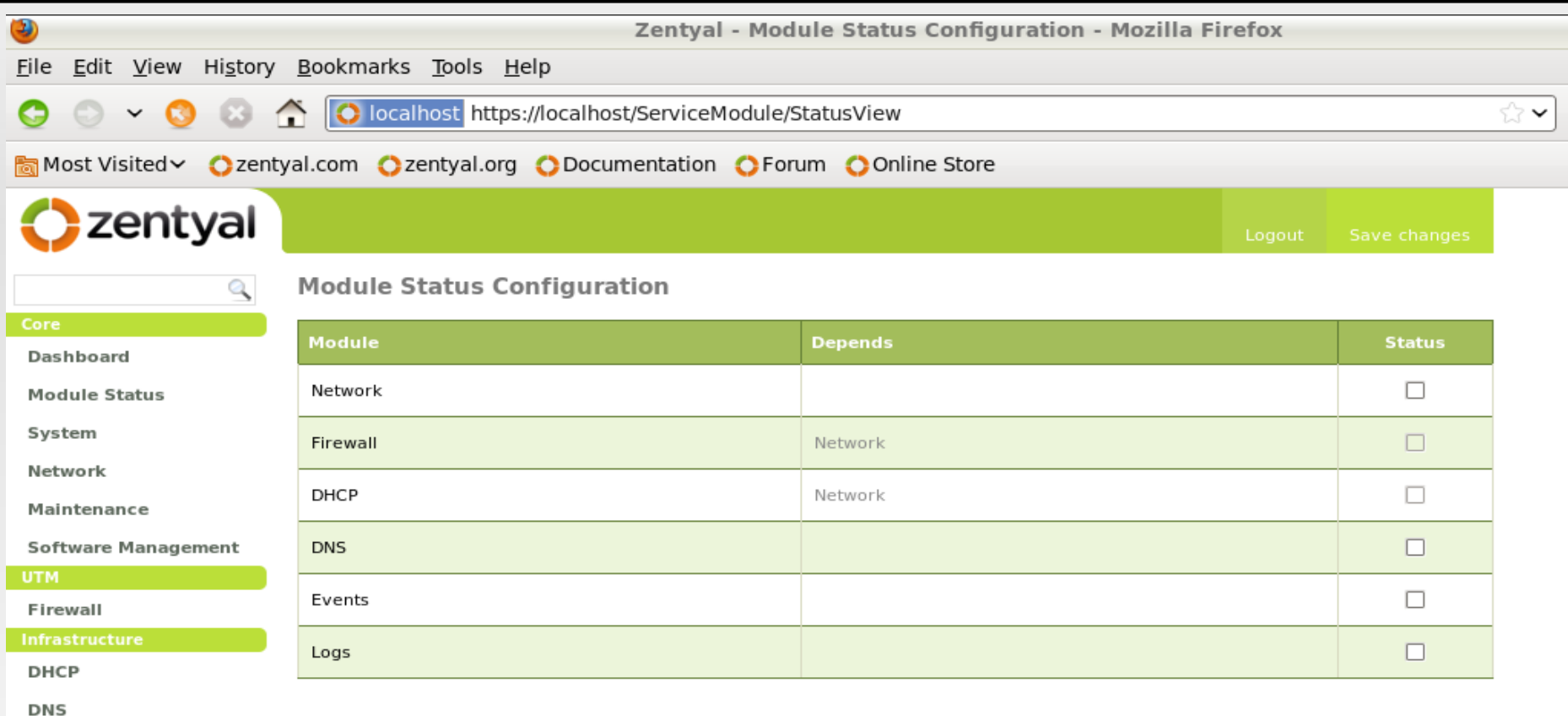

Zentyal created by eBox Technologies S.L.

### **Aktiviranje modula mreže**

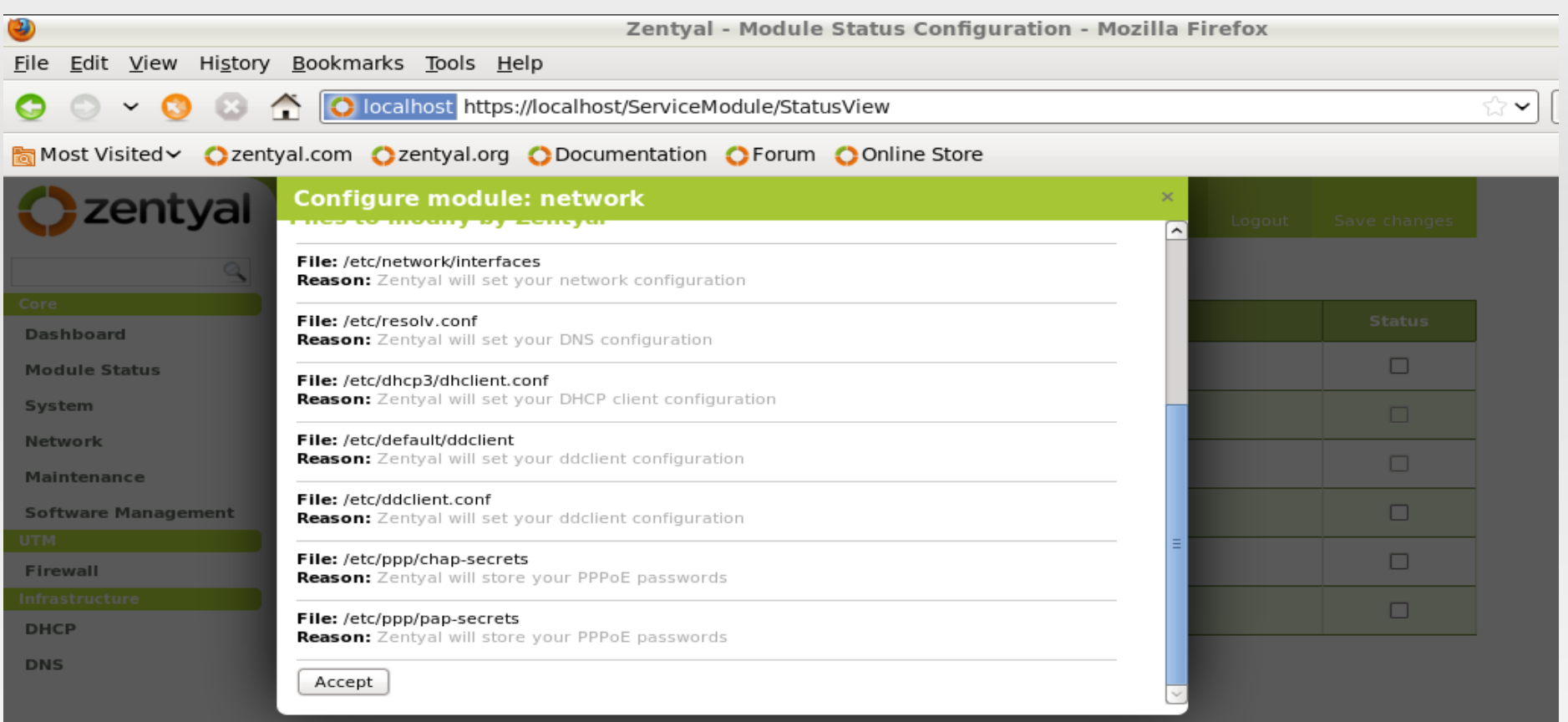

## **Spremanje postavki**

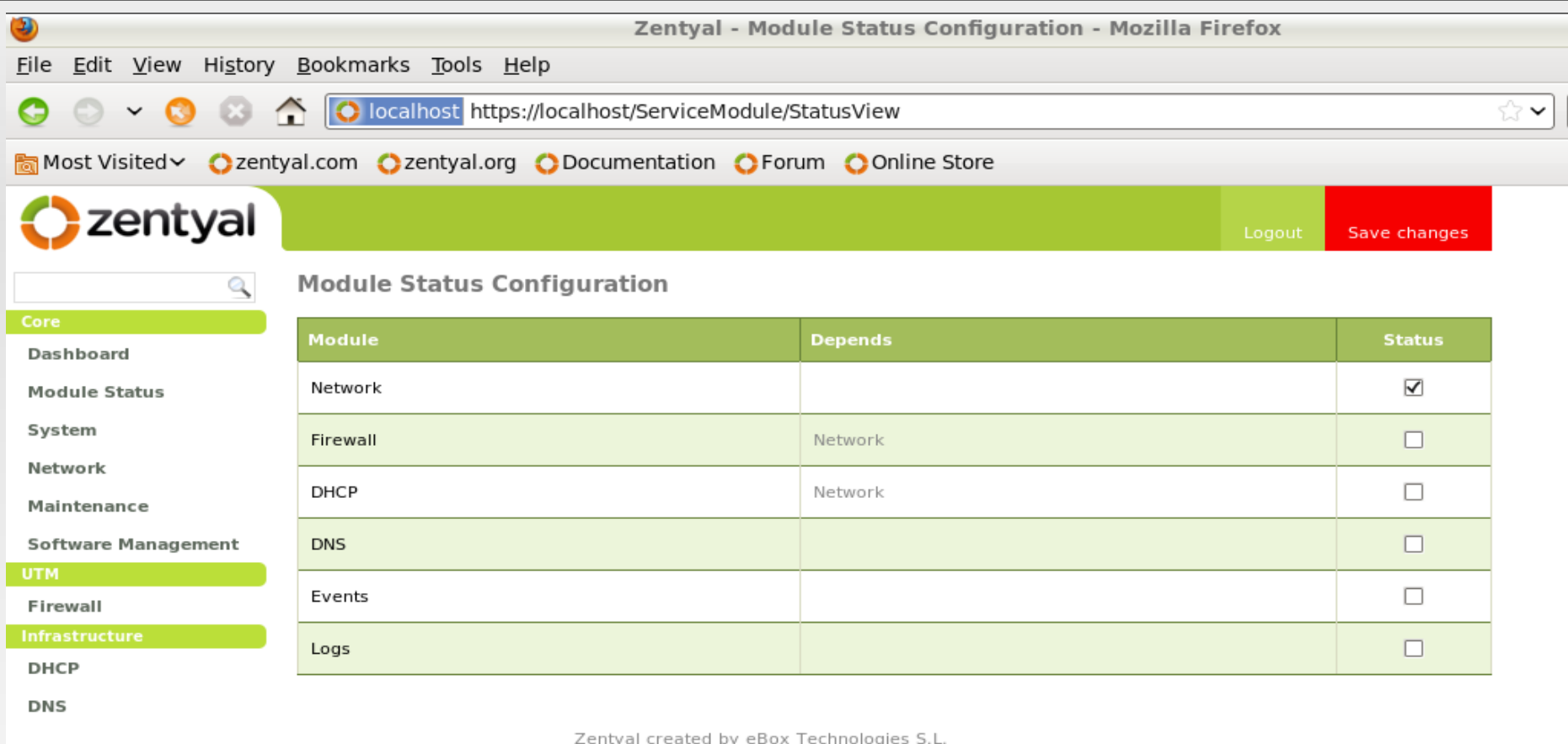

# **Spremanje postavki**

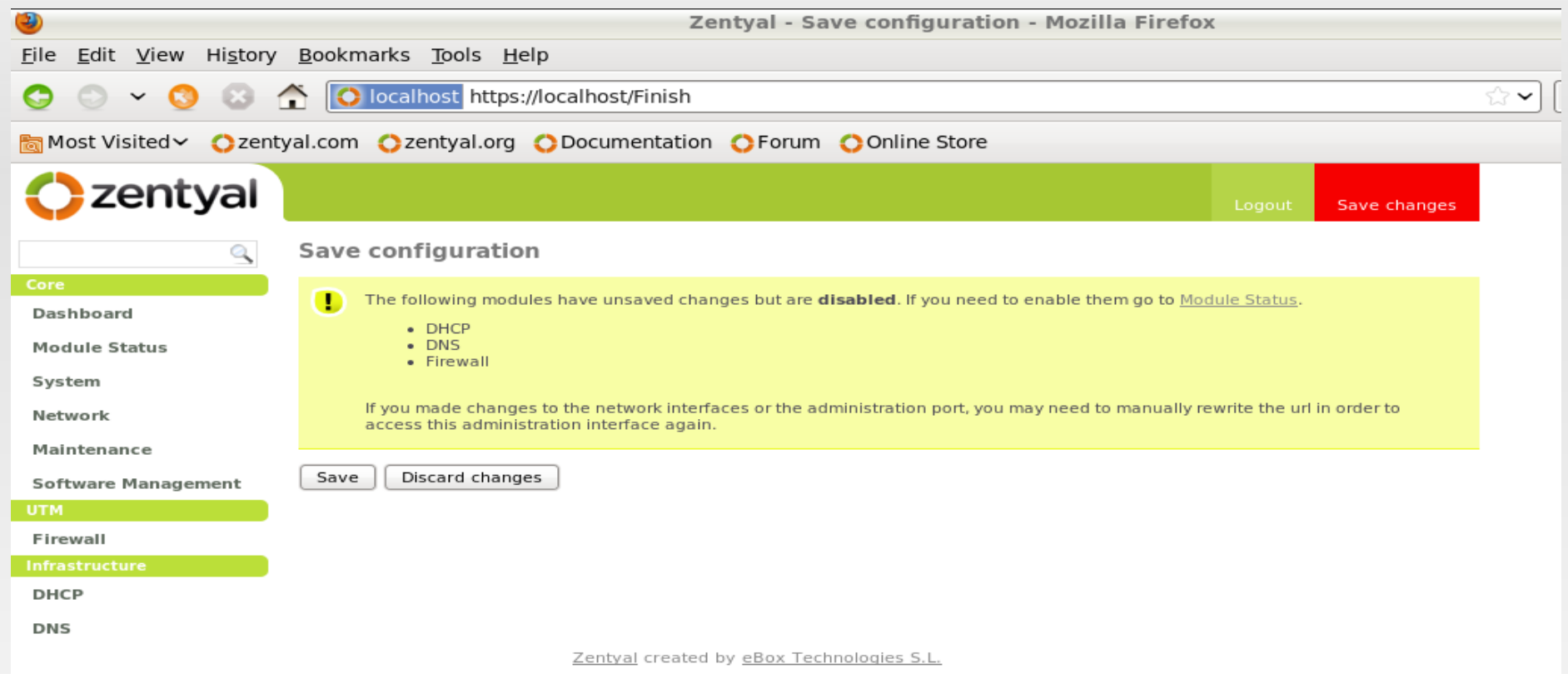

## **Uključivanje modula firewalla**

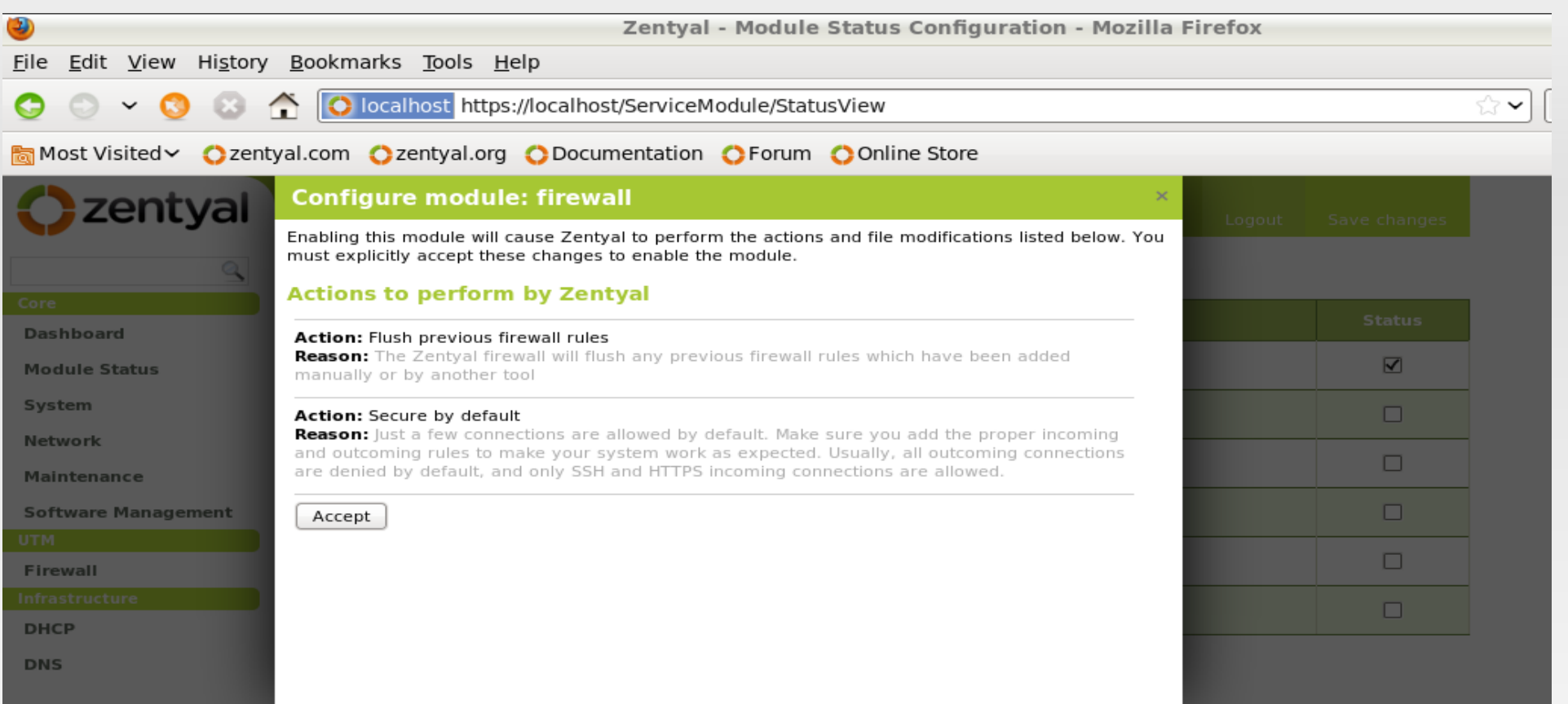

# **Uključivanje modula dhcp**

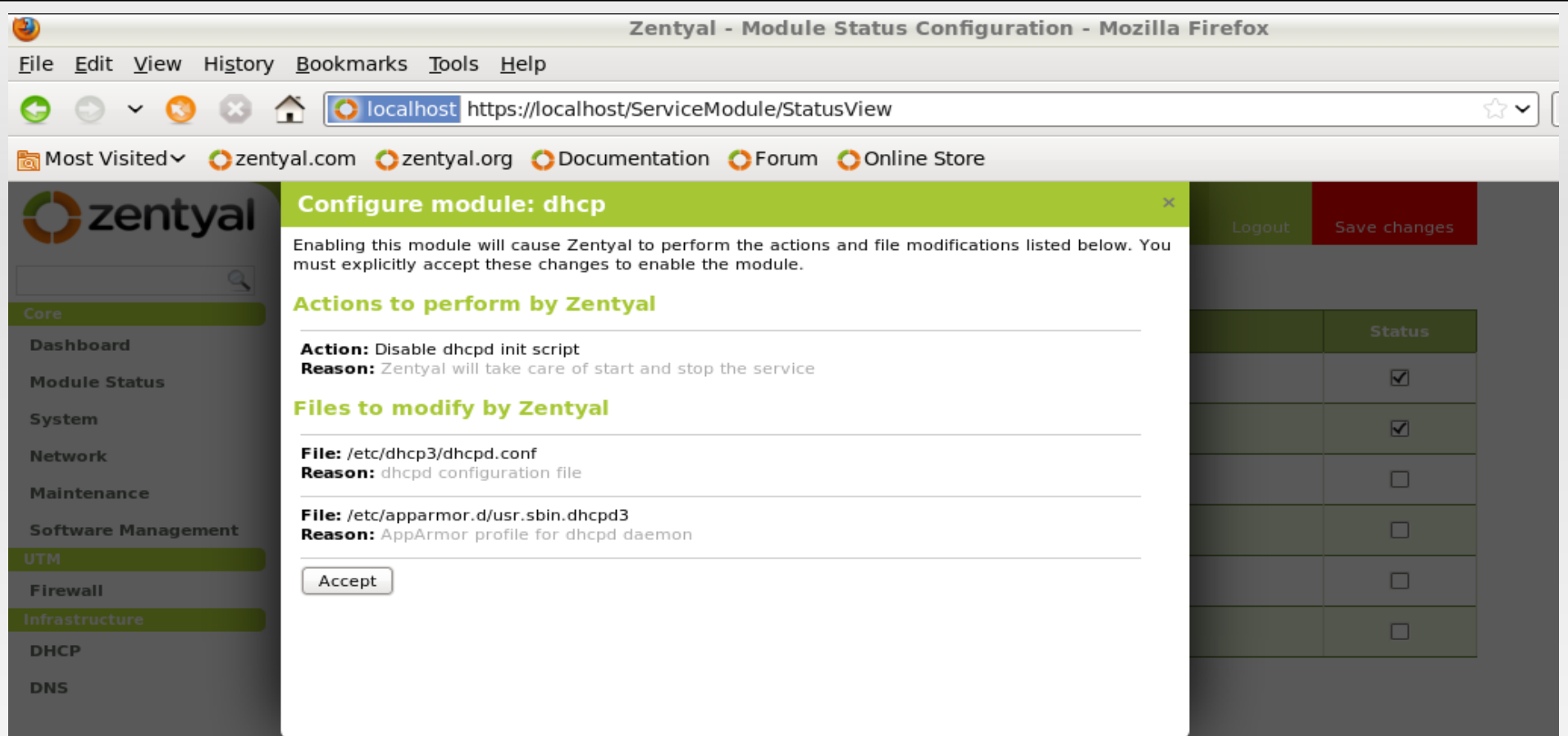

# **Uključivanje modula dns**

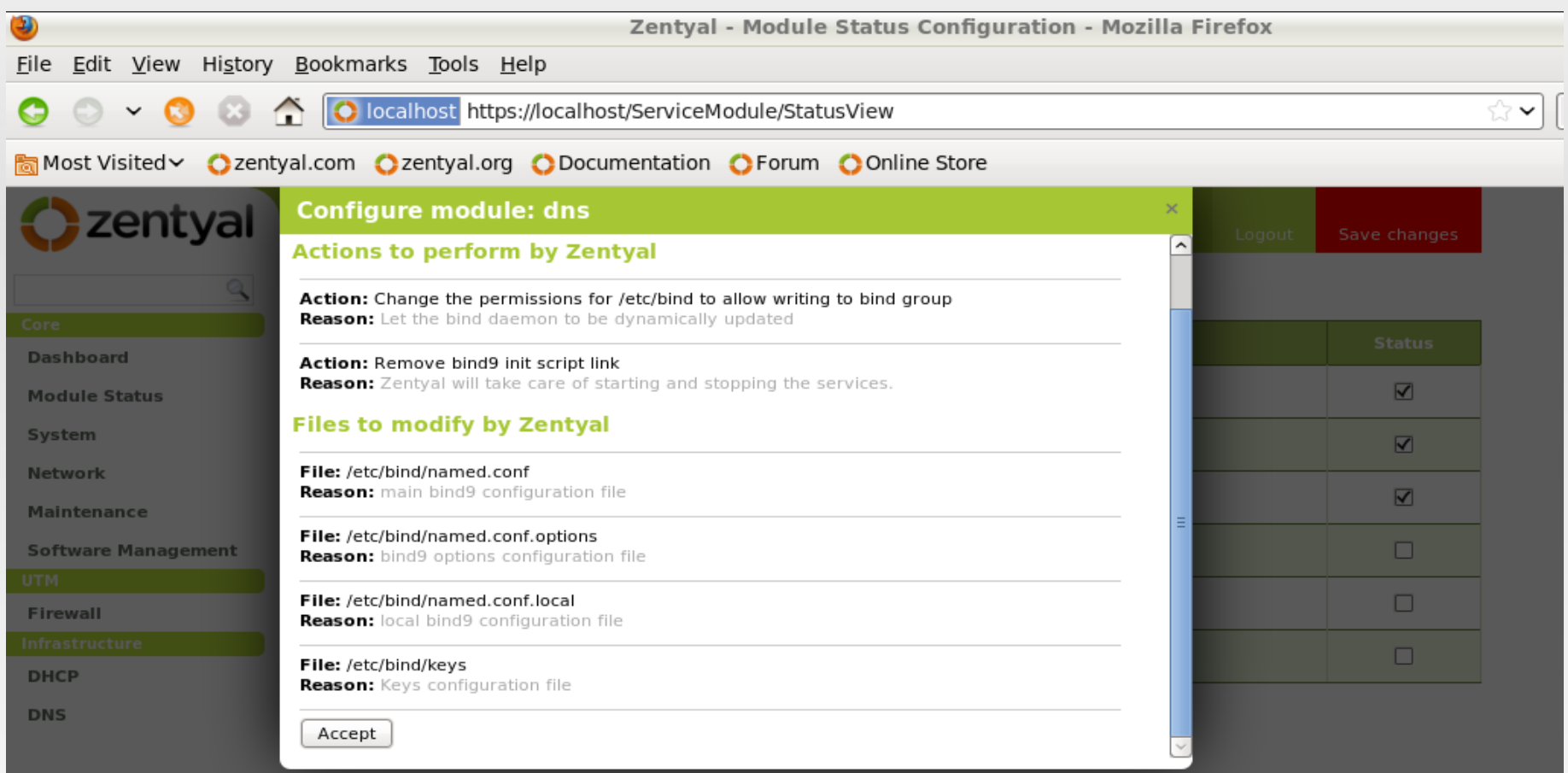

## **Spremanje postavki**

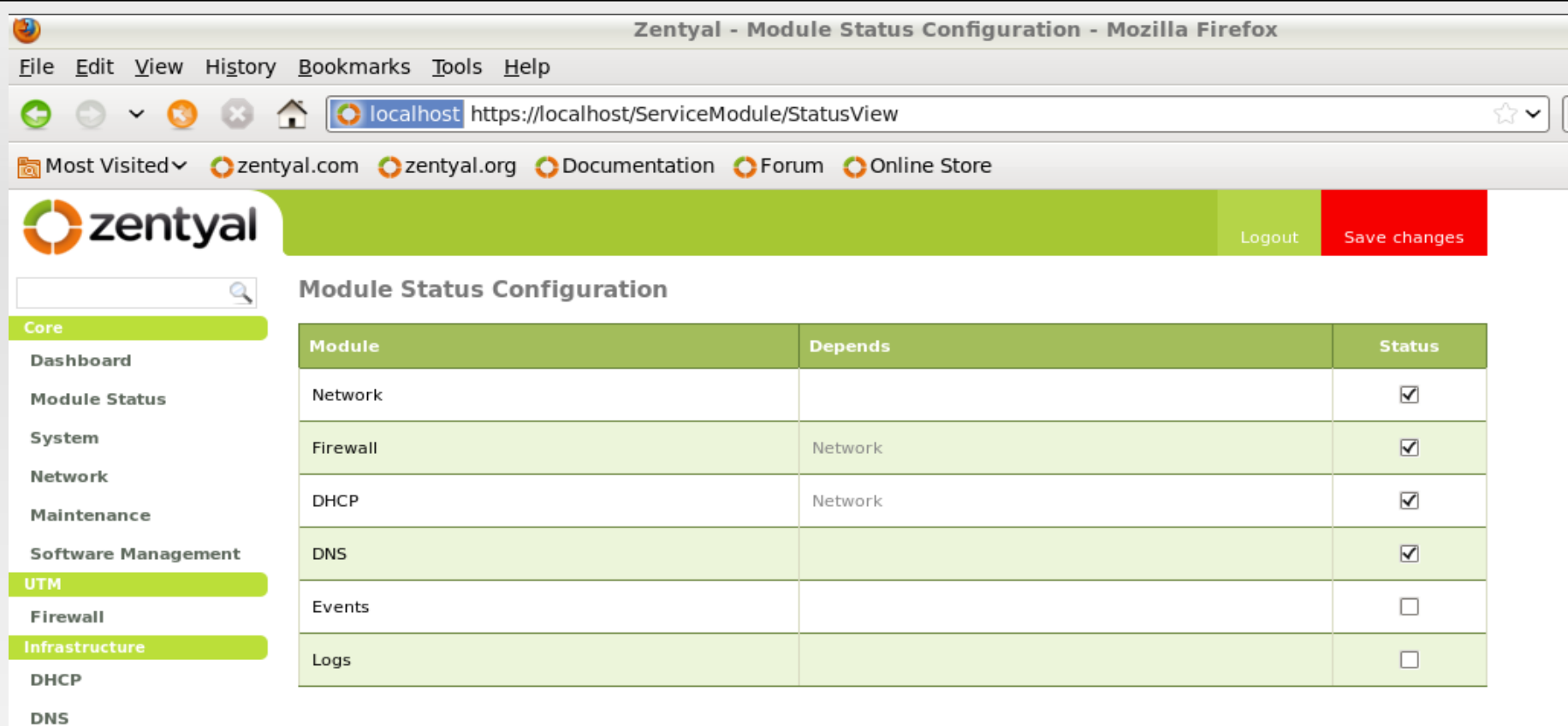

Zentyal created by eBox Technologies S.L.

#### **Provjera konfiguracije javne mreže**

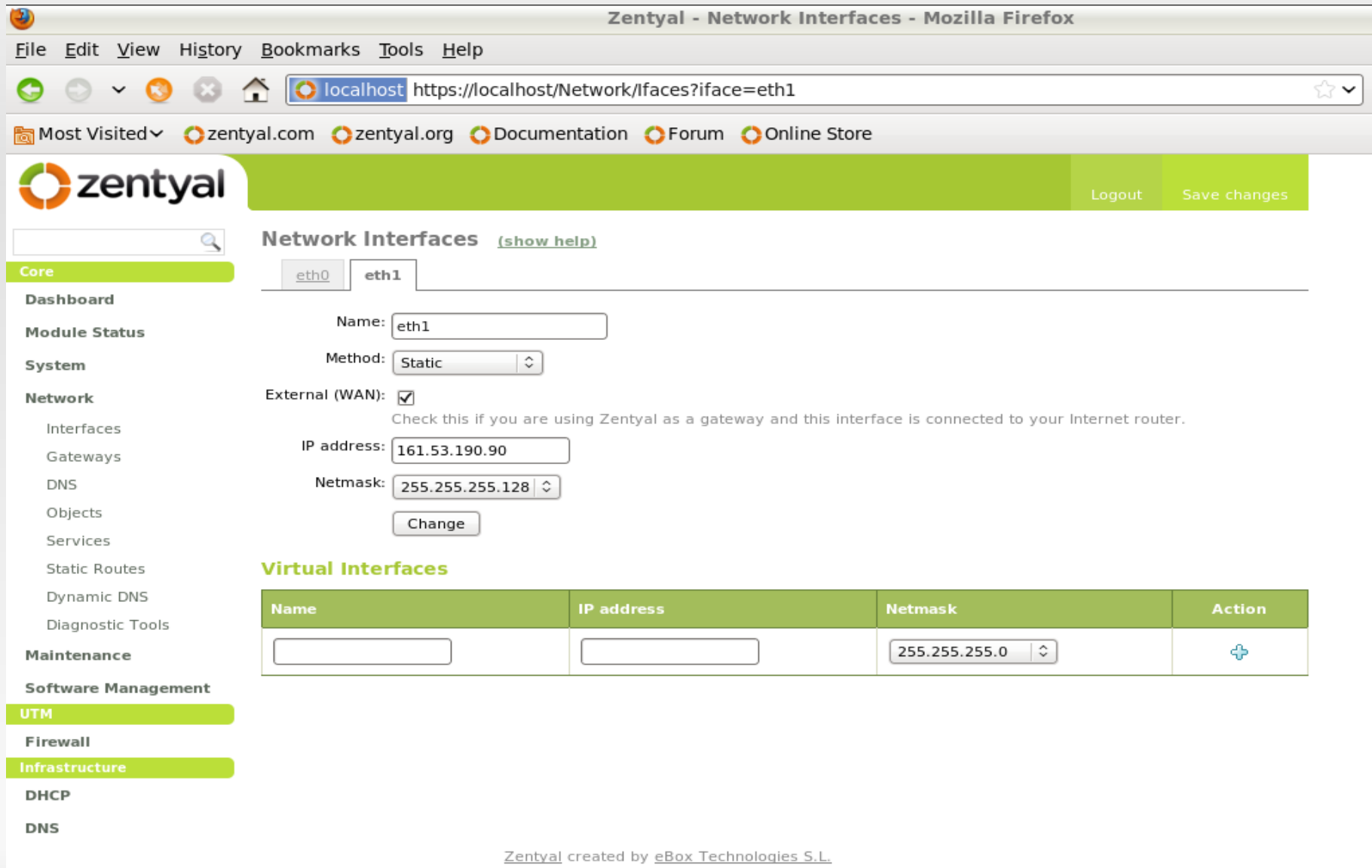

## **Postavljanje privatne mreže**

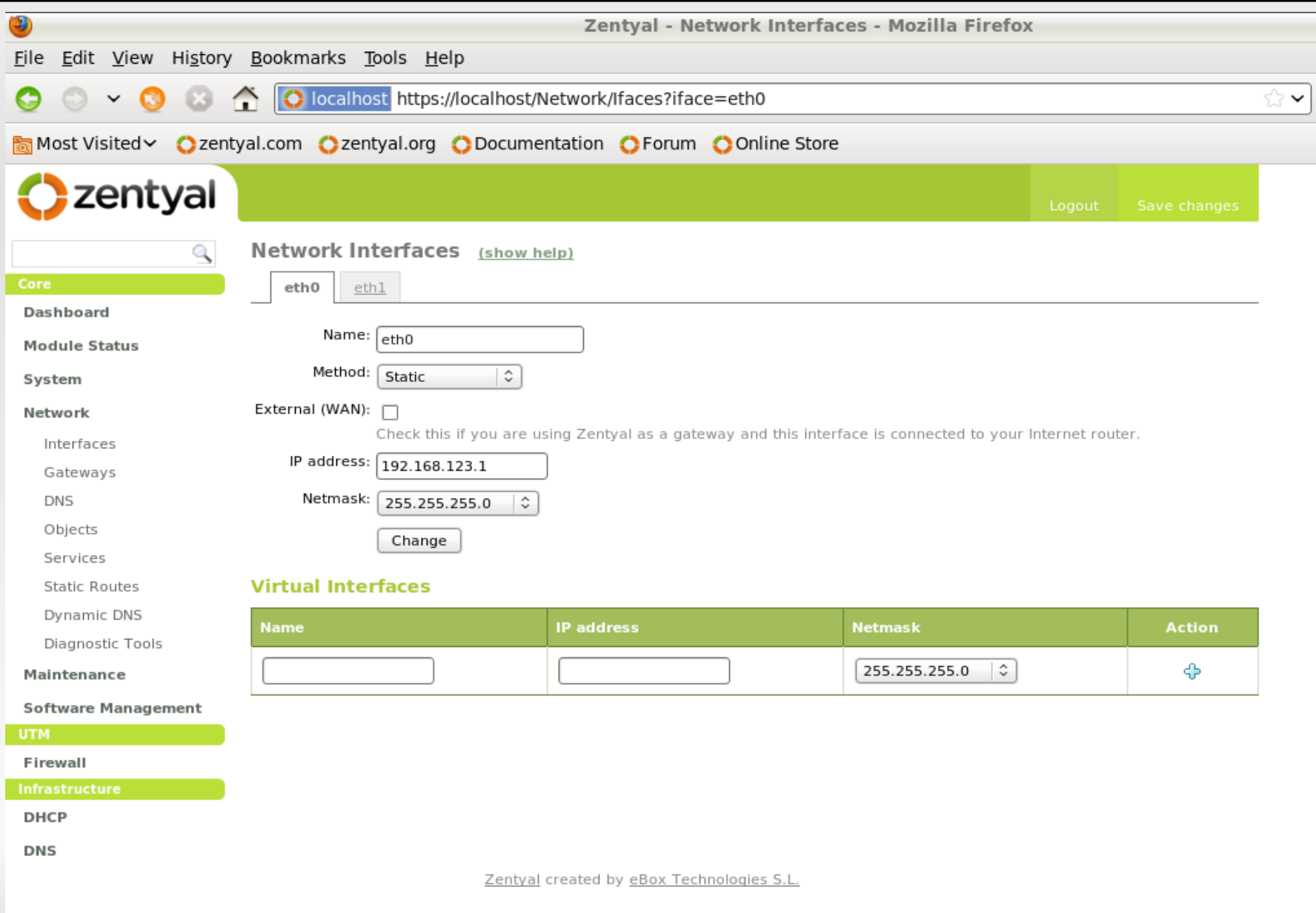

#### **DNS privatne mreže**

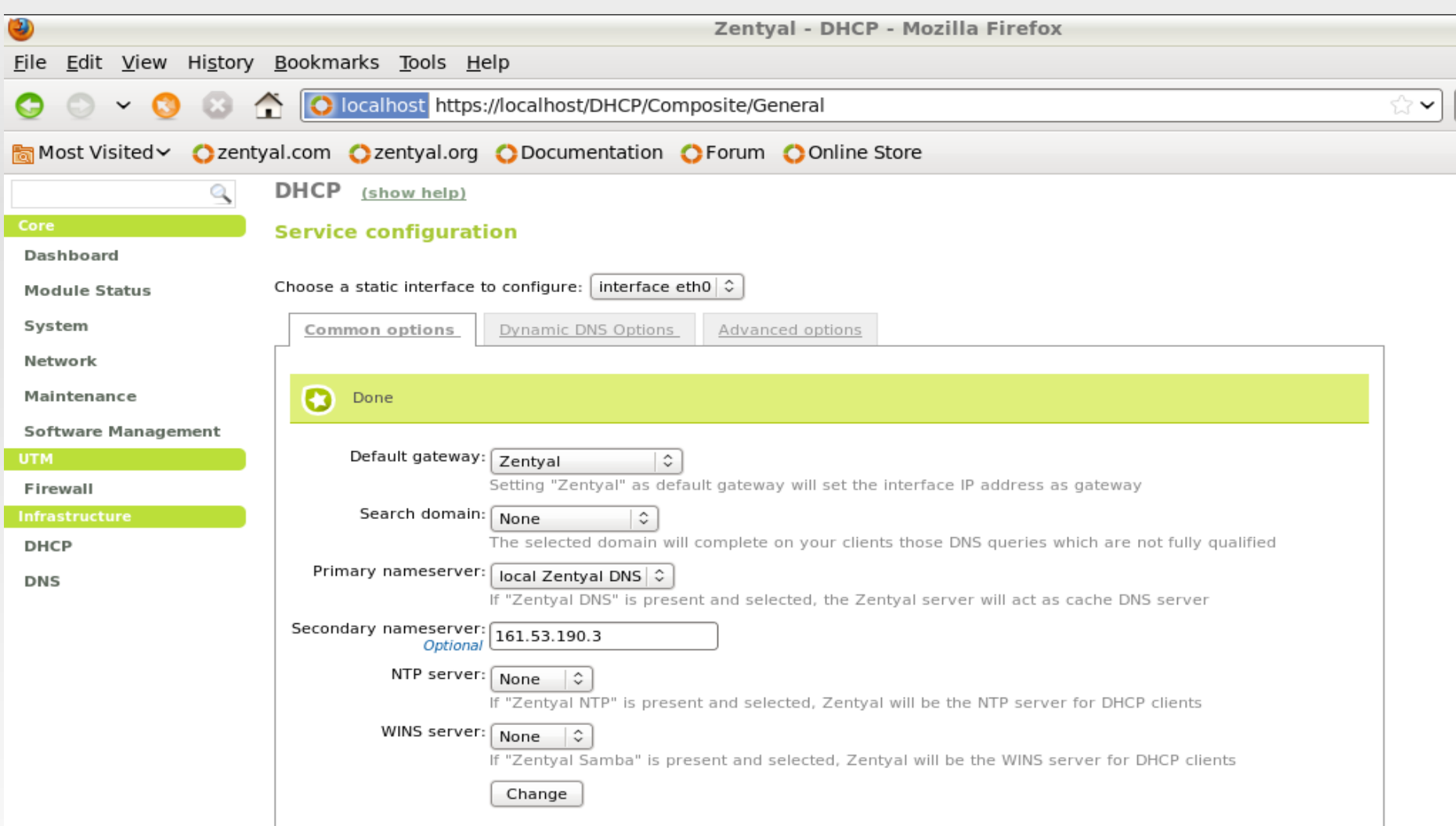

#### **DHCP** ranges

Interface IP address: 192.168.123.1

Subnet: 192.168.123.0/24

Available range: 192.168.123.1 - 192.168.123.254

### **Podešavanje DNS-a**

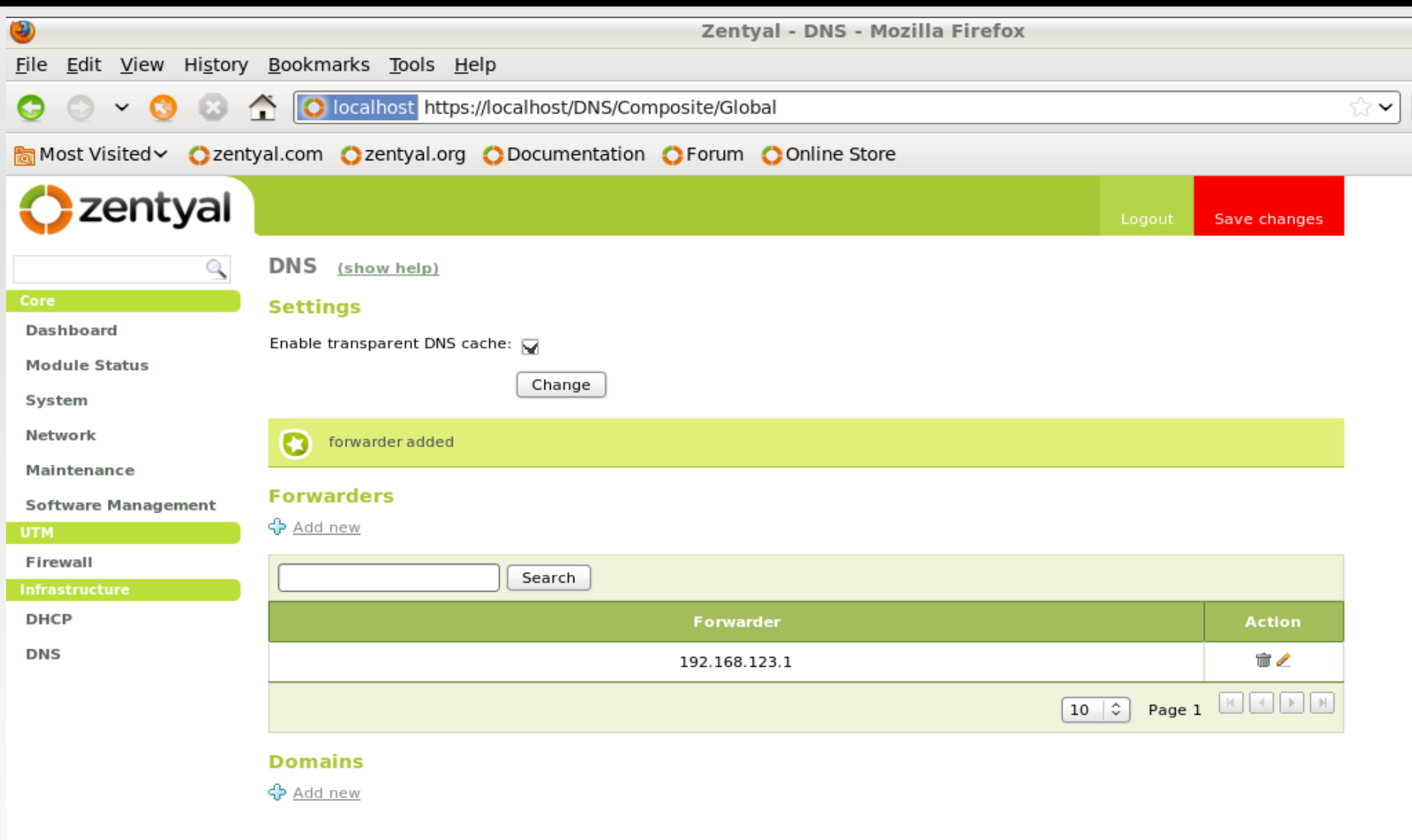

Zentyal created by eBox Technologies S.L.

#### **Dodavanje raspona adresa DHCP**

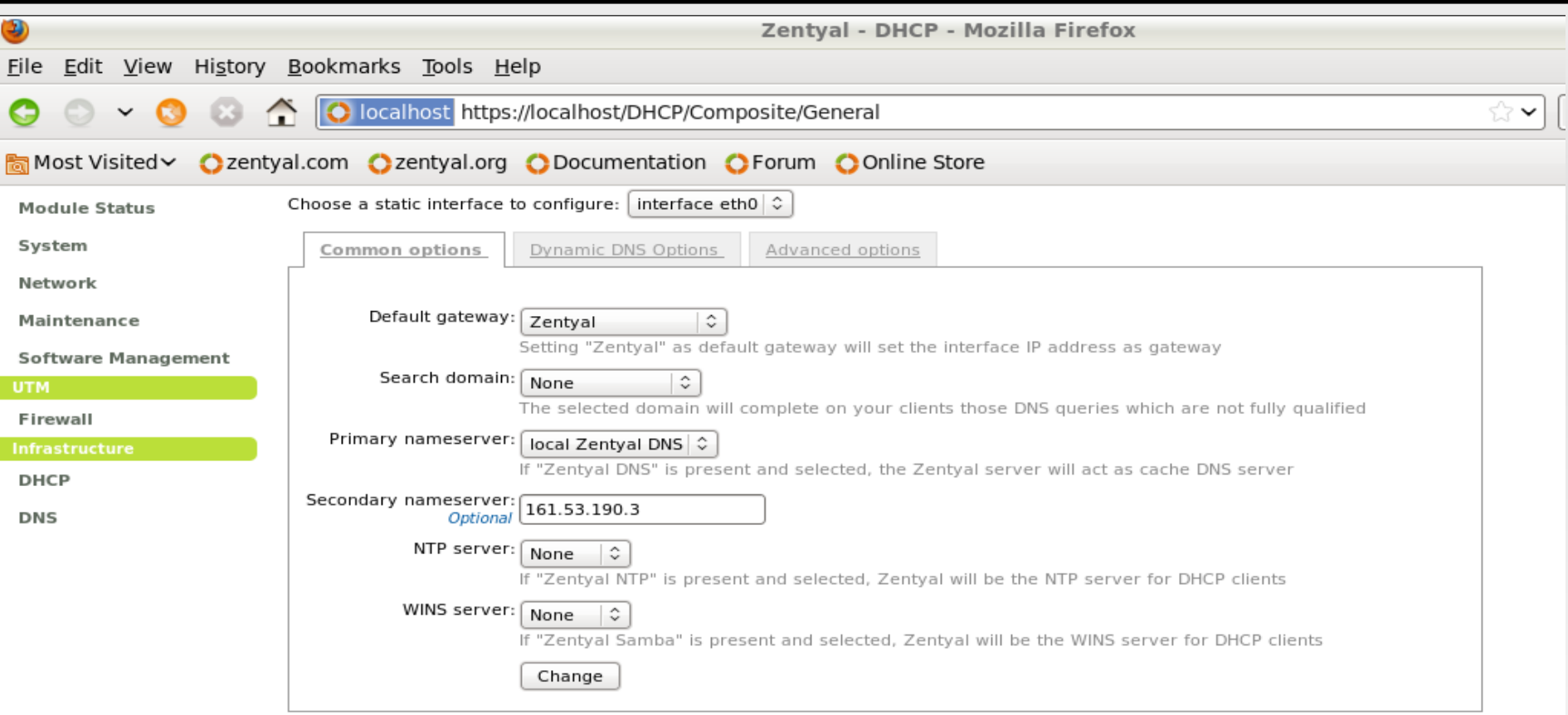

#### **DHCP** ranges

Interface IP address: 192.168.123.1

Subnet: 192.168.123.0/24

Available range: 192.168.123.1 - 192.168.123.254

#### **Adding a new range**

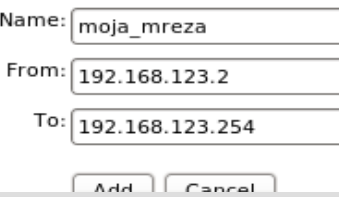

#### **Dodavanje raspona adresa DHCP**

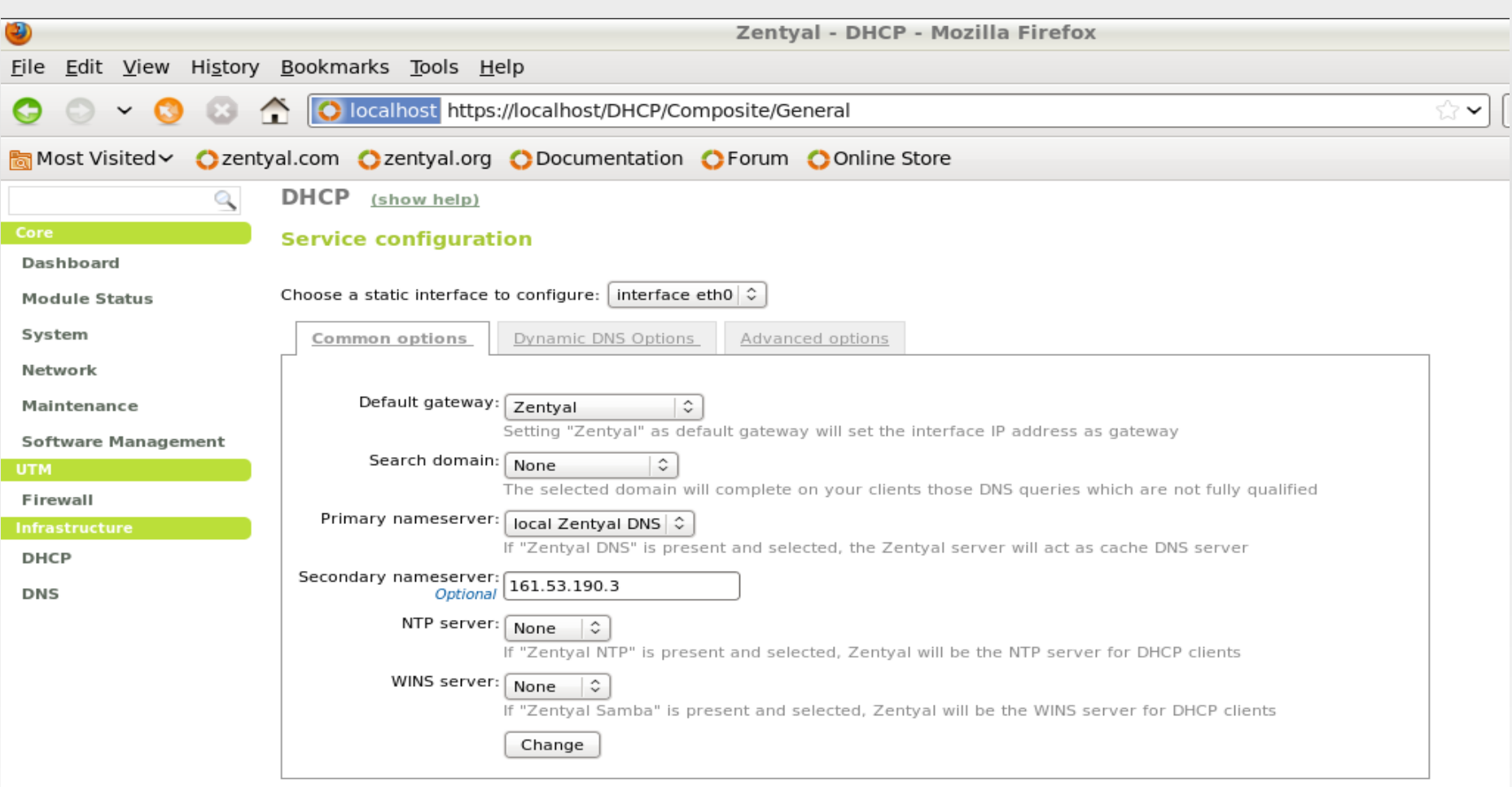

#### **DHCP** ranges

Ŀ

Interface IP address: 192.168.123.1

```
Subnet: 192.168.123.0/24
```
Available range: 192.168.123.1 - 192.168.123.254

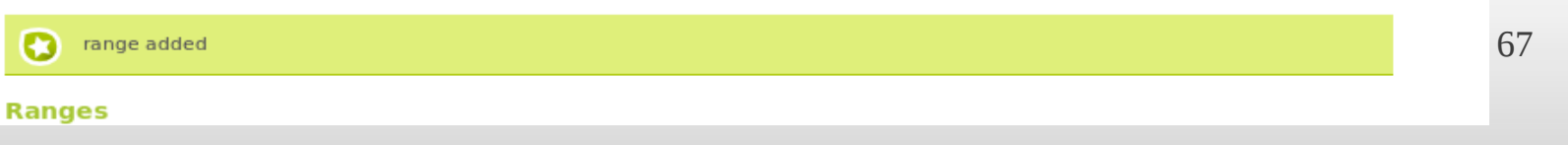

## **Podešavanje "dashboarda"**

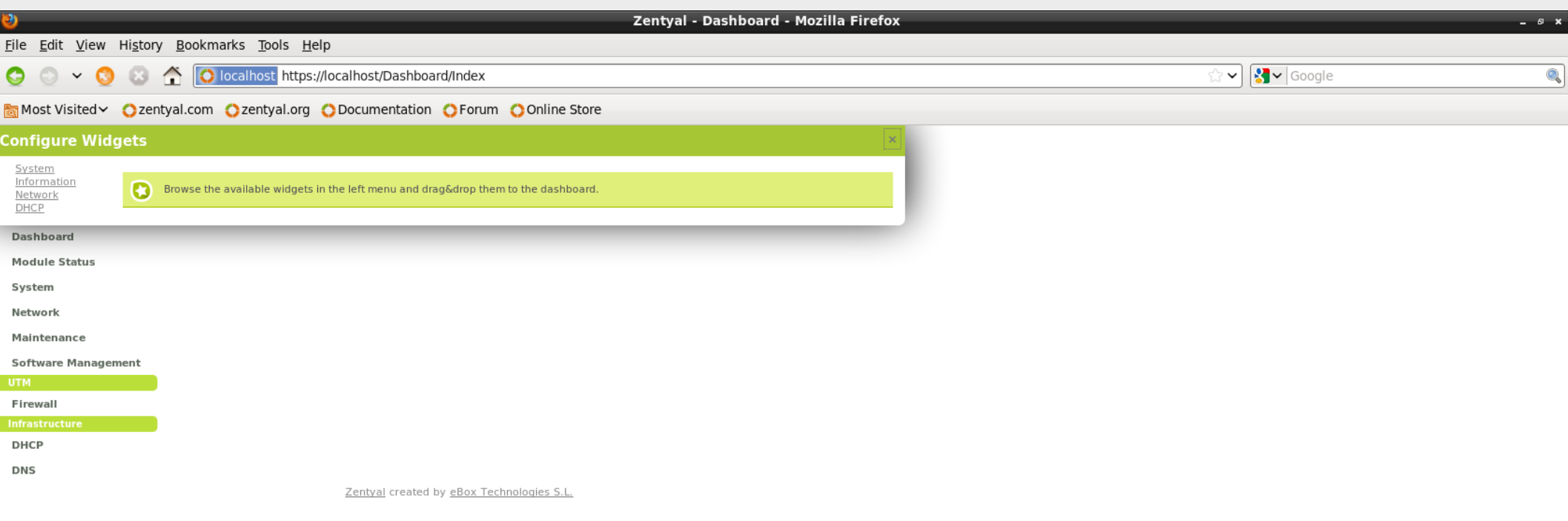

## **Podešavanje "dashboarda"**

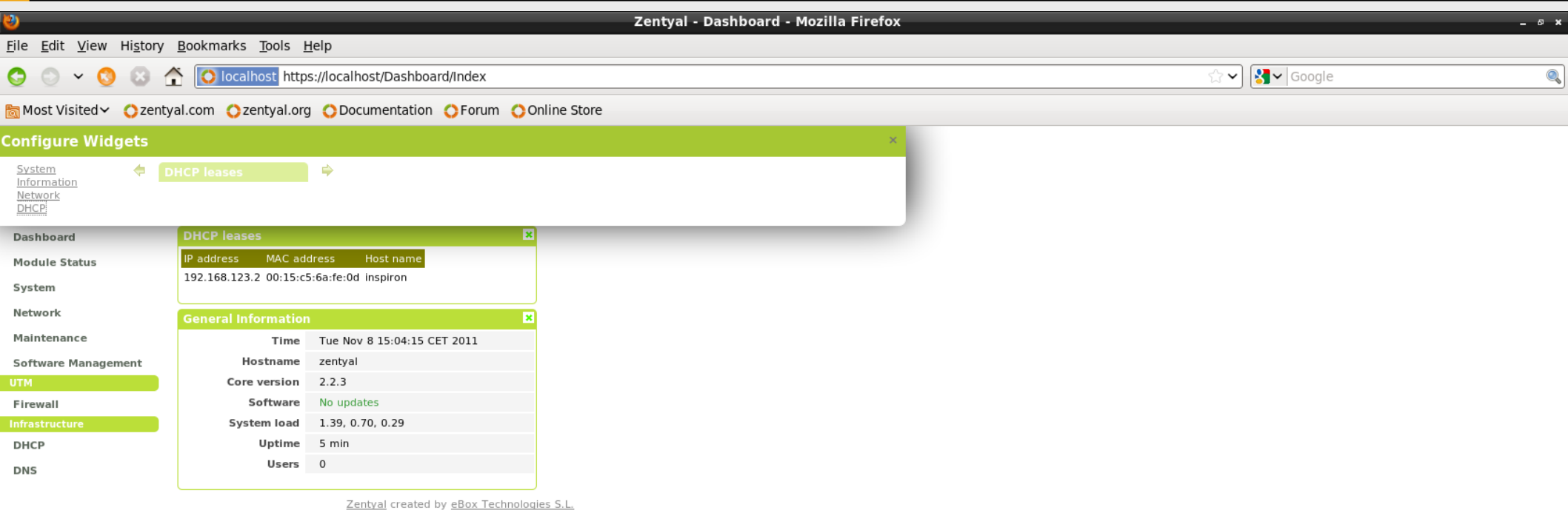

## **Podešavanje "dashboarda"**

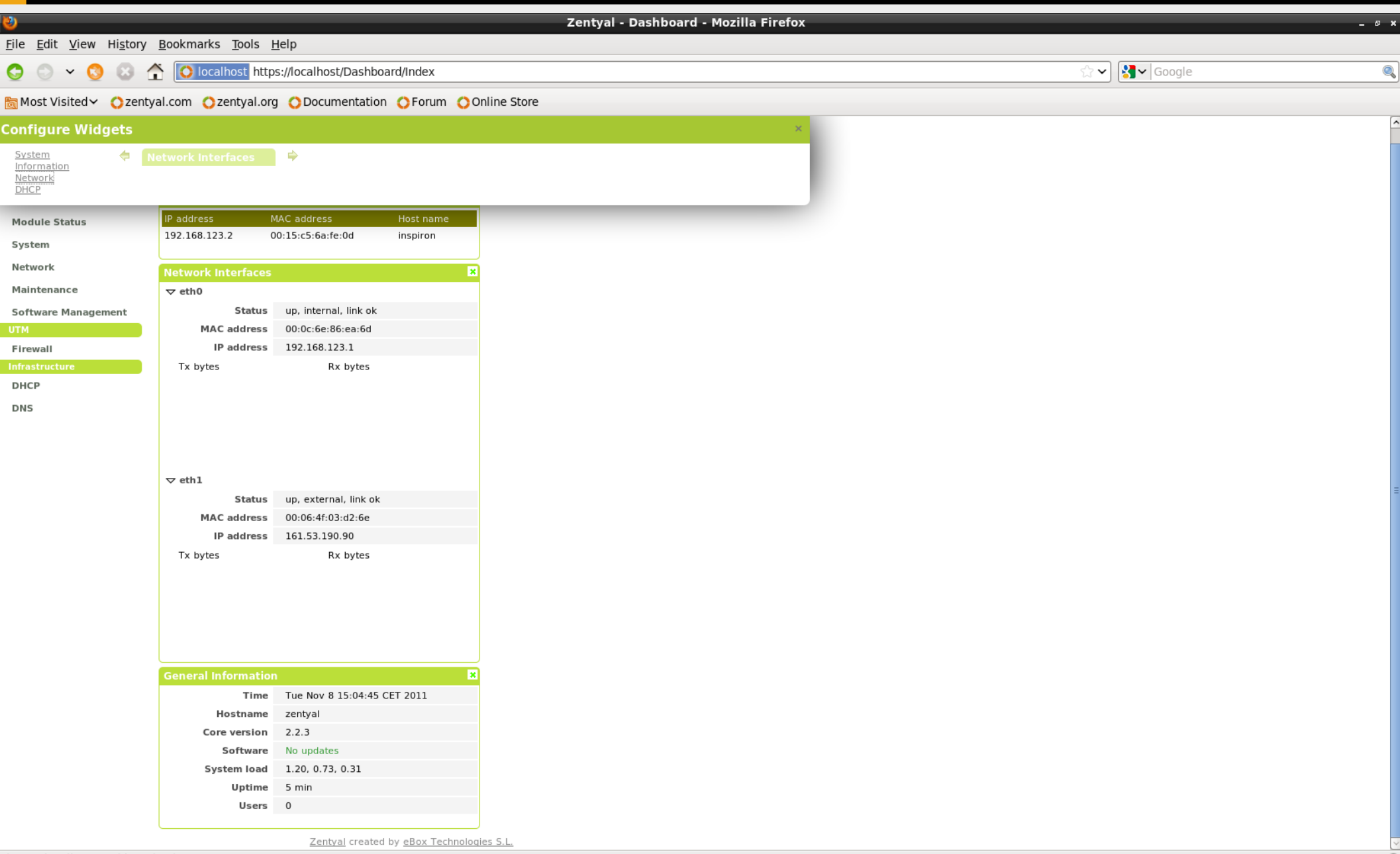

# **Korisnici i grupe**

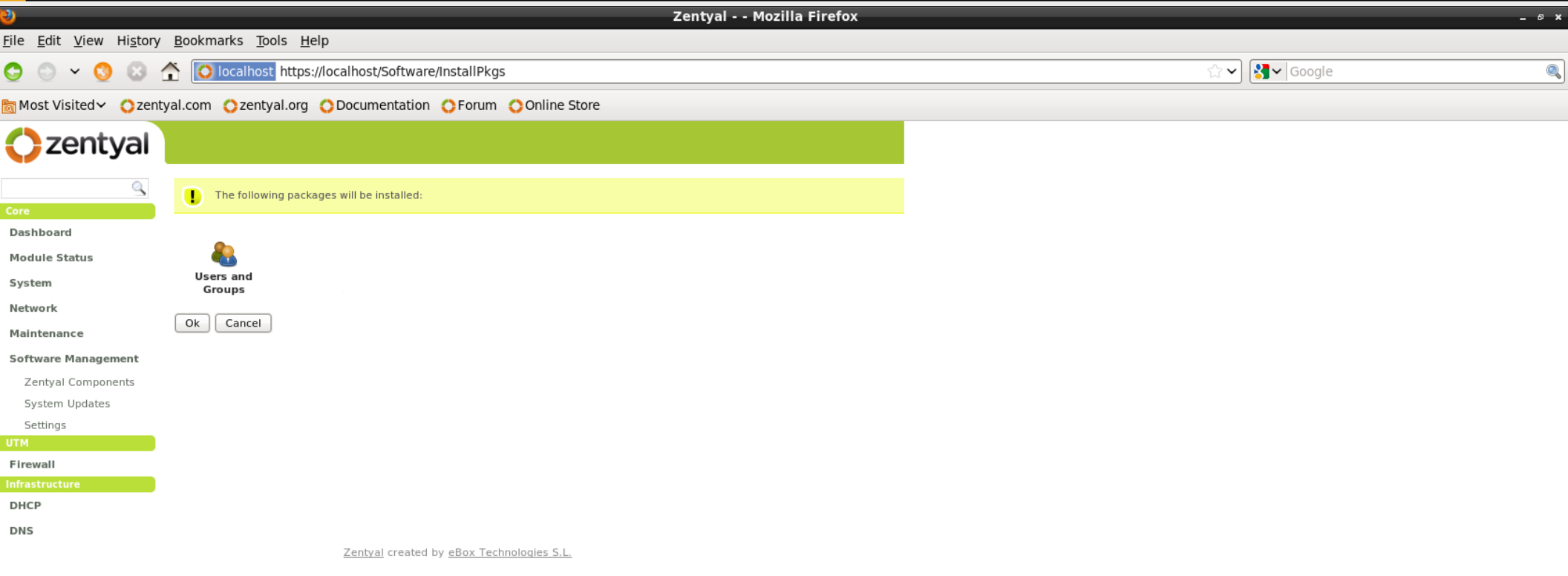

## **Podešananje načina rada**

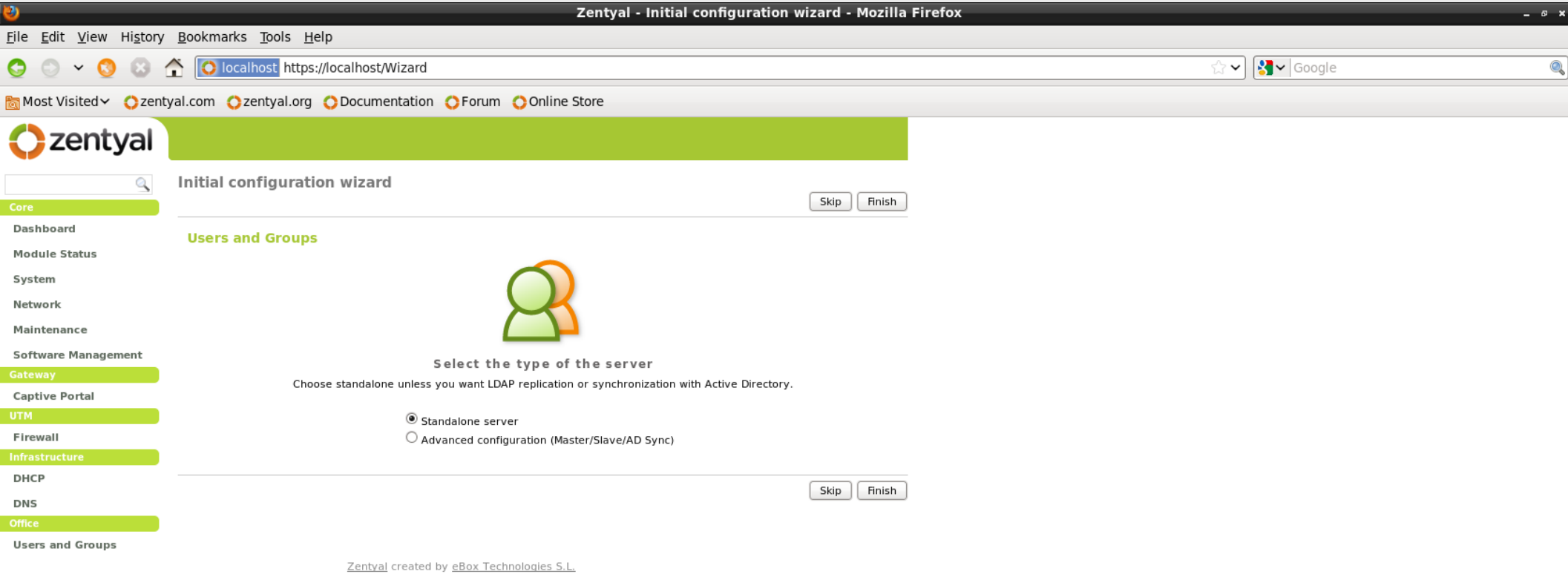
## **Provjera postavki**

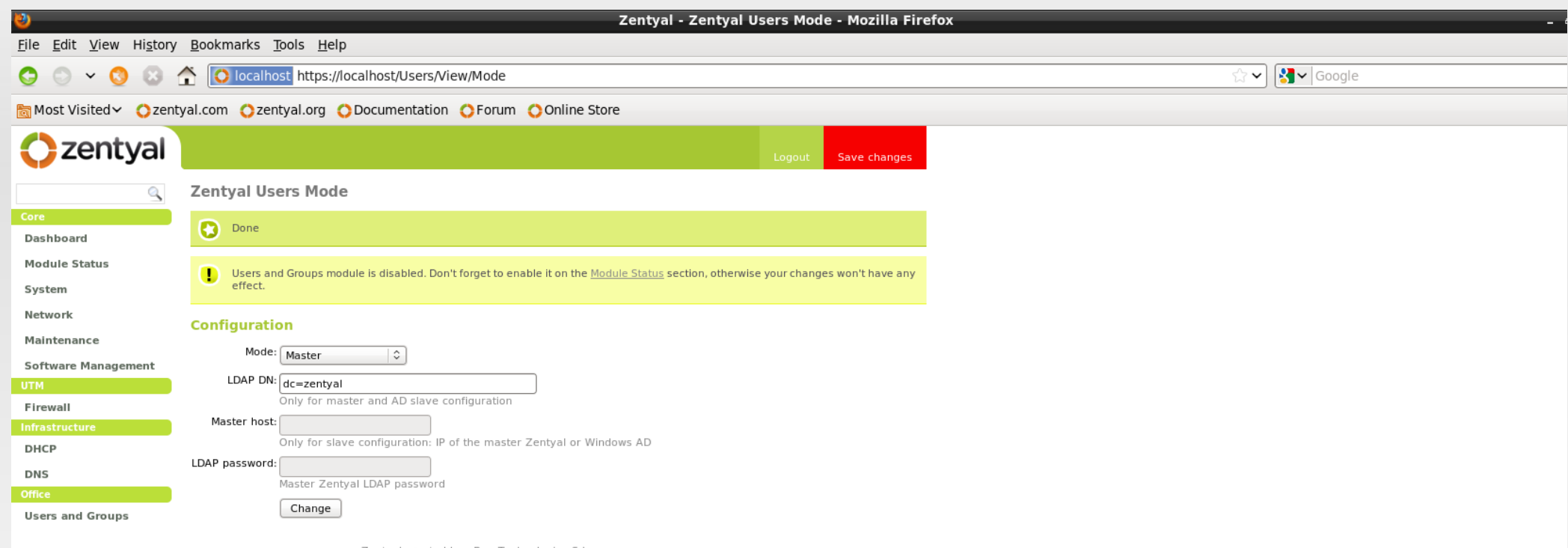

Zentyal created by eBox Technologies S.L.

## Uključivanje modula "users"

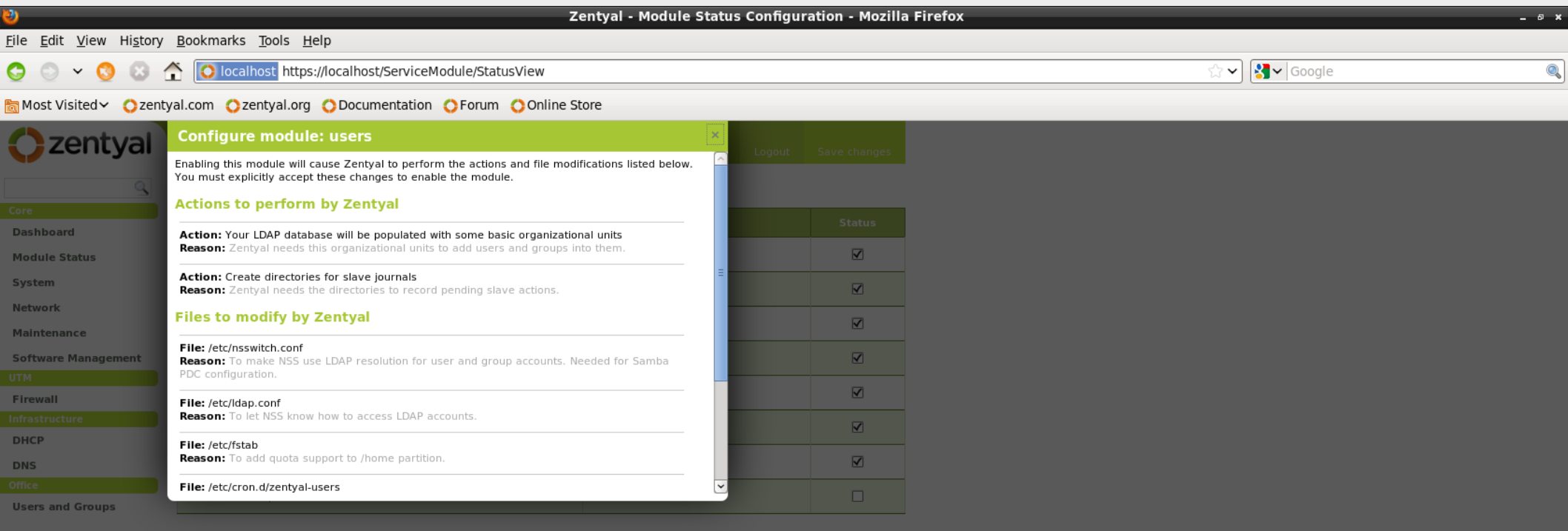

# **Otvaranje korisnika**

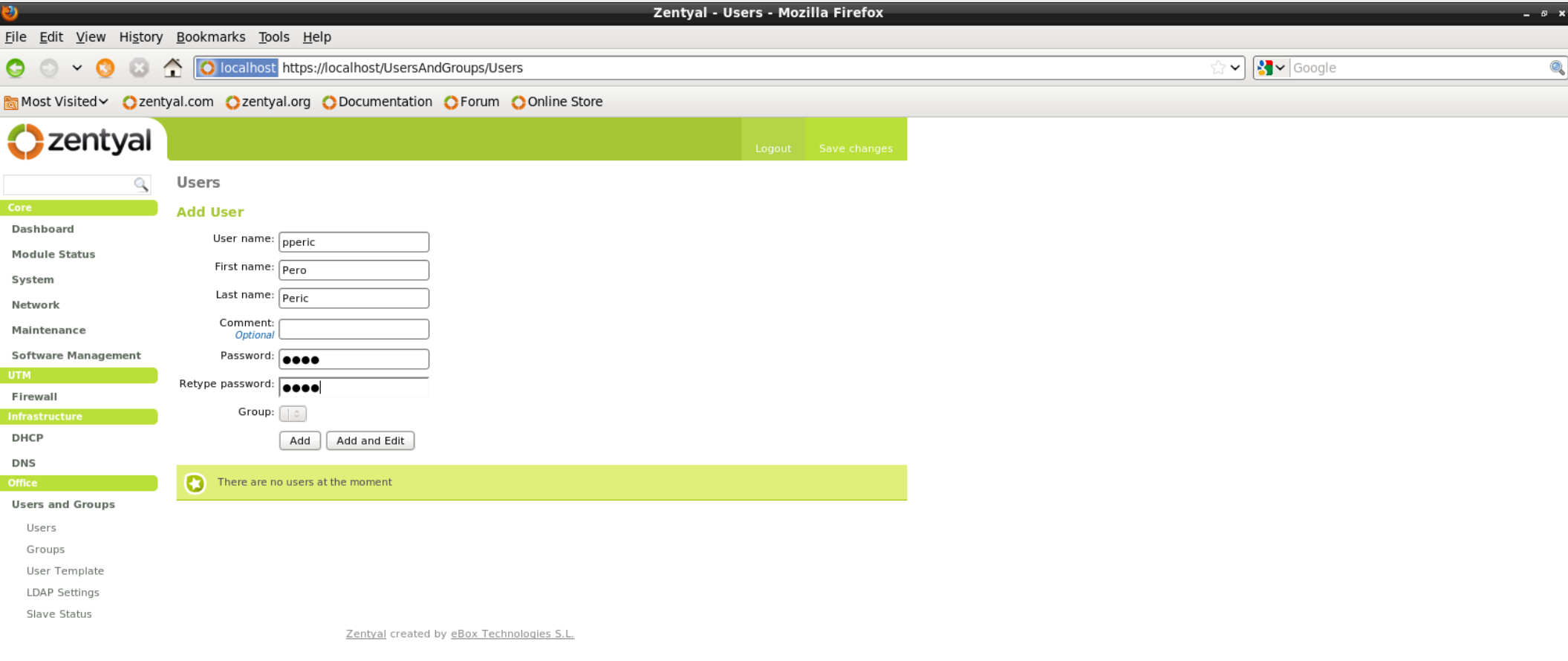

## Dodavanje korisnika

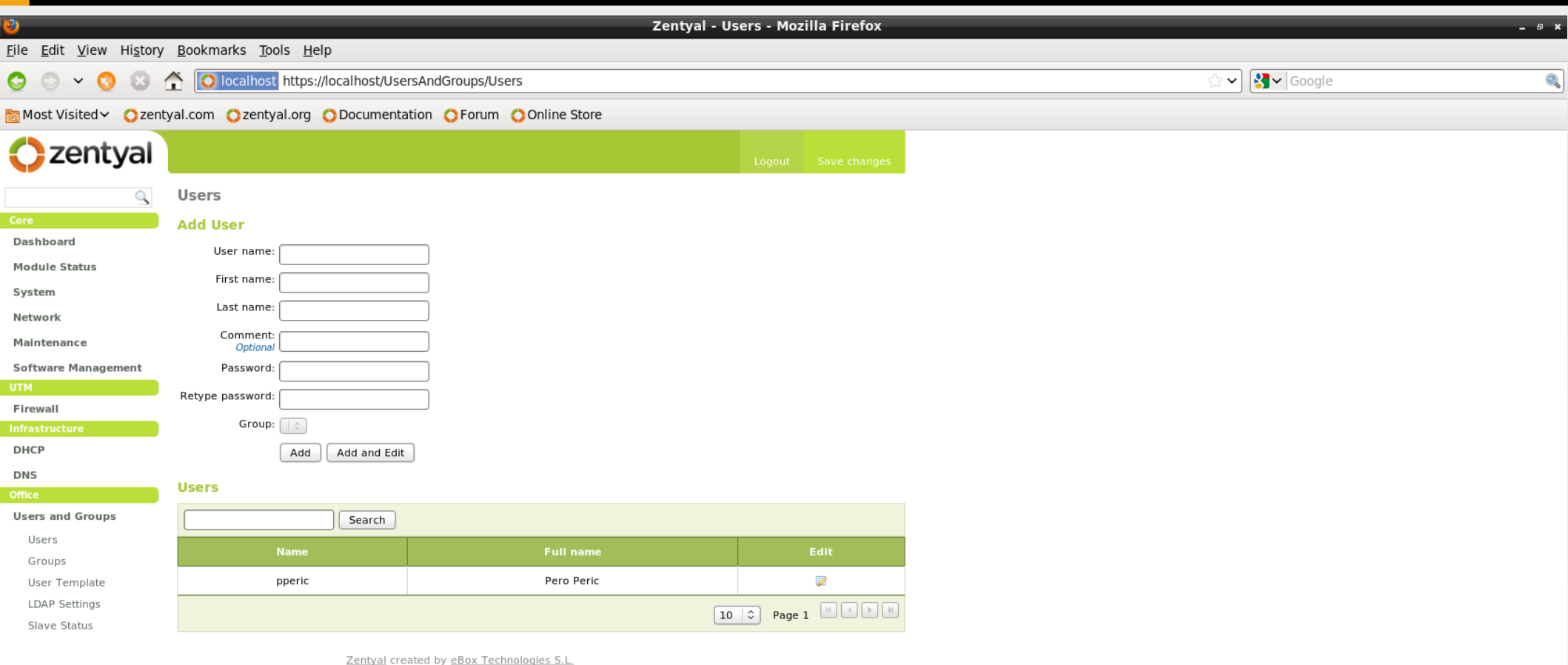

## **Instalacija "Captive portala"**

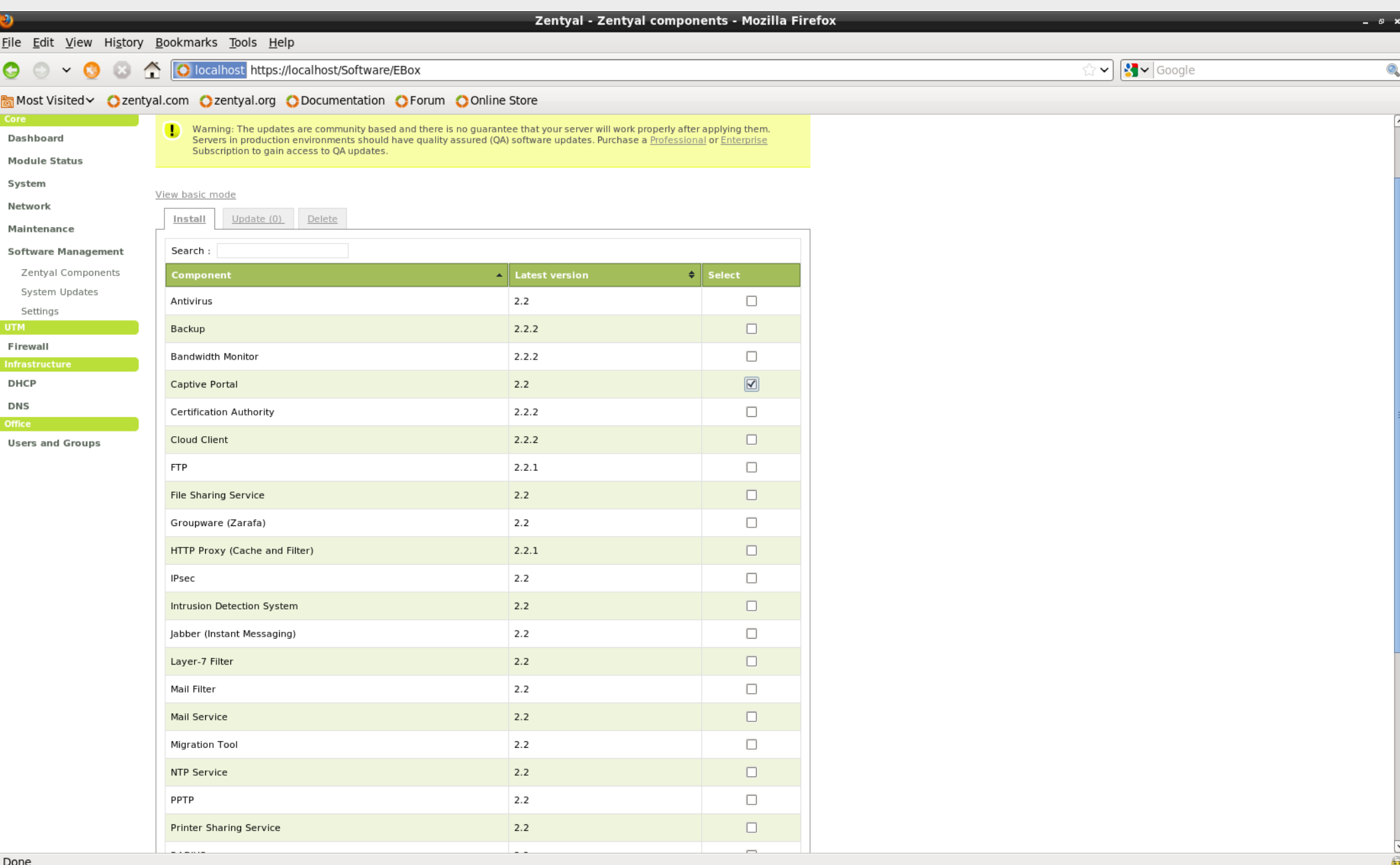

## **Captive portal**

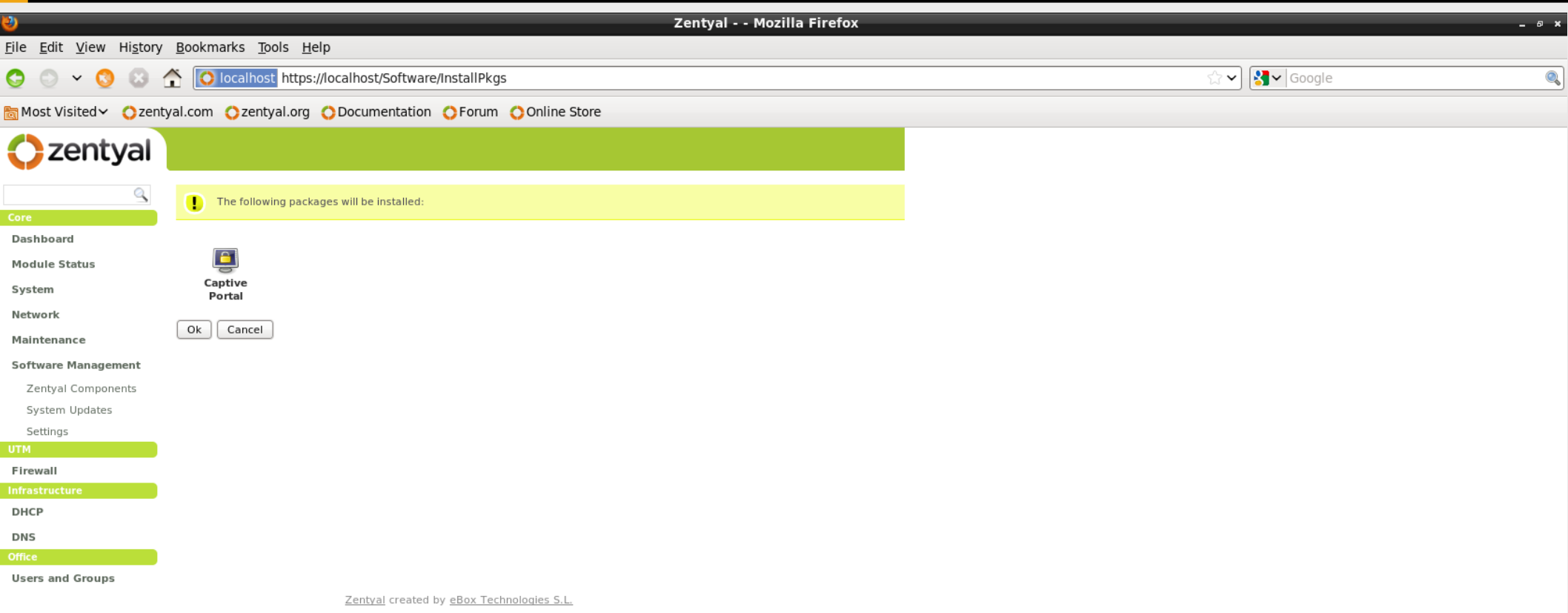

# Konfiguracija "Captive portala"

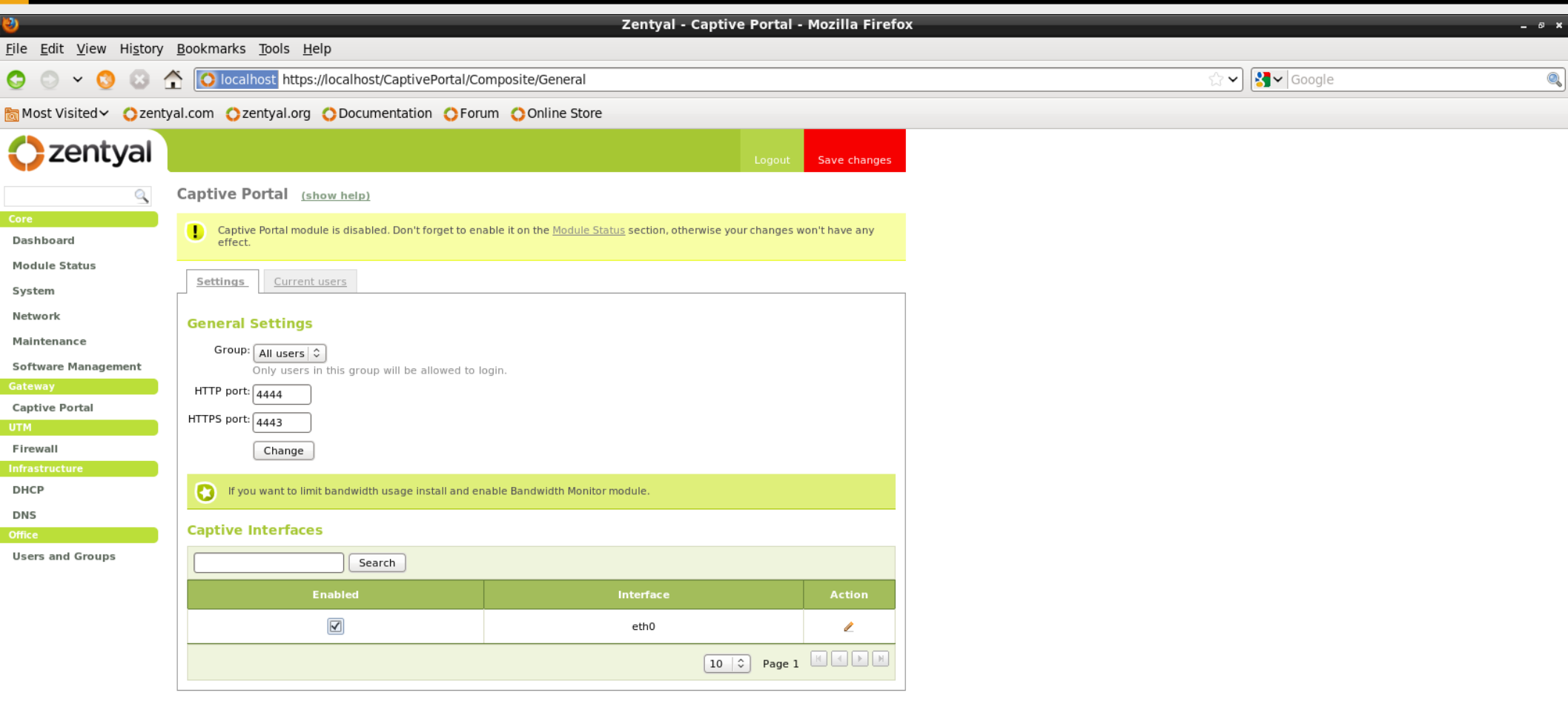

Zentyal created by eBox Technologies S.L.

### **Uključivanje "Captive portal" modula**

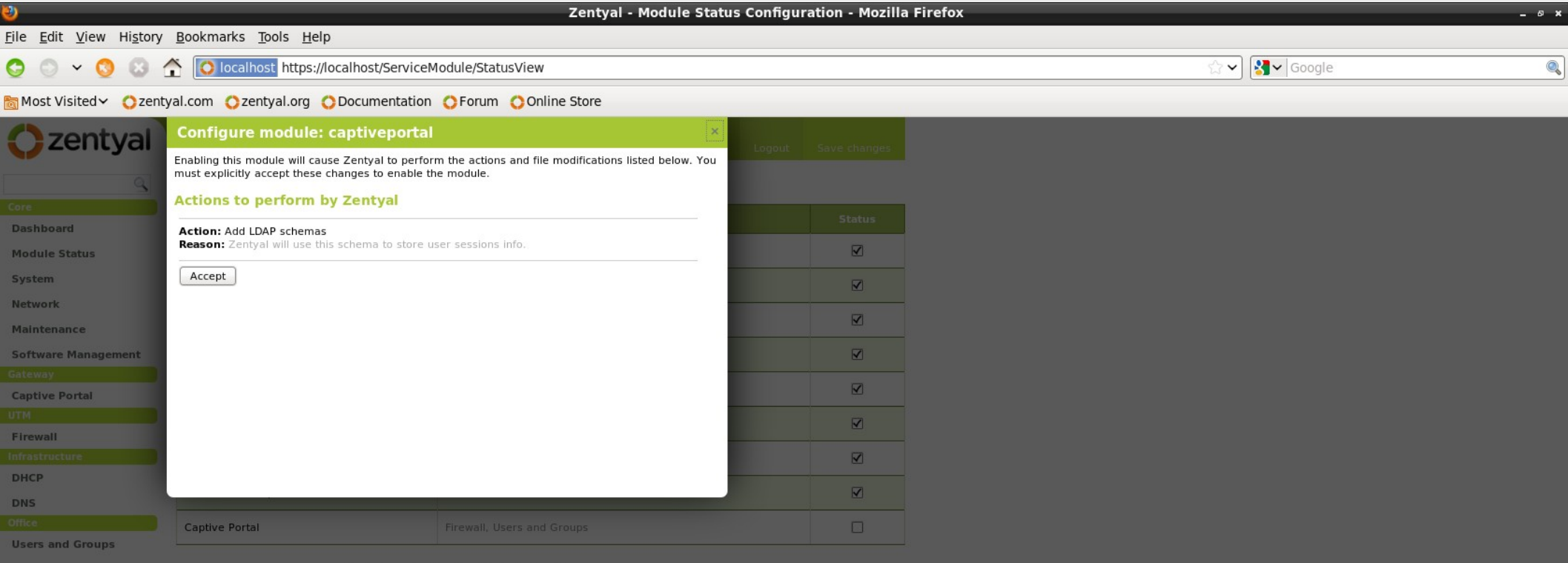

### **"Captive portal " sa strane MS korisnika**

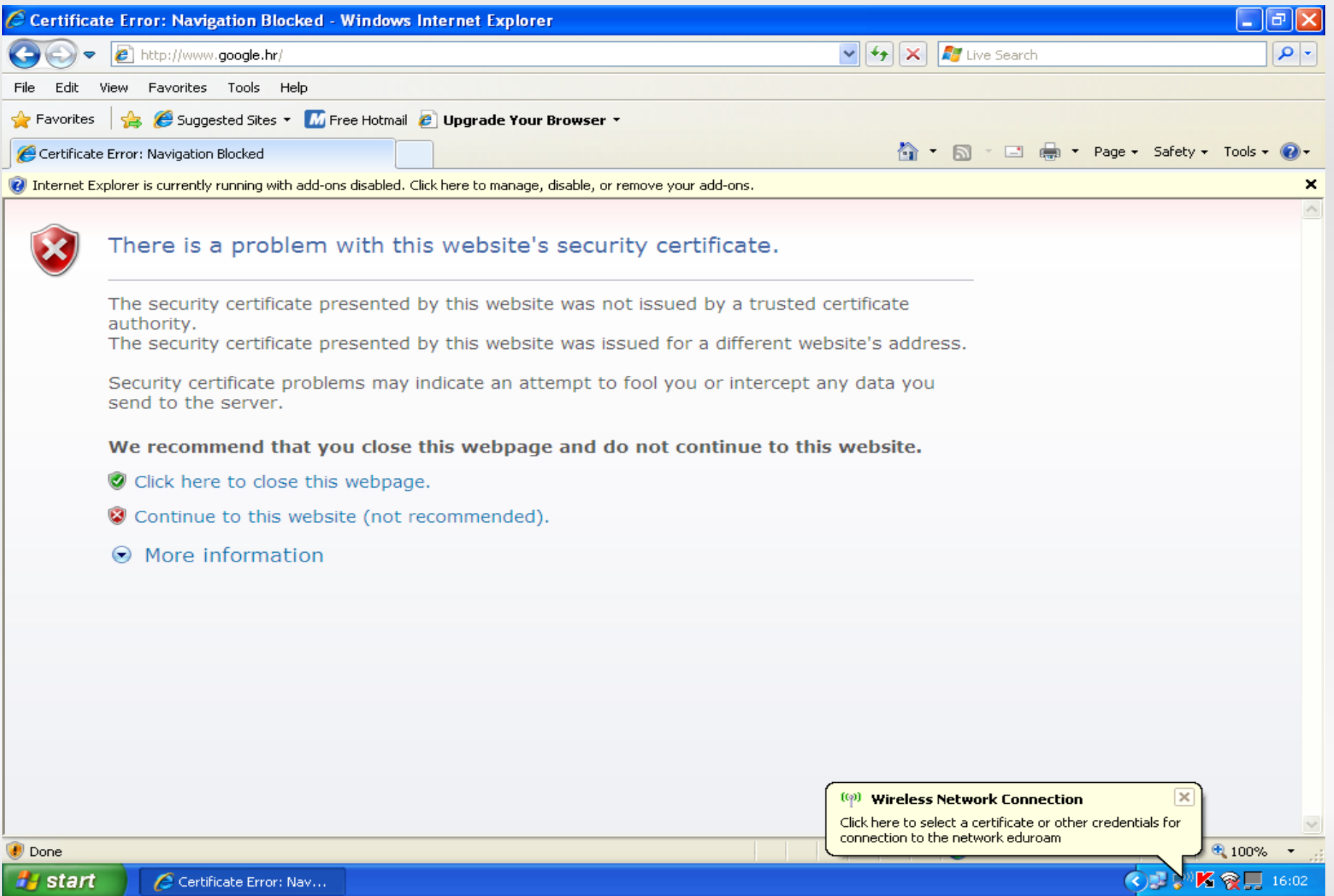

### **"Captive portal" sa strane MS korisnika**

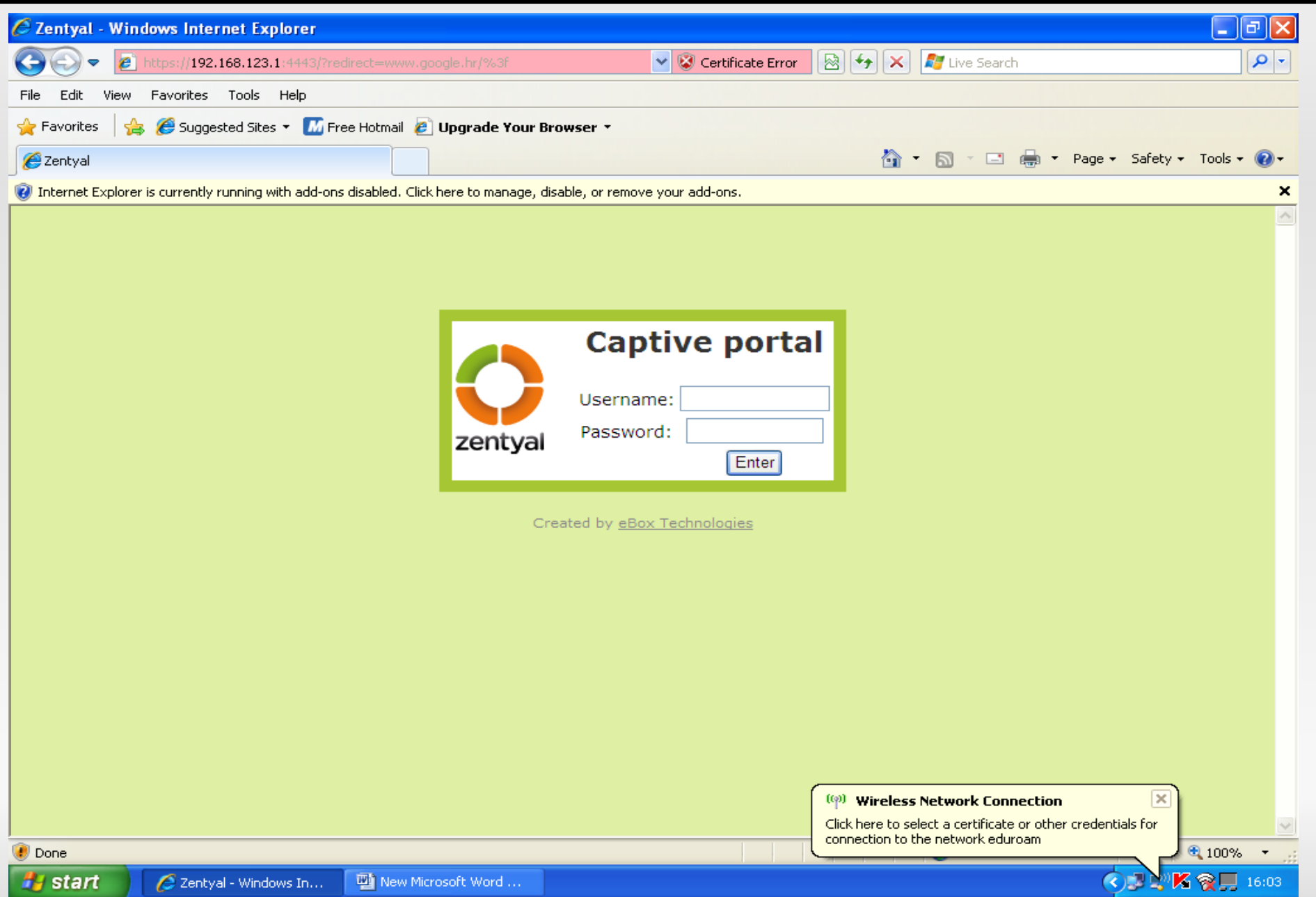

82

### **"Captive portal" sa strane MS korisnika**

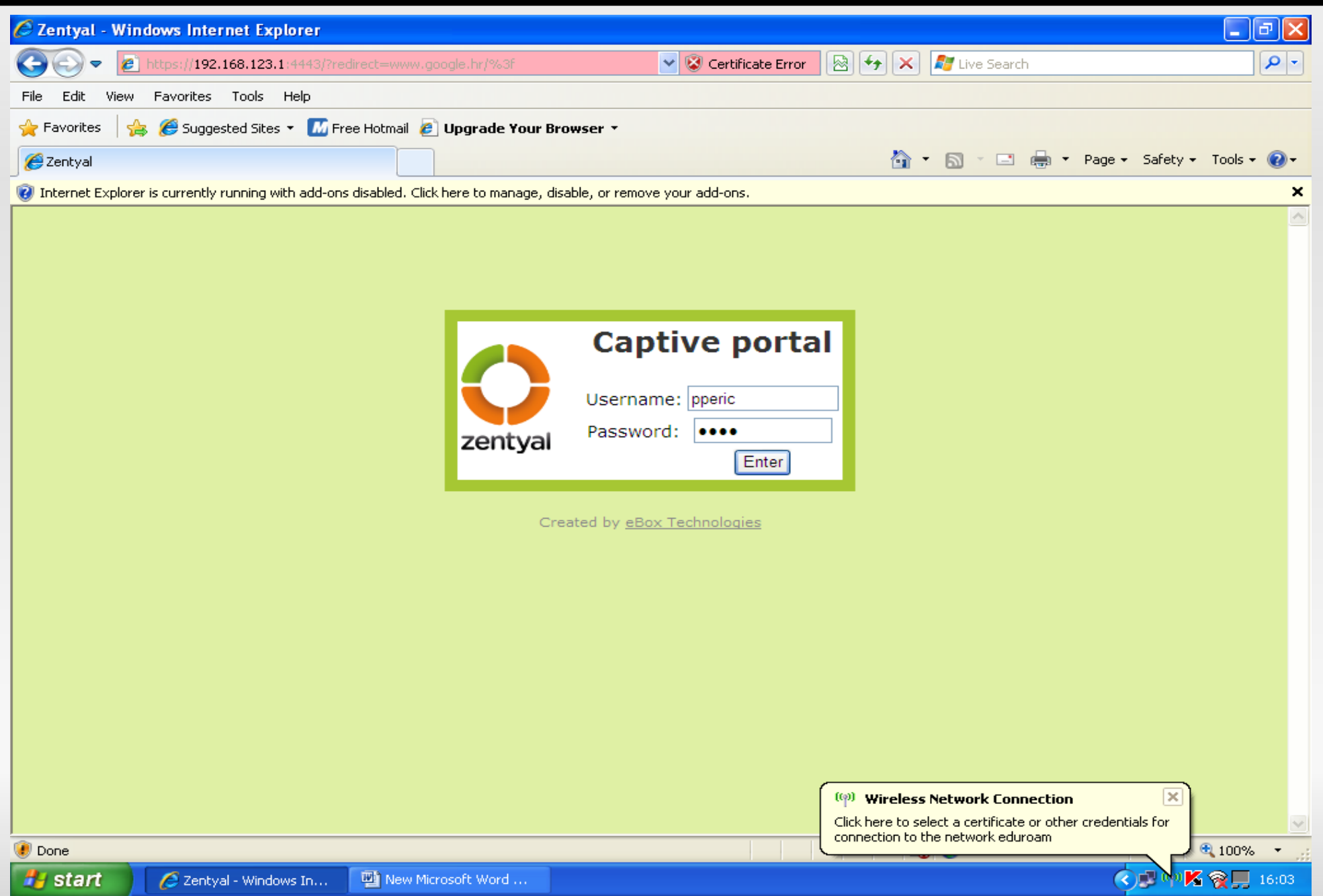

### **"Captive portal" sa strane MS korisnika**

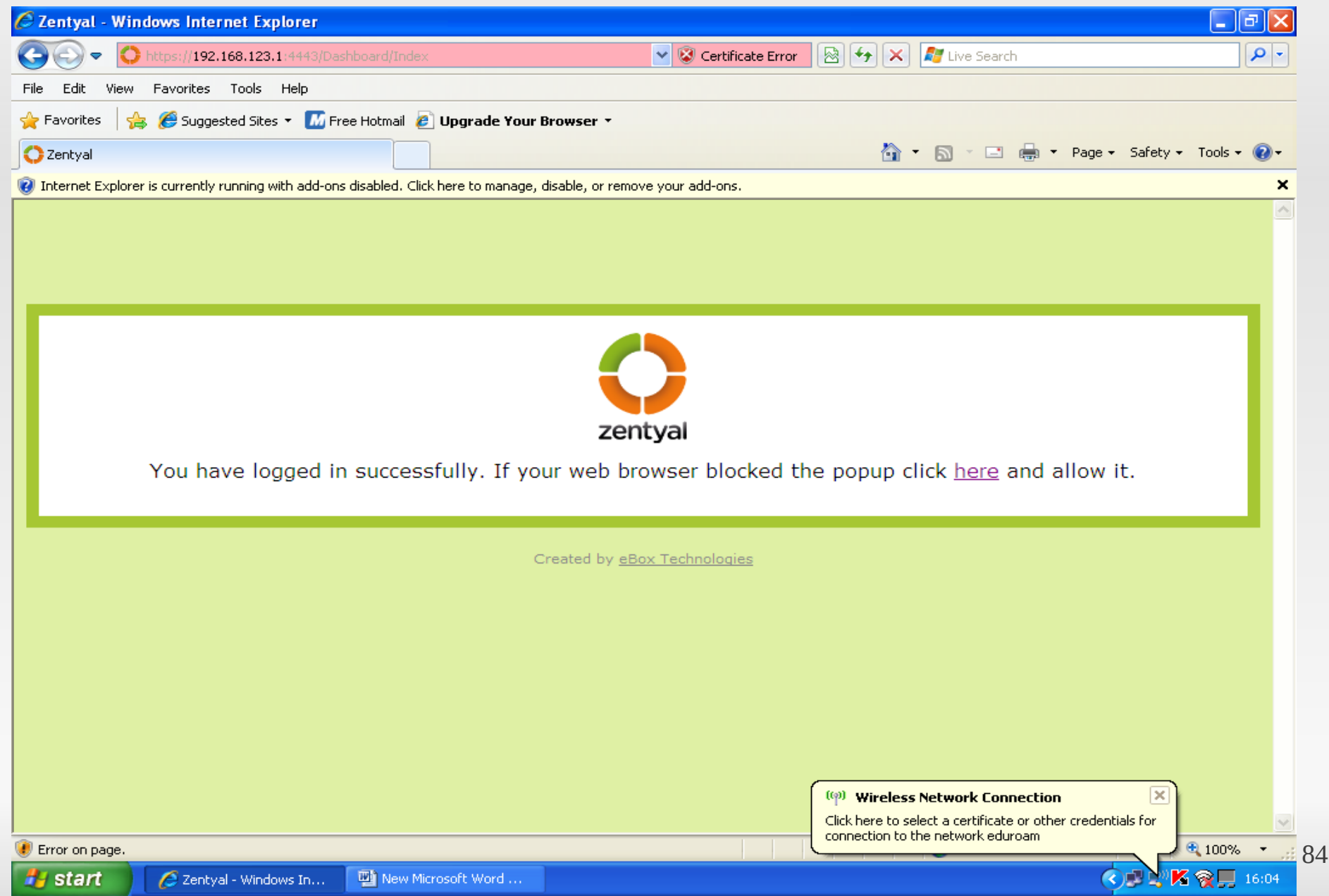